Εθνικό Μετσόβιο Πολυτεχνείο

Σχολή Μηχανολόγων Μηχανικών

Τομέας Ρευστών

Εργαστήριο Τεχνολογικών Καινοτομιών Προστασίας Περιβάλλοντος

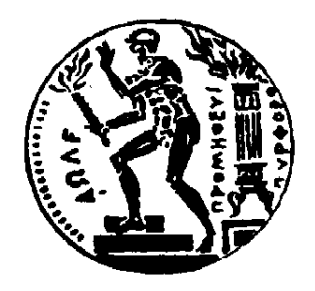

### ΔΙΠΛΩΜΑΤΙΚΗ ΕΡΓΑΣΙΑ

# **ΥΠΟΛΟΓΙΣΜΟΣ ΚΑΤΑΝΟΜΗΣ ΣΥΓΚΕΝΤΡΩΣΗΣ ΣΩΜΑΤΙΔΙΩN ΑΕΡΟΛΥΜΑΤΟΣ ΜΕ ΕΠΕΞΕΡΓΑΣΙΑ ΕΙΚΟΝΑΣ**

Λαγωνίκας Λεωνίδας

Επιβλέπων: Δημήτριος Μπούρης, Αναπληρωτής Καθηγητής ΕΜΠ

Αθήνα, Ιούλιος 2020

# **Περίληψη**

Ο υπολογισμός της κατανομής συγκέντρωσης αποτελεί ένα σύνηθες πρόβλημα στον τομέα των ρευστών. Στην παρούσα διπλωματική εργασία, αναπτύσσεται μεθοδολογία υπολογισμού κατανομής συγκέντρωσης σωματιδίων από καταγεγραμμένη εικόνα πειραματικών μετρήσεων. Εφαρμόζεται στην περίπτωση οριζόντιας ελεύθερη δέσμης κυκλικής διατομής για Re≈ 2500. Πιο συγκεκριμένα, μίγμα αέρα και σταγονιδίων λαδιού εξέρχονται στην ατμόσφαιρα από ακροφύσιο. Με την βοήθεια ενός λέιζερ και κάμερας υψηλής ανάλυσης, η ροή φωτογραφήθηκε σε κλίμακα μικρομέτρων. Στην συνέχεια, αναπτύχθηκε μεθοδολογία σε λογισμικό ανοικτού κώδικα (ImageJ) για τη καταμέτρηση των σωματιδίων στο πεδίο της ροής. Εξετάστηκε η εγκυρότητα των αποτελεσμάτων μέσω σύγκρισης τους με τη βασική θεωρία δεσμών από τη βιβλιογραφία. Παρατηρείται πως η μέθοδος είναι ακριβέστερη σε περιοχές όπου η ροή έχει αναπτυχθεί και δεν είναι έντονα πυκνή ώστε τα σωματίδια να μη συμπίπτουν το ένα με το άλλο.

# **Abstract**

Calculating the concentration distribution is a common problem in the field of turbulent flows. In the present diploma thesis, a methodology for calculating particle concentration distribution was developed from a recorded image of experimental measurements. The methodology is applied in a round horizontal turbulent jet for Re≈ 2500. Specifically, a mixture of air and droplets of oils are mixed with the atmosphere by the usage of a nozzle, which discharges the fluid under pressure in the environment. With the help of a laser and a high-resolution camera the flow was photographed on a micrometer scale. The process was developed using an open source software (ImageJ) in order to count the particles in the flow field. The validity of the results are examined by comparing them with the basic theory of turbulent round jets. It is observed that the method is more accurate in areas where the flow was fully developed and the particles are not very dense so that could not coincide with each other.

**Λέξεις κλειδιά:** Κατανομή συγκέντρωσης, επεξεργασία εικόνας, Ελεύθερη δέσμη, ImageJ

# **Ευχαριστίες**

Η ολοκλήρωση της παρούσας διπλωματικής εργασίας σηματοδοτεί το πέρας της φοίτησης μου στο τμήμα Μηχανολόγων Μηχανικών του Ε.Μ.Π. Ήταν ένα μεγάλο ταξίδι γεμάτο αποτυχίες, επιτυχίες, ενθουσιασμό και απογοητεύσεις καθ' όλη την διάρκεια του. Θα ήθελα λοιπόν, να ευχαριστήσω όλους εκείνους που συνέβαλαν στην αποπεράτωση του.

Κατ' αρχάς να ευχαριστήσω τον καθηγητή μου Κ. Μπούρη Δημήτριο για την άψογη συνεργασία μας, απόρροια της οποίας είναι αυτή η εργασία. Η άμεση και σχολαστική καθοδήγηση του, αποτέλεσαν βασικό πυλώνα για την πρόοδο και διεκπεραίωση της. Φυσικά, να ευχαριστήσω τους γονείς μου, Κυριάκο και Τριανταφυλλιά, για την αμέριστη υλική και ψυχολογική τους στήριξη στην φοιτητική μου πορεία. Είμαι πολύ τυχερός για όλα τα εφόδια που μου έχουνε δώσει ανιδιοτελώς όλα αυτά τα χρόνια. Τον αδερφό μου, Γιώργο, που με κάνει πάντα να αισθάνομαι δυνατότερος και νιώθω δίπλα μου ακόμα και όταν είναι μακριά.

Δεν θα μπορούσαν να λείπουν οι φίλοι μου, εκείνοι οι παλιοί οι σχολικοί ο Μανώλης ,ο Νίκος, ο Βασίλης και οι καινούργιοι η Δανάη, η Έλενα που μοιραστήκαμε τόσες στιγμές μαζί και πάντα με ενθάρρυναν να προχωράω πιο πέρα.

Τέλος, θέλω να ευχαριστήσω την Αγγελική, τον άνθρωπο που με την συμπαράσταση του με βοήθησε να κρατάω το θετικό σε κάθε κατάσταση και που ήταν εκεί σε όλες τις συναισθηματικές δυσκολίες.

Θέλω να κλείσω τις ευχαριστίες, με μια φράση που πάντα με συνόδευε και με συνοδεύει στην πορεία των χρόνων: "*Πήγαινε εκεί που δεν μπορείς να φτάσεις*".

# Περιεχόμενα

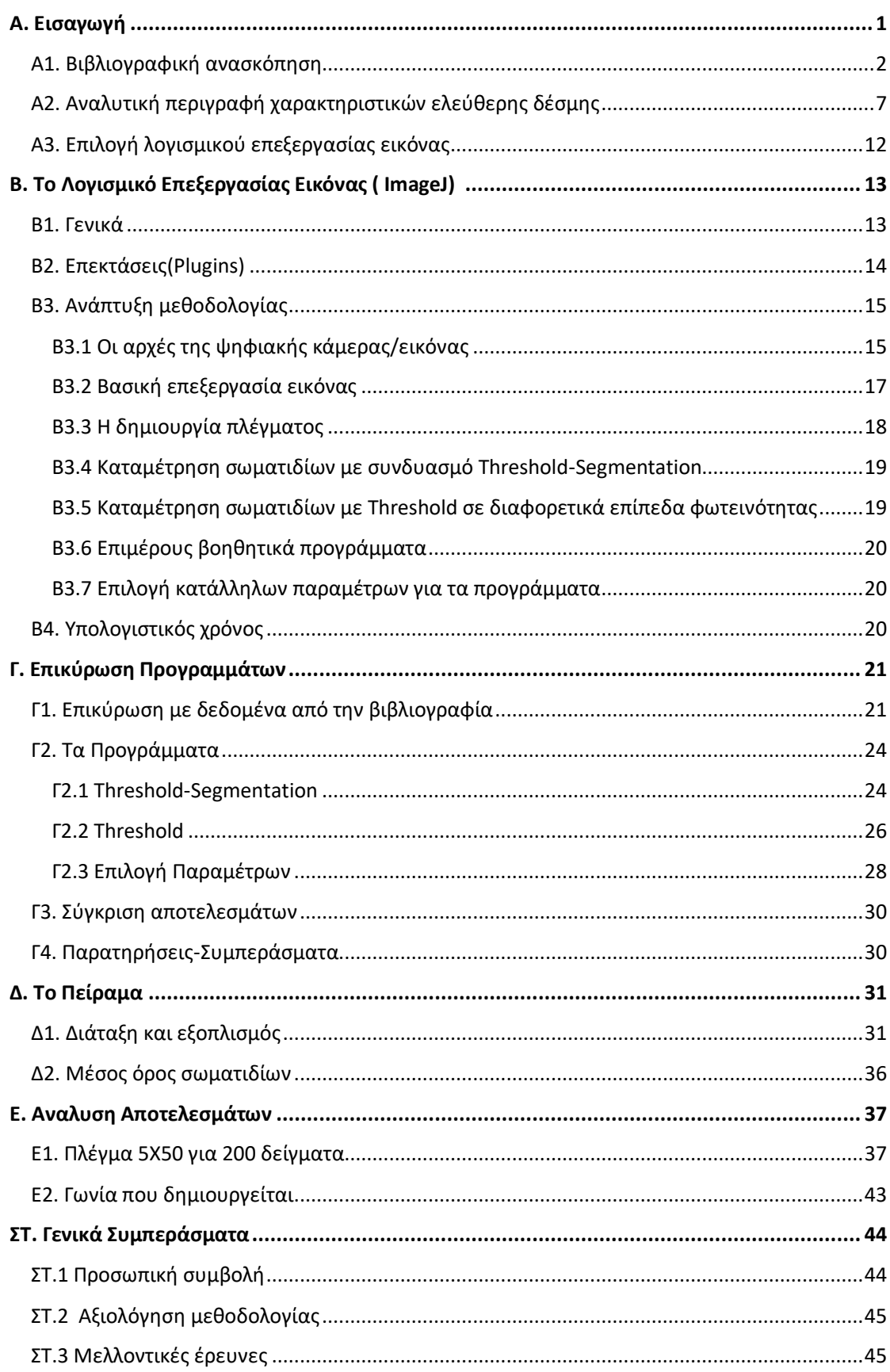

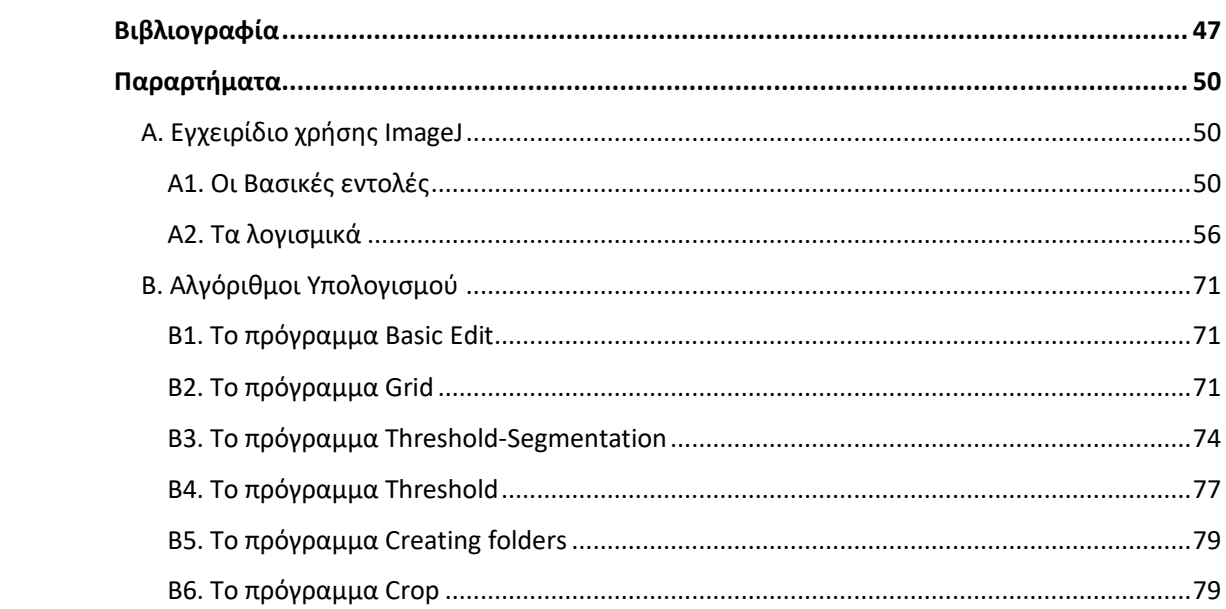

# <span id="page-5-0"></span>Α. Εισαγωγή

Στην σύγχρονη εποχή η λήψη, η αναπαραγωγή και η επεξεργασία εικόνων διαδραματίζει καθοριστικό ρόλο στην καθημερινότητα, εισάγοντας ένα νέο φάσμα άντλησης πληροφοριών. Ιδιαίτερα στον τομέα των επιστημών, όπου ολόκληροι κλάδοι βασίζονται στην ανάλυση και επεξεργασία οπτικών δεδομένων. Με βάση τα παραπάνω, κατανοούμε την αναγκαιότητα για περαιτέρω έρευνα ώστε να αξιοποιηθούν στο έπακρο οι δυνατότητες που παρέχονται στον τομέα της ανάλυσης εικόνων.

Ως ανάλυση εικόνας θεωρούμε την εξαγωγή πληροφορίας από αυτήν. Κυρίως αναφερόμαστε σε ψηφιακές εικόνες, οι οποίες είναι άμεσα συνδεδεμένες με την επεξεργασία τους σε υπολογιστή. Όταν ο όγκος των δεδομένων αυξάνεται σημαντικά, η χρήση κατάλληλου αλγορίθμου είναι απαραίτητη, εξυπηρετώντας τις ανάγκες του εκάστοτε ερευνητή. Η τεράστια τεχνολογική πρόοδος και η συνεχής μείωση του υπολογιστικού χρόνου ενισχύουν την χρήση της παραπάνω μεθόδου. Πλεονέκτημα της μείωσης αυτής, αποτελεί η οικονομική αποδοτικότητα και η ταχύτητα επεξεργασίας μεγάλου πλήθους δεδομένων. Τομείς όπως η προστασία του περιβάλλοντος, η γεωργία, οι στρατιωτικές υπηρεσίες, η βιομηχανία, οι ιατρικές επιστήμες χρησιμοποιούν λογισμικό για λειτουργίες σαν την ανίχνευση προσώπων ή κίνησης, εύρεση συγκεκριμένων σχημάτων, καταμέτρηση αντικειμένων κ.λπ. [1], [2], [3]

Ενδεικτικά, κάποιες άλλες εφαρμογές που χρησιμοποιούν την δύναμη της εικόνας είναι:

- Αυτοκίνητα χωρίς οδηγό(χρησιμοποιείται αναγνώριση αντικειμένων για τον διαχωρισμό οχημάτων, πεζών, πινακίδων).
- Σύγκριση τιμών(οι καταναλωτές φωτογραφίζουν το επιθυμητό αντικείμενο και μέσω εφαρμογής γίνεται σύγκριση τιμών και εύρεση καταστήματος).
- Google Image Search (με την χρήση μίας φωτογραφίας, η μηχανή αναζήτησης εμφανίζει όλες τις διευθύνσεις, οι οποίες έχουν κάνει χρήση της συγκεκριμένης εικόνας) [4].

Ιδιαίτερα στον τομέα των ρευστών, η μελέτη συστημάτων μέσω επεξεργασίας εικόνας δεν πραγματοποιεί καμία παρέμβαση του εξοπλισμού στη ροή. Το γεγονός αυτό είναι πολύ σημαντικό, καθώς τα αποτελέσματα θα είναι απαλλαγμένα από ένα επιπλέον συντελεστή σφάλματος. Επίσης, η καταγραφή της ροής γίνεται σε ολόκληρο το επίπεδο και όχι σημειακά, επιτρέποντας την ταχύτερη επεξεργασία και την καλύτερη εποπτεία του φαινομένου. Παράλληλα, αποτελεί και μια σύγχρονη μέθοδο μέτρησης της ταχύτητας μέσω PIV.

Στο παρόν κεφάλαιο, εξετάζεται η ανάλυση εικόνας σαν έγκυρη επιστημονική μέθοδος, ενώ συγχρόνως επισημαίνονται μελέτες από την βιβλιογραφία που αφορούν την περίπτωση της ελεύθερης δέσμης και την μέθοδο ανάλυσης δεδομένων μέσω εικόνας. Στο κεφάλαιο Β, ακολουθεί αναλυτικός σχολιασμός του προγράμματος ImageJ σαν εργαλείο του ερευνητή. Το κεφάλαιο Γ, περιλαμβάνει την επικύρωση της μεθοδολογίας από γνωστά παραδείγματα. Η εφαρμογή της μεθοδολογίας παρουσιάζεται στο κεφάλαιο Δ, όπου περιγράφεται το πείραμα και ο τρόπος επεξεργασίας των εικόνων. Στο κεφάλαιο Ε, αναλύονται τα αποτελέσματα και πραγματοποιούνται συγκρίσεις μέσω διαγραμμάτων. Τέλος, στο κεφάλαιο ΣΤ παρουσιάζονται τα συμπεράσματα. Επιπλέον, σχολιάζεται το πόσο επισφαλής είναι η μέθοδος, καθώς και το πως αυτή θα πρέπει να χρησιμοποιείται στην εκάστοτε περίπτωση. Τα παραρτήματα αφορούν τον τρόπο χειρισμού του ImageJ και τους αλγόριθμους των προγραμμάτων που δημιουργήθηκαν για την ανάπτυξη της μεθοδολογίας.

## <span id="page-6-0"></span>Α1. Βιβλιογραφική ανασκόπηση

Η μελέτη των χαρακτηριστικών της ροής μιας ελεύθερης δέσμης έχει εξετασθεί στο παρελθόν από πολλούς ερευνητές. Κυρίως, αφορούν την εύρεση του προφίλ της ταχύτητας τόσο θεωρητικά όσο και πειραματικά. Στην παρούσα ανασκόπηση θα παρουσιαστούν οι πιο βασικές έρευνες που αφορούν την εύρεση του προφίλ συγκέντρωσης, αλλά και της ταχύτητας καθώς τα δύο μεγέθη παρουσιάζουν ομοιότητες.

Στην πιο απλή μορφή, μία ελεύθερη δέσμη ρευστού χαρακτηρίζεται από μια τυρβώδη ροή, η οποία δημιουργείται από μια συνεχόμενη πηγή ορμής όπως φαίνεται στην παρακάτω E[ικόνα](#page-6-1) α.1.

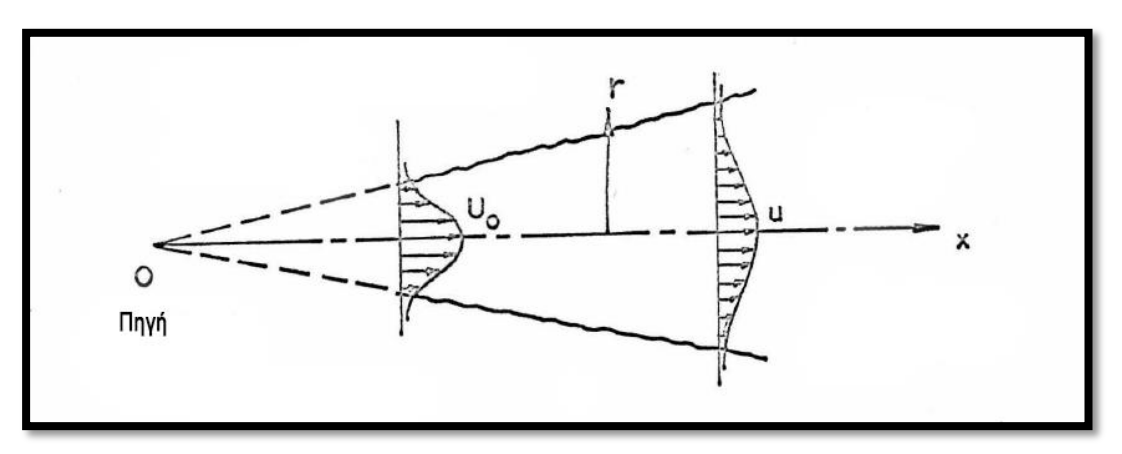

<span id="page-6-1"></span>**Eικόνα α.1 Η δημιουργία της ελεύθερης δέσμης. [5]**

Ένας από τους πρώτους που μελέτησε πειραματικά το προφίλ συγκέντρωσης ήταν ο Fan [5] το 1967 χρησιμοποιώντας έναν ανιχνευτή αγωγιμότητας. Για τον λόγο αυτό, το ρευστό είχε αναμειχθεί με αλάτι. Οι μετρήσεις του έδειξαν πως η συγκέντρωση ακολουθεί κατανομή παρόμοια με μια καμπύλη Gauss. Πιο συγκεκριμένα, το προφίλ της συγκέντρωσης έχει σχήμα U με την μέγιστη συγκέντρωση να βρίσκεται σε κάθε πλευρά του επίπεδου συμμετρίας.

Αργότερα, οι Papanicolaou and List [6] το 1988 κατέγραψαν πειραματικά το προφίλ της συγκέντρωσης ταυτόχρονα με το προφίλ της ταχύτητας. Για τον σκοπό αυτό, χρησιμοποιήθηκε σύστημα ενός λέιζερ φθορισμού (LIF-laser induced fluorescence) και λέιζερ Doppler για μετρήσεις σε κατακόρυφη ελεύθερη δέσμη κυκλικής διατομής. Τα αποτελέσματα επιβεβαίωσαν τους βασικούς νόμους της ροής. Η χρήση της νέας μεθοδολογίας έδωσε την δυνατότητα να μετρηθούν ιδιότητες της τύρβης για διαφορετικές τιμές της διαμέτρου της δέσμης, κάτι που δεν μπορούσε να επιτευχθεί με την προηγούμενη μέθοδο ανίχνευσης αγωγιμότητας. Στην μελέτη αυτή, χρησιμοποιήθηκε η ιδιότητα του φωτός να διαχέεται στο χώρο. Πρόκειται ουσιαστικά για το φαινόμενο στο οποίο φωτεινά κύματα προσπίπτουν σε σώματα με ακανόνιστες επιφάνειες ανακλώντας το φως προς διάφορες κατευθύνσεις [7]. Η χρήση της συγκεκριμένης ιδιότητας του φωτός για υπολογισμούς μεγεθών μιας ροής ανήκει στον Rosensweig [8], ο οποίος μελέτησε την συγκέντρωση σωματιδίων καπνού και στην συνέχεια με όμοιο τρόπο οι Shaughnessy and Morton [9] υπολόγισαν την συγκέντρωση καπνού σε μια ελεύθερη δέσμη κυκλικής διατομής.

Έναν χρόνο αργότερα, οι Dowling and Dimotakis [10] ασχολήθηκαν αποκλειστικά με την πειραματική μελέτη της συγκέντρωσης ενός αερίου που μεταβαίνει από ένα ακροφύσιο σε μια δεξαμενή που βρίσκεται σε ηρεμία. Οι μετρήσεις και εδώ, έγιναν με λέιζερ για διαφορετικούς αριθμούς Reynolds και έδειξαν αφενός πως το προφίλ της συγκέντρωσης είναι παρόμοιο κατά μήκος των ακτινών και αφετέρου πως ο αριθμός Reynolds δεν επηρεάζει την συνάρτηση πυκνότητας πιθανότητας(PDFprobability density function) για την συγκέντρωση κατά μήκος του άξονα συμμετρίας, όπως φαίνεται στο παρακάτω διάγραμμα([Εικόνα](#page-7-0) α.2).

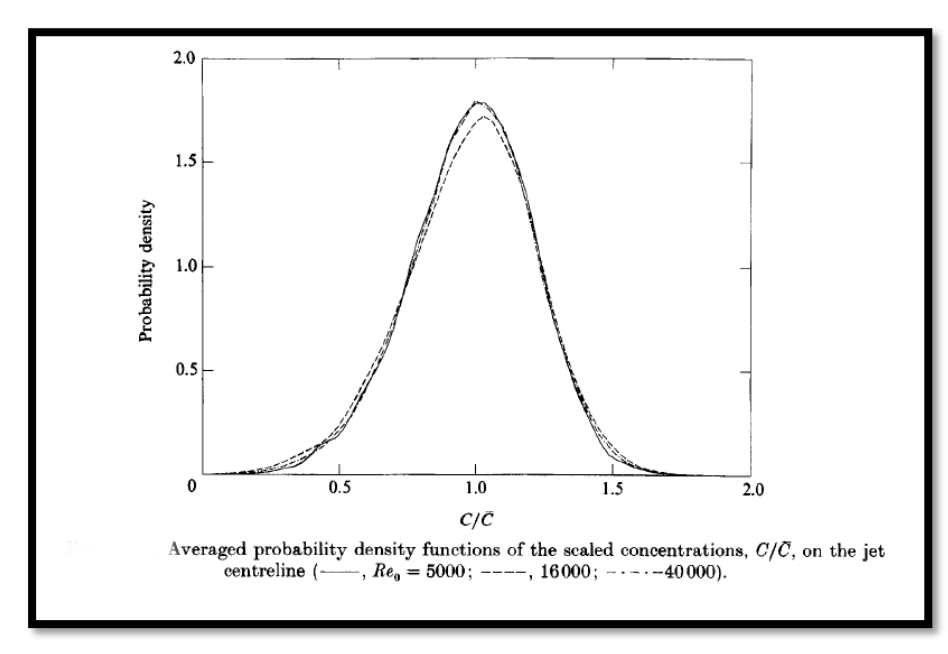

<span id="page-7-0"></span>**Εικόνα α.2 H συνάρτηση πυκνότητας πιθανότητας της συγκέντρωσης για διαφορετικούς αριθμούς Re. [10]**

Παράλληλα, στα τέλη της δεκαετίας του 80' άρχισαν να αναπτύσσονται όλο και περισσότερες διαφορετικές τεχνικές με σκοπό την ανίχνευση σωματιδίων [11]. Η πιο γνωστή από αυτές είναι η μέθοδος PIV (Particle Image Velocimetry), η οποία είχε χρησιμοποιηθεί στο παρελθόν και συνδέεται με την χρήση λέιζερ για υπολογισμό της ταχύτητας. Παρόμοια με την προηγούμενη μελέτη, η ροή φωτογραφίζεται και στη συνέχεια μέσω υπολογιστή γίνονται οι απαραίτητες μετρήσεις. Καθοριστικό ρόλο στην επιλογή της κατάλληλης μεθόδου διαδραματίζει η πυκνότητα σωματιδίων της εκάστοτε εικόνας.

Την επόμενη δεκαετία, οι έρευνες επικεντρώθηκαν στην ταυτόχρονη μελέτη της ταχύτητας μέσω PIV και της συγκέντρωσης μέσω λέιζερ φθορισμού, όπως έκαναν οι Lemoine et al. [12] το 1996. Ανέπτυξαν μια οπτική τεχνική που επιτρέπει την εύρεση των δύο αυτών μεγεθών, την ίδια στιγμή για ένα συγκεκριμένο σημείο παρέχοντας ακριβής μετρήσεις μέσω της ετεροσυσχέτισης (cross correlation), ταχύτητας και συγκέντρωσης. Το προφίλ της συγκέντρωσης ακολουθεί κατανομή Gauss σε διαφορετικά τμήματα της ροής επιβεβαιώνοντας τις προηγούμενες έρευνες. Η καινοτομία της ταυτόχρονής μέτρησης ταχύτητας και συγκέντρωσης αποδίδεται στον Owen [13], ο οποίος υπολόγισε τα μεγέθη αυτά για δύο ομοαξονικές ελεύθερες δέσμες που ρέουν σε κενό με μια ξαφνική εκτόνωση. Στο συγκεκριμένο πείραμα, χρησιμοποιήθηκε για πρώτη φορά η μέθοδος LIF για μέτρηση της συγκέντρωσης.

Στην ίδια κατεύθυνση, κινήθηκαν και μεταγενέστερες έρευνες συνδυάζοντας συστήματα DPIV(digital particle velocimetry) και PLIF(planar laser induced fluorescence) υιοθετώντας ακριβέστερη προσέγγιση μεταξύ της αναλογίας ταχύτητας και συγκέντρωσης όπου εκφράζεται ως συνάρτηση του τοπικού αριθμού Richardson [14]. Πλησιάζοντας προς το σήμερα, ο Law [15] αξιοποιώντας προηγούμενα αριθμητικά δεδομένα κατέληξε στις αναλυτικές σχέσεις που εκφράζουν την κατανομή ταχύτητας και συγκέντρωσης μια ελεύθερης δέσμης κυκλικής διατομής.

Στις αρχές του 21° αιώνα, η ιδέα της επεξεργασίας εικόνων για την μελέτη της ροής έγινε όλο και πιο διαδεδομένη με την αύξηση της υπολογιστικής ισχύς. Για παράδειγμα, οι Yan and Rinoshika [16] εξέτασαν τα χαρακτηριστικά σωματιδίων όπως η ταχύτητα και η συγκέντρωση σε οριζόντιο αγωγό, στον οποίο έχουν τοποθετηθεί πτερύγια με την βοήθεια της επεξεργασίας των εικόνων της ροής.

Όλα τα παραπάνω, αφορούσαν δημοσιεύσεις και άρθρα σε επιστημονικά περιοδικά. Σε ό,τι αφορά την συγγραφή βιβλίων που περιγράφουν το φαινόμενο, υπάρχει πλούσια βιβλιογραφία. Ενδεικτικά, παρακάτω αναφέρονται τα κυριότερα από αυτά.

Πιθανότατα, το παλαιότερο είναι του Schlichting [17] όπου περιέγραψε τις αναλυτικές σχέσεις της ταχύτητας παρέχοντας με το συγκεκριμένο τρόπο τις βασικές γνώσεις των χαρακτηριστικών μιας ελεύθερης δέσμης. Σχετικά με την συγκέντρωση, η κατανομή θα είναι γκαουσιανή [18] και θα περιγράφεται από μια σχέση της μορφής:

$$
C=C_m \exp[-k(r/x)^2]
$$
 (A.1)

Όπου το C<sup>m</sup> αναφέρεται σε τιμές της συγκέντρωσης κατά μήκος του άξονα συμμετρίας, k μια σταθερά, r η ακτινική απόσταση από τον άξονα συμμετρίας και x η απόσταση από το ακροφύσιο.

Παρόμοια εξίσωση, παρουσίασαν οι Singh και Hager [19] προσθέτοντας ότι το πλάτος του προφίλ συγκέντρωσης θα είναι ελαφρώς μεγαλύτερο από εκείνο της ταχύτητας, λόγω διαφορετικών διεργασιών που σχετίζονται με την μεταφορά μάζας και ορμής. Αυτό επιβεβαιώνεται και αργότερα από το βιβλίο των Lee και Chu [20], οι οποίοι αναφέρουν πως η ανάπτυξη της ροής της δέσμης λαμβάνει χώρα σε δύο ζώνες ([Εικόνα](#page-9-0) α.3). Στην πρώτη η ροή αναπτύσσεται(Zone of flow establishment-ZFE) και στη δεύτερη έχει πλέον αναπτυχθεί (Zone of established flow- ZEF). Σε κάθε ζώνη, η κατανομή ταχύτητας και συγκέντρωσης θα είναι διαφορετική. Τονίζεται ότι στην ζώνη όπου η ροή έχει αναπτυχθεί(ZEF), τα προφίλ της συγκέντρωσης για διαφορετικές αποστάσεις από το ακροφύσιο, αν βαθμονομηθούν κατάλληλα, θα ταυτίζονται, δημιουργώντας μια ενιαία καμπύλη.

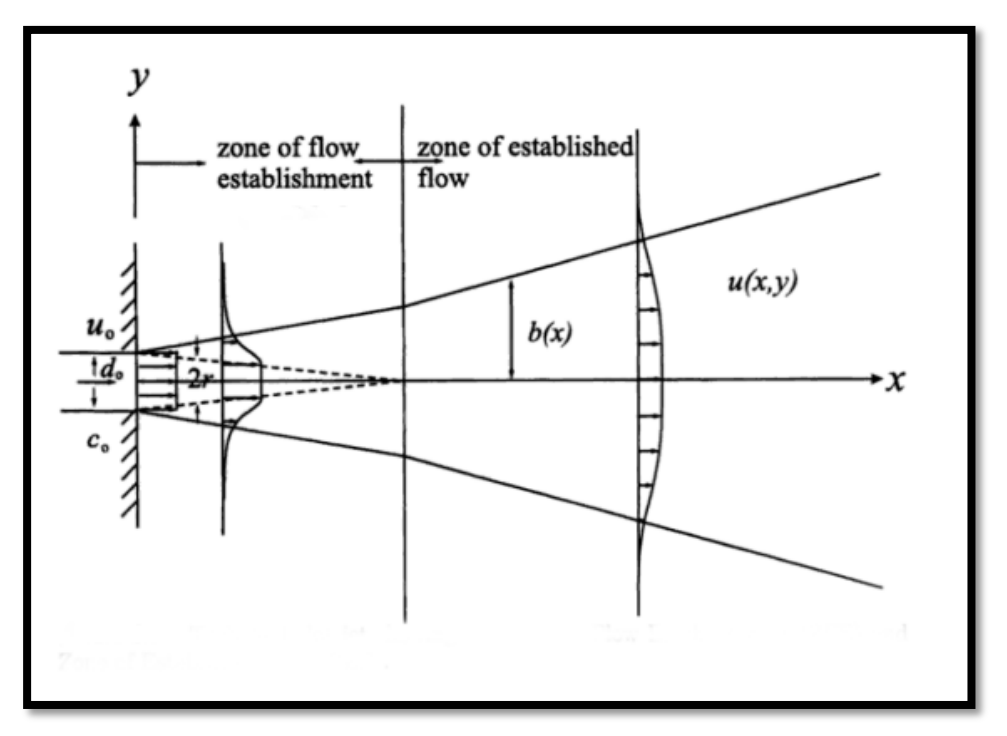

<span id="page-9-0"></span>**Εικόνα α.3 Η ανάπτυξη των δύο περιοχών (ZFE-ZEF). [20]**

Τέλος, ένα από τα σημαντικότερα βιβλία είναι του Pope [21] όπου περιέγραψε πλήρως την ροή μίας ελεύθερης δέσμης κυκλικής διατομής, αξιοποιώντας προηγούμενα πειραματικά δεδομένα και μαθηματικά μοντέλα. Ως αποτέλεσμα, δημιούργησε το βασικό εγχειρίδιο περιγραφής της συγκεκριμένης ροής.

Συμπερασματικά, η εύρεση της κατανομής συγκέντρωσης ελεύθερης δέσμης κυκλικής διατομής έχει μελετηθεί διεξοδικά με ποικίλους τρόπος κατά το παρελθόν. Ωστόσο, είναι λίγες οι μελέτες που επικεντρώνονται σε μεθόδους υπολογισμού συγκέντρωσης αφού οι περισσότερες αφορούν εύρεση προφίλ ταχύτητας. Η συγκεκριμένη εργασία μελετάει και παρουσιάζει αναλυτικά τον τρόπο που τα σωματίδια ανιχνεύονται και καταμετρούνται χρησιμοποιώντας μία εικόνα κάθε

φορά. Δίνεται έμφαση, στο μέγεθος των σωματιδίων που επιθυμούμε να μετρήσουμε και στις διαφορετικές προσεγγίσεις της κάθε περίπτωσης. Το αποτέλεσμα είναι η ανάπτυξη μιας μεθοδολογίας που είναι σε θέση να καταμετρά σωματίδια και κατά συνέπεια την κατανομή συγκέντρωσης σε οποιαδήποτε ροή, μέσω επεξεργασίας εικόνας.

Επιπρόσθετα, σημαντικό ρόλο σε παρόμοια προβλήματα αποτελεί ο αριθμός Re. Πιο συγκεκριμένα, στην μηχανική των ρευστών οι δυνάμεις που δρούνε σε έναν όγκο είναι οι εξής: i)δυνάμεις τριβής, οι οποίες είναι ανάλογες του ιξώδες μ, ii)δυνάμεις αδράνειας, οι οποίες είναι ανάλογες της πυκνότητας ρ, iii)δυνάμεις πίεσης και iv)βαρυτικές δυνάμεις. Ο αριθμός Reynolds σχετίζεται με τον λόγο μεταξύ δυνάμεων αδράνειας και συνεκτικότητας [22]. Είναι ένας αδιάστατος αριθμός που δίνει ουσιαστικά ένα μέτρο της αναλογίας των αδρανειακών δυνάμεων με τις ιξώδεις δυνάμεις. Κατ' επέκταση, ποσοτικοποιεί τη σχετική σημασία των συγκεκριμένων δύο τύπων δυνάμεων για δεδομένες συνθήκες ροής. Η μαθηματική σχέση που εκφράζει αυτή την αναλογία είναι:

$$
\text{Re} = \frac{\delta v v \dot{\alpha} \mu \eta \alpha \delta \rho \dot{\alpha} v \epsilon \iota \alpha \varsigma}{\delta \dot{\upsilon} v \alpha \mu \eta \tau \rho \iota \beta \dot{\eta} \varsigma} = \frac{\rho U L}{\mu} = \frac{U L}{\nu} \quad \dot{\eta} \quad \text{Re} = \frac{U D}{\nu}
$$
 (A.2)

Aφού v =  $\frac{\mu}{\rho}$  m/s<sup>2</sup>

- όπου ρ (kg / m), η πυκνότητα του υγρού (ή του αερίου)
- μ (Pa · s ή Ν · s / m ή kg / (m · s)), το δυναμικό ιξώδες
- ν (m/s<sup>2</sup>), το κινηματικό ιξώδες
- U(m/s), η μέση ταχύτητα της ροής
- L(m), ένα χαρακτηριστικό μήκος της ροής ή D(m) η διάμετρος του ακροφυσίου.

Ανάλογα τον αριθμό Re, η ροή θα έχει κάποια χαρακτηριστικά. Αναλυτικότερα, για χαμηλούς αριθμούς Re η ροή είναι στρωτή ενώ για μεγάλους τυρβώδης. Είναι δύσκολο να οριστεί επακριβώς που γίνεται η μετάβαση, καθώς εξαρτάται από τις συνθήκες της ροής στο ακροφύσιο. Η ελεύθερη δέσμη εμφανίζει τυρβώδη ροή για σχετικά μικρούς αριθμούς Re, ακόμα και 300. Οι βασικές παράμετροι που χαρακτηρίζουν την ροή δεν είναι συνάρτηση του Re και της ταχύτητας στην έξοδο του ακροφυσίου. Ιδιαίτερα, για Re>4000 οι βασικές παράμετροι της ελεύθερης δέσμης είναι ανεξάρτητοι του αριθμού Re [23].

Οι περισσότερες έρευνες αφορούσαν ροές για μεγάλους αριθμούς Re>10<sup>4</sup>. Έρευνες που έγιναν για μικρότερους αριθμούς Re [24] έδειξαν πως ο αριθμός Re επηρεάζει την συμπεριφορά της ροής στην περιοχή κοντά στην έξοδο του ακροφυσίου. Μάλιστα, όσο πιο μικρός είναι ο αριθμός Re η ροή θα είναι περισσότερο διακοπτόμενη, το οποίο επιβεβαιώνεται και από το πείραμα στην συγκεκριμένη εργασία(βλ. [Εικόνα](#page-38-0) 2,[Εικόνα](#page-39-0) δ.4**Error! Reference source not found.**). Επιπλέον, αν ο Re είναι μικρότερος από 30 τότε θα έχουμε στρωτή ροή σ'ολο το μήκος, ενώ για Re μεγαλύτερο από 500, η ελεύθερη δέσμη θα έχει μέχρι κάποιο μήκος στρωτή ροή, η οποία θα γίνεται τυρβώδης. Αυτό το μήκος θα μειώνεται με την αύξηση του Re. Τέλος, για τιμές μεγαλύτερες του 2000 η ροή γίνεται τυρβώδης πολύ κοντά στο ακροφύσιο.

Παράλληλα, μελέτες με μικρό αριθμό Re που ασχολούνται με την ροή μακριά από το ακροφύσιο [25], έδειξαν πως το προφίλ της συγκέντρωσης είναι πιο πλατύ για Re=4000 από ότι για Re=1500. Ωστόσο, ο ρυθμός εξάπλωσης της συγκέντρωσης, ο οποίος είναι ανάλογος του πλάτους προφίλ συγκέντρωσης, είναι μέσα στα όρια τιμών που παρουσίασαν προηγούμενες μελέτες για μεγαλύτερους αριθμούς Re.

## <span id="page-11-0"></span>Α2. Αναλυτική περιγραφή χαρακτηριστικών ελεύθερης δέσμης

Η μεθοδολογία που παρουσιάζεται προέρχεται από τον Roisin [26] και βασίζεται στα διαγράμματα της ταχύτητας που ανέπτυξε ο Pope [21]. Στην περίπτωση που μια ελεύθερη δέσμη αναμιγνύεται με ένα ρευστό που ηρεμεί, της ίδιας πυκνότητας, θα έχουμε μια ροή με κωνικό σχήμα. Επομένως, η ακτίνα είναι ανάλογη της απόστασης από το ακροφύσιο, που δημιουργεί την ροή. Η γωνία που σχηματίζεται θα είναι πάντα 11,8° ανεξάρτητα το ρευστό. Συνεπώς, αφού tan11.8  $\approx\frac{1}{\tau}$  $\frac{1}{5}$ η σχέση που θα συνδέει την ακτίνα και την απόσταση είναι:

$$
R(x) = \frac{1}{5}x
$$
 (A.3)

Εντούτοις, η ακτίνα στην έξοδο του ακροφυσίου δεν είναι μηδέν αλλά ισούται με το μισό της διαμέτρου(d/2) του ακροφυσίου. Η απόσταση x θα πρέπει να μετράται από μια απόσταση 5d/2 μέσα στον σωλήνα και όχι από το ακροφύσιο, όπως δείχνει η παρακάτω εικόνα. Το σημείο αυτό ονομάζεται εικονική πηγή(virtual origin),([Εικόνα](#page-11-1)  α[.4\)](#page-11-1).

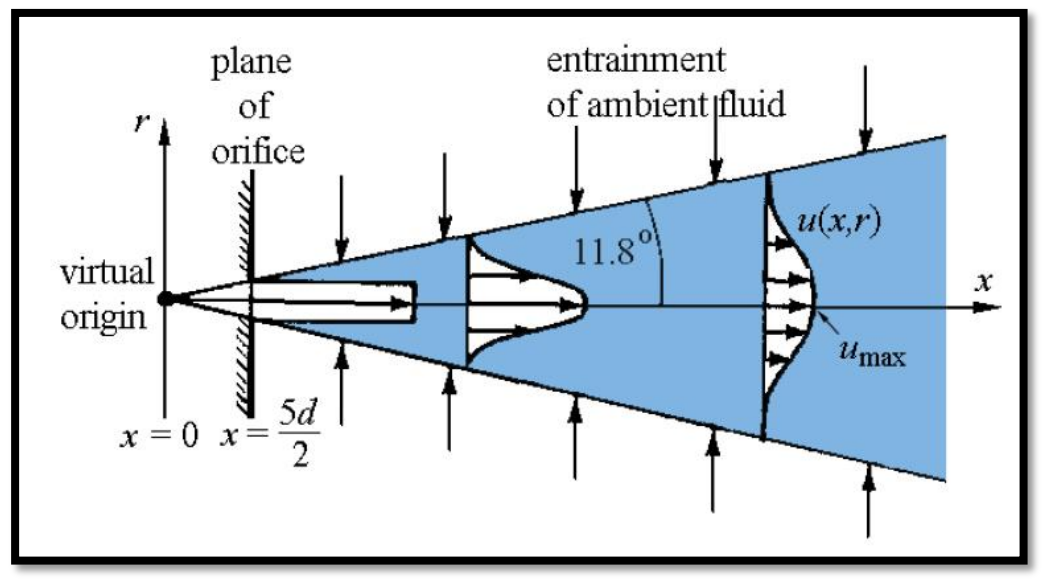

<span id="page-11-1"></span> **Εικόνα α.4 Απεικόνιση της ελεύθερης δέσμης. [26]**

Παρατηρώντας τις επόμενες εικόνες([Εικόνα](#page-12-0) α.5,[Εικόνα α](#page-13-0).6,[Εικόνα α](#page-13-1).7) διαπιστώνουμε πως η ταχύτητα υπακούει σε έναν νόμο ομοιότητας. Αυτό σημαίνει ότι τα προφίλ της ταχύτητας, αν βαθμονομηθούν κατάλληλα σε κάθε τομή της ροής , θα συμπίπτουν σχηματίζοντας μια καμπύλη Gauss. Συνεπώς θα έχουμε:

$$
u(x,r) = u_{\text{max}} \exp\left(-\frac{r^2}{2\sigma^2}\right) \tag{A.4}
$$

όπου x η απόσταση κατά μήκος του δέσμης μετρούμενη από την εικονική πηγή, r η ακτινική απόσταση από τον άξονα συμμετρίας, umax(x) η μέγιστη ταχύτητα κατά μήκος της μέσης γραμμής, σ(x) η τυπική απόκλιση που σχετίζεται με την εξάπλωση του προφίλ εγκάρσια της μέσης γραμμής.

Καθώς, 4σ είναι το πλάτος που καλύπτει το 95% της περιοχής κάτω από την καμπύλη(σύμφωνα με την στατιστική για κανονική κατανομή) και αφού το πλάτος αυτό θα είναι η διάμετρος της δέσμης δηλαδή 2R μπορούμε να πούμε 4σ = 2R και σ = x/10,. Άρα η εξίσωση Α.4 θα γίνει**:**

$$
u(x,r) = u_{\text{max}} \exp\left(-\frac{50r^2}{x^2}\right) \tag{A.5}
$$

Επιπλέον, η ταχύτητα κατά μήκος της μέσης γραμμής μειώνεται όσο αυξάνεται η απόσταση από την εικονική πηγή λόγω διατήρησης της ορμής. Mε άλλα λόγια, ο λόγος U/umax θα αυξάνεται γραμμικά με την απόσταση, όπως φαίνεται στην [Εικόνα](#page-14-0)  α[.8.](#page-14-0)

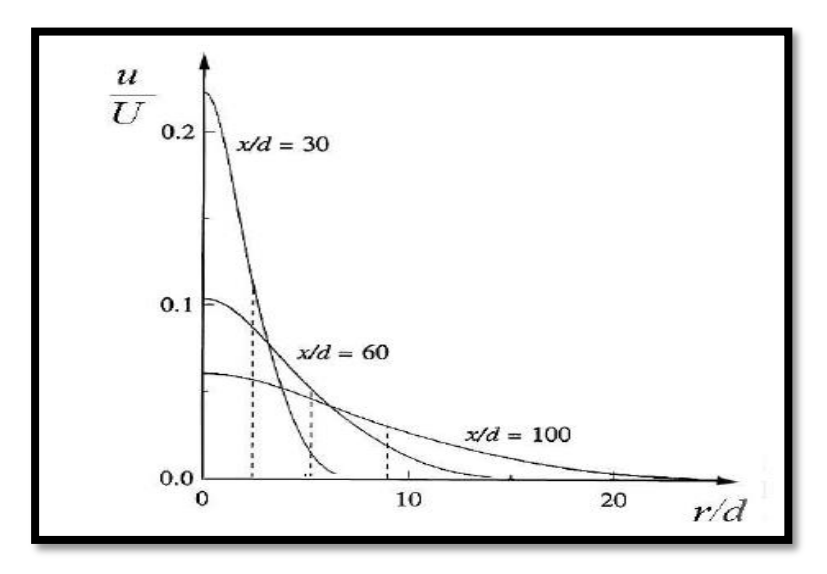

<span id="page-12-0"></span>**Εικόνα α.5 Ακτινικά προφίλ της μέσης αξονικής ταχύτητας για Re = 95500. Η διακεκομμένη γραμμή δείχνει το σημείο στο οποίο το προφίλ της ταχύτητας λαμβάνει τιμή ίση με την μισή της τοπικής μέγιστης ταχύτητας που έχει το ρευστό στην μέση γραμμή(r50%). [21]**

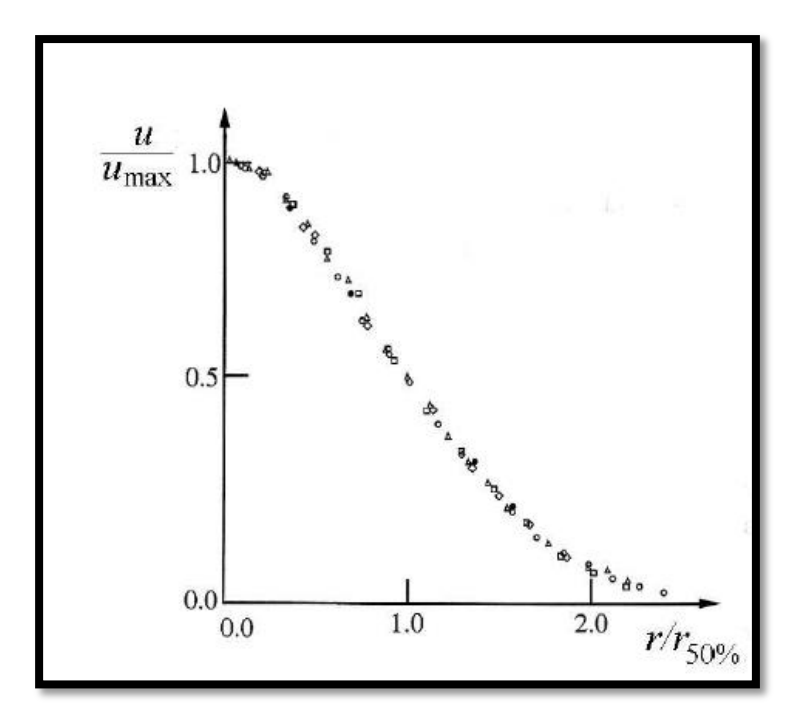

<span id="page-13-0"></span>**Εικόνα α.6 Μέση αξονική ταχύτητα προς την ακτινική απόσταση για Re=10<sup>5</sup> . H μέγιστη ταχύτητα εμφανίζεται στο κέντρο της ελεύθερης δέσμης δηλαδή στο σημείο που η ακτίνα είναι μηδέν. [21]**

<span id="page-13-1"></span>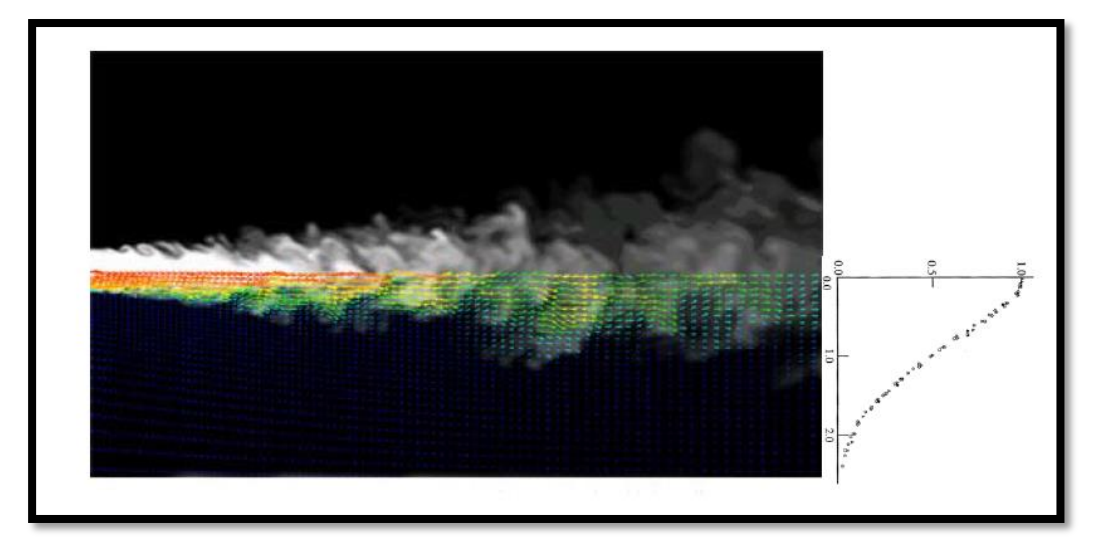

**Εικόνα α.7 Προσομοίωση της ροής και δημιουργία του προφίλ της ταχύτητας. [27]**

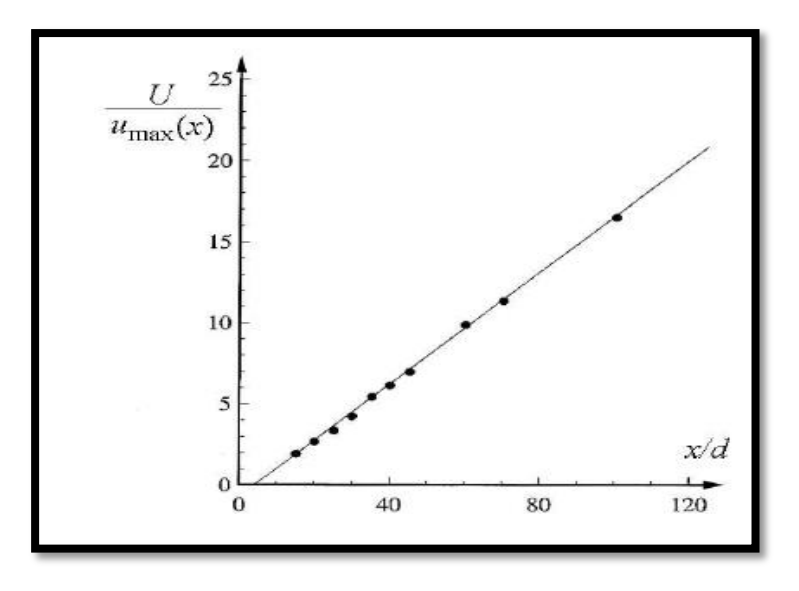

<span id="page-14-0"></span>**Εικόνα α.8 Η μεταβολή της μέγιστης ταχύτητας σε σχέση με την απόσταση κατά μήκος του άξονα της δέσμης. [21]**

Σε ό,τι αφορά την συγκέντρωση, όταν στην ελεύθερη δέσμη εμπεριέχεται κάποια ουσία ενώ στο περιβάλλον ρευστό όχι, είναι φυσικό να προκαλείται αραίωση και η συγκέντρωση της ουσίας να μειώνεται. Υποθέτοντας ότι το προφίλ της συγκέντρωσης θα είναι μια καμπύλη Gauss παρόμοια με αυτήν που περιγράφει το προφίλ της ταχύτητας (βλ. [Εικόνα α](#page-15-0).9 ), τότε θα έχουμε:

$$
c(x,r) = c_{\max} \exp(-\frac{r^2}{2\sigma^2}) = c_{\max} \exp(-\frac{50r^2}{x^2})
$$
 (A.6)

όπου cmax(x) η μέγιστη συγκέντρωση κατά μήκος της μέσης γραμμής συναρτήσει της απόστασης x. Η διατήρηση των συνολικών σωματιδίων της ουσίας που μεταφέρθηκε από την δέσμη (υποθέτοντας ότι το περιβάλλον ρευστό δεν έχει σωματίδια) απαιτεί:

$$
\int_0^\infty c u \, 2\pi r \, dr = c_0 \, \cup \frac{\pi d^2}{4} \tag{A.7}
$$

Όπου c<sup>0</sup> η μέση συγκέντρωση στο ακροφύσιο. Ο υπολογισμός του ολοκληρώματος δείχνει τον τρόπο που μεταβάλλεται η μέγιστη συγκέντρωση κατά μήκος της μέσης γραμμής.

$$
c_{\text{max}} = \frac{5d}{x} c_0 \tag{A.8}
$$

Συμπερασματικά λοιπόν, η συγκέντρωση μειώνεται με την αύξηση της απόστασης λόγω της αραίωσης που δημιουργείται από το περιβάλλον ρευστό.

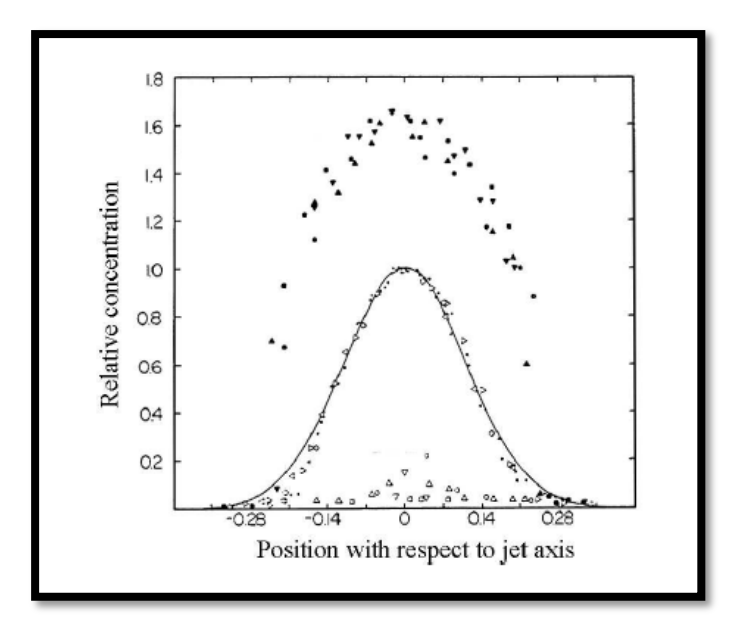

<span id="page-15-0"></span>**Εικόνα α.9 Μέγιστη, ελάχιστη και μέση συγκέντρωση σε μια ελεύθερη δέσμη. [28]**

Διευκρινίζεται πως, σ' όλη την έκταση της εργασίας όπου αναφέρεται το μέγεθος συγκέντρωση πρόκειται ουσιαστικά για αριθμό σωματιδίων για χάριν απλότητας. Όλα τα διαγράμματα που παρουσιάζονται αφορούν αδιάστατες τιμές της συγκέντρωσης.

Αν επιθυμούσαμε να υπολογίσουμε την κατά μάζα συγκέντρωση μέσω επεξεργασία εικόνας [16] θα χρειαζόμασταν πληροφορία σχετικά με την μάζα των σωματιδίων και το πάχος της φωτεινής δέσμης που δημιουργείται από το λέιζερ. Για τον λόγο αυτό, θα χρησιμοποιούσαμε τον τύπο:

$$
\rho_{\rm pi} = \frac{m_p}{\Delta y \, L \, b} \, N_{\rm i} \tag{A.9}
$$

Η παραπάνω εξίσωση υπολογίζει την συγκέντρωση σωματιδίων σε κάθε υπό-όγκο ελέγχου i(sub-volume). Συγκεκριμένα, m<sub>p</sub> η μάζα ενός σωματιδίου, N<sub>i</sub> ο αριθμός σωματιδίων σε έναν όγκο ελέγχου, Δy το ύψος του όγκου ελέγχου, L το μήκος του όγκου ελέγχου και b το πάχος της δέσμης του λέιζερ.

Για την [Εικόνα α.](#page-16-1)10 , η συνολική συγκέντρωση του μετρούμενου όγκου ελέγχου θα είναι:

$$
\rho_{p0} = \frac{m_p}{D L b} \sum_{i=1}^{10} \text{Ni}
$$
 (A.10)

όπουD η διάμετρος του ακροφυσίου.

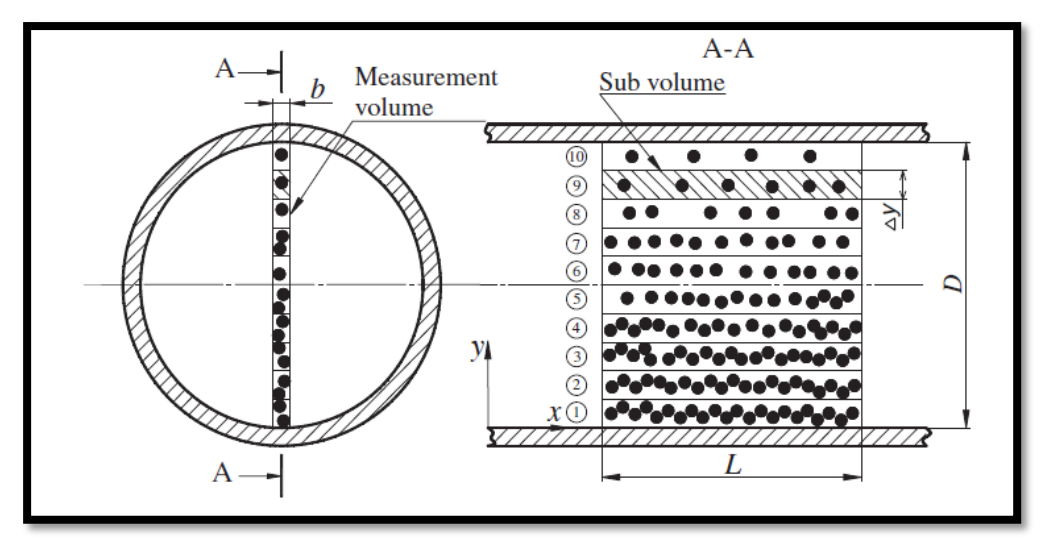

<span id="page-16-1"></span>**Εικόνα α.10 Συγκέντρωση κατά μάζα για έναν συγκεκριμένο όγκο ελέγχου. [16]**

## <span id="page-16-0"></span>Α3. Επιλογή λογισμικού επεξεργασίας εικόνας

Η χρήση κατάλληλου λογισμικού ήταν απαραίτητη για τον εντοπισμό και την καταμέτρηση των σωματιδίων. Υπάρχει πληθώρα λογισμικών που καταμετρά σωματίδια, τα περισσότερα από τα οποία εφαρμόζουν αλγορίθμους PIV (Particle Image Velocimetry) και απαιτούν την χρήση τουλάχιστον δύο εικόνων για τον εντοπισμό σωματιδίων. Ενδεικτικά, παραθέτονται μερικά από αυτά:

-ΤracTrac: Αφορά ένα λογισμικό PTV (Particle Tracking Velocimetry), το οποίο είναι αρκετά γρήγορο καθώς έχει τη δυνατότητα να ανιχνεύει περισσότερα από 10.000 σημεία το δευτερόλεπτο και ταυτόχρονα παρέχει ακρίβεια στους υπολογισμούς με ανάλυση έως 0.01 pixel. Χρησιμοποιεί αλγόριθμο PIV που εκτελείται μέσω του Matlab.

-PIVlab,Matpiv: To τελευταίο είναι ένα από τα παλαιότερα και ευρέως διαδεδομένο. Βασίζεται στις αρχές αντιστοίχισης μοτίβων μεταξύ δύο διαδοχικών εικόνων. Αντίστοιχα, το PIVlab χρησιμοποιείται όχι μόνο για τον υπολογισμό της κατανομής ταχύτητας σε ζεύγη εικόνων αλλά και για να παράγει και να εμφανίζει πολλαπλές παραμέτρους της ροής. Τα προγράμματα εκτελούνται μέσω του Matlab.

-SigmaScanPro: Περιλαμβάνει ένα πλήρες πακέτο επεξεργασίας εικόνας με τεράστιες δυνατότητες και ευρεία χρήση στον επιστημονικό τομέα. Είναι διαδεδομένο διότι παρέχει πληροφορίες που καλύπτουν όλο το φάσμα της επεξεργασίας εικόνας, επιτρέποντας στον χρήστη να εφαρμόσει τους δικούς του αλγορίθμους και αυτοματισμούς.

Τα παραπάνω λογισμικά απαιτούσαν εγκατάσταση προγραμμάτων χωρίς ελεύθερη πρόσβαση. Συγχρόνως, βασική προϋπόθεση αποτελούσε η ύπαρξη συνδυαστικών εικόνων για την ανίχνευση της τροχιάς των σωματιδίων ώστε να πραγματοποιηθούν οι μετρήσεις, οι οποίες αφορούσαν κυρίως την εύρεση ταχύτητας. Για τους λόγους που προαναφέρθηκαν, τα προγράμματα δεν επιλέχθηκαν. Αντιθέτως,

χρησιμοποιήθηκε το υπολογιστικό εργαλείο ImageJ για την εκτέλεση των υπολογισμών. Οι κυριότερες διαφορές ήταν η δυνατότητα ελεύθερης πρόσβασης και η επεξεργασία μόνο μίας εικόνας για εξαγωγή αποτελέσματος. Τέλος αξίζει να σημειωθεί, πως μέσω του ImageJ αξιοποιούνται οι ίδιες εικόνες που θα χρησιμοποιούνταν σε μια μέθοδο PIV και αφορούν κινούμενο ρευστό.

# <span id="page-17-0"></span>Β. Το Λογισμικό Επεξεργασίας Εικόνας (ImageJ)

### <span id="page-17-1"></span>Β1. Γενικά

Το ImageJ αποτελεί ένα ανοιχτό πρόγραμμα επεξεργασίας εικόνας που βασίζεται πάνω στην γλώσσα προγραμματισμού Java. Δημιουργήθηκε από το Εθνικό Ινστιτούτο Υγείας της Αμερικής(NIH) και το Εργαστήριο Οπτικής και Υπολογιστικής Οργάνωσης(LOCI, University of Wisconsin). Ο τρόπος σχεδιασμού του, δίνει την δυνατότητα να επεκτείνεται(extensibility) συνεχώς καθώς ο χρήστης μπορεί να προσθέσει εύκολα βελτιωτικά προγράμματα(plugins) και να καταγράφει μακροεντολές για να ικανοποιήσει τις δικές του ανάγκες. Αυτές οι προσαρμοσμένες προσθήκες ανάλυσης και επεξεργασίας, μπορούν να επιτευχθούν χρησιμοποιώντας τον ενσωματωμένο επεξεργαστή ImageJ και έναν μεταγλωττιστή Java. Επομένως, καθίσταται σαφές το τεράστιο εύρος επίλυσης προβλημάτων ανάλυσης και επεξεργασίας εικόνων.

Το πρόγραμμα είναι σε θέση να προβάλει, να επεξεργαστεί, να αναλύσει, να αποθηκεύσει και να εκτυπώσει εικόνες έγχρωμες και ασπρόμαυρες. Μεταξύ των άλλων, μπορεί να διαβάσει πολλές μορφές αρχείων εικόνας, συμπεριλαμβανομένων των TIFF, PNG, GIF, JPEG, BMP, DICOM ,FITS και RAW. Το ImageJ, καθιστά εφικτούς τους υπολογισμούς σε περιοχές όπου επιλεγεί ο χρήστης, όπως στατιστικά στοιχεία που αφορούν τα pixel. Επιπροσθέτως, μετράει αποστάσεις και γωνίες, δημιουργεί ιστογράμματα πυκνότητας και γραμμικά διαγράμματα, ενώ συγχρόνως υποστηρίζει τυπικές λειτουργίες επεξεργασίας εικόνας. Οι λειτουργίες αυτές αφορούν λογικές και αριθμητικές παρεμβάσεις μεταξύ εικόνων, χειρισμό(manipulation), αντίθεση(contrast), συνέλιξη(convolution), ανάλυση Fourier, ακόνισμα(sharpening), εξομάλυνση(smoothing), ανίχνευση άκρων κ.α. Εφαρμόζει γεωμετρικούς μετασχηματισμούς όπως κλιμάκωση(scaling), περιστροφή και ανατροπές(flips). Το πρόγραμμα υποστηρίζει την ίδια στιγμή οποιοδήποτε αριθμό εικόνων και περιορίζεται μόνο από τη διαθέσιμη μνήμη. [29]

Ο χρήστης έρχεται σε επαφή με το πρόγραμμα μέσω μίας μπάρας εντολών, επιλέγοντας ανάμεσα σε 8 βασικές Εντολές, οι οποίες είναι: Αρχείο(File), Διαμόρφωση(Edit), Εικόνα(Image), Επεξεργασία(Process), Ανάλυση(Analyze), Επεκτάσεις(Plugins), Παράθυρο(Window) και Βοήθεια(Help).

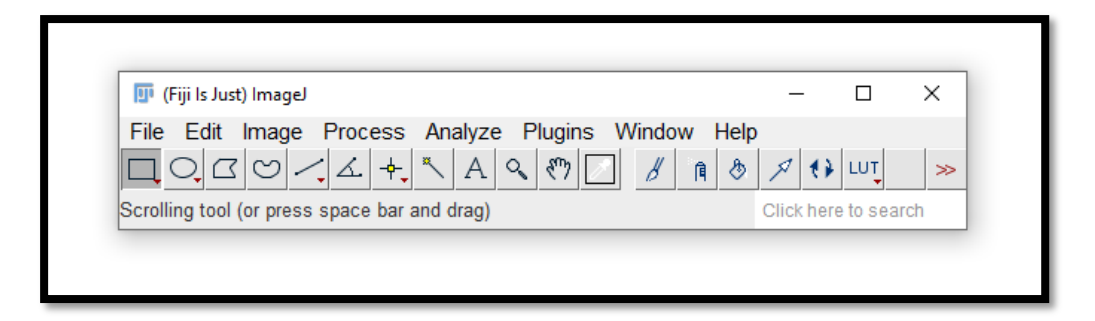

<span id="page-18-1"></span>**Εικόνα β.1 Το περιβάλλον του λογισμικού ImageJ.**

Κάθε Εντολή αποτελείται από πλήθος διαφορετικών ενεργειών που επιλέγονται ανάλογα τις ανάγκες του χρήστη. Κάτω από τις βασικές Εντολές, υπάρχουν τα εργαλεία που βοηθούν στην οριοθέτηση περιοχών, μέτρηση αποστάσεων, μέτρηση γωνιών κ.α.([Εικόνα β.](#page-18-1)1)

Επιπρόσθετα, το συγκεκριμένο πρόγραμμα, διατίθεται ελεύθερα και παρέχει έναν μεγάλο όγκο πληροφοριών σχετικά με την εκμάθηση του [30]. Αποτελεί ουσιαστικά έναν δίαυλο επικοινωνίας ανάμεσα στα οπτικά(εικόνα) και τα αριθμητικά δεδομένα. Χρησιμοποιείται ευρέως και διαθέτει μια τεράστια κοινότητα για την επίλυση αποριών και τη συνεχή βελτίωση λογισμικού [31]. Η ευκολία πρόσβασης στο εγχειρίδιο χρήσης [32] σε συνδυασμό με τα παραπάνω, το καθιστούν ιδανικό για κάποιον χωρίς προηγούμενη εμπειρία στην ανάλυση και επεξεργασία εικόνων.

### <span id="page-18-0"></span>Β2. Επεκτάσεις(Plugins)

Πρόκειται για υποπρογράμματα που προσθέτουν επιπλέον δυνατότητες στο ήδη υπάρχον πρόγραμμα. Ο ερευνητής μπορεί να προσθέσει ή να δημιουργήσει επεκτάσεις ανάλογα τις συνθήκες του εκάστοτε προβλήματος. Με άλλα λόγια, αποτελούν βελτιώσεις που έχουν σαν στόχο την διευκόλυνση του χρήστη. Για παράδειγμα, εάν το πρόγραμμα αδυνατεί να εκτελέσει μια επιθυμητή λειτουργία είναι πιθανό να υπάρχει μια επέκταση που να μπορεί να ανταποκριθεί. [33], [34]

Πιο συγκεκριμένα, μέσω της βασικής Εντολής Επεκτάσεις(plugins) δίνεται η δυνατότητα στον χρήστη να καταγράψει το ρεπερτόριο εντολών που χρησιμοποίησε για την επεξεργασία μιας εικόνας. Αναλυτικότερα, αν ο χρήστης επιλέξει *Plugins > Macros > Record* εμφανίζεται ένα παράθυρο με το όνομα Recorder όπου καταγράφονται όλες οι επιλεχθείσες εντολές. Αυτό προσφέρει δύο βασικά πλεονεκτήματα. Το πρώτο είναι ότι παρόμοιες εργασίες δεν χρειάζεται να επαναληφθούν, μειώνοντας τον χρόνο επεξεργασίας. Οι εικόνες δηλαδή, των οποίων είναι επιθυμητός ο πανομοιότυπος χειρισμός τους, επεξεργάζονται μόνο μια φορά. Στην συνέχεια, ο χρήστης αποθηκεύει την μακροεντολή και την αναπαράγει για όλες τις υπόλοιπες εικόνες. Το δεύτερο πλεονέκτημα και το πιο σημαντικό, αφορά την εξοικείωση του χρήστη με την γλώσσα προγραμματισμού. Στο παράθυρο Recorder καταγράφονται όλες οι εντολές που επέλεξε ο χρήστης σε μορφή JavaScript. Με αυτόν τον τρόπο, ο χρήστης διαπιστώνει πως συντάσσεται κάθε εντολή. H διαχείριση αυτής της πληροφορίας, ανοίγει ένα μεγάλο φάσμα για την δημιουργία νέων υποπρογραμμάτων χωρίς την απαίτηση καμίας γνώσης προγραμματισμού! Ιδιαίτερα, η εκμάθηση είναι αναπόφευκτη, καθώς η ταύτιση εντολής και σύνταξης βοηθούν στην κατανόηση του κάθε προγράμματος όπως και στην διαδικασία επίλυσης του προβλήματος.

Για την αποθήκευση και εκτέλεση μιας μακροεντολής, ο χρήστης με το πέρας των επιθυμητών εντολών που καταγράφηκαν, επιλέγει το Create με αποτέλεσμα να δημιουργείται η μακροεντολή, η οποία αποθηκεύεται με την μορφή .ijm. Για να χρησιμοποιηθεί, αρκεί η εφαρμογή drag and drop πάνω στο πρόγραμμα. Στο εμφανιζόμενο παράθυρο ελέγχονται οι ενέργειες που πρόκειται να εκτελεστούν καθώς παράλληλα μπορούν να προστεθούν περαιτέρω εντολές και συνθήκες. Με την ολοκλήρωση του ελέγχου, η εντολή εκτελείται με το run. Ένα καθοριστικό πλεονέκτημα της δημιουργίας μακροεντολών είναι η χρήση τους σε περισσότερες από μια εικόνες. Αυτό μπορεί να πραγματοποιηθεί με πολλαπλούς τρόπους. Ο ευκολότερος είναι μέσω του batch processing, στον οποίο ο χρήστης επιλέγει *Process > Batch > Macro* καθορίζοντας τα τελικά αρχεία που θα διαβαστούν(input), θα αποθηκευτούν(output) καθώς και την μακροεντολή που θα εκτελεστεί. [35]

Τέλος, τα αποτελέσματα της εκάστοτε επεξεργασίας εμφανίζονται σε παράθυρα όπως Results,Summary και Log. Εκεί δίνονται πλέον αριθμητικές τιμές στα δεδομένα και για περαιτέρω επεξεργασία, ο χρήστης μπορεί να αποθηκεύσει τα αποτελέσματα σε μορφή .csv(excel)

# <span id="page-19-0"></span>Β3. Ανάπτυξη μεθοδολογίας

Αναγκαία συνθήκη για την ολοκλήρωση της διαδικασίας επεξεργασίας των δεδομένων ήταν η δημιουργία προγραμμάτων για την διεκπεραίωση συγκεκριμένων διεργασιών, δηλαδή ο διαχωρισμός του προβλήματος σε επιμέρους μικρότερα. Κάθε ένα από αυτά συντελεί στην εξαγωγή του τελικού αποτελέσματος. Στο σημείο αυτό, κρίνεται χρήσιμο να επισημανθούν οι βασικές αρχές της ψηφιακής εικόνας ώστε να κατανοηθούν αρτιότερα τα προγράμματα που δημιουργήθηκαν και η μεθοδολογία που αναπτύχθηκε στην εργασία.

### <span id="page-19-1"></span>Β3.1 Οι αρχές της ψηφιακής κάμερας/εικόνας

Μία ψηφιακή κάμερα διαθέτει έναν φωτοευαίσθητο αισθητήρα που αποτελείται από εικονοστοιχεία ή pixel( Charge Coupled Device or CCD) [36]. Τα pixel είναι μια επιφάνεια στην οποία προσκρούουν φωτόνια και αναλόγως την ποσότητα των φωτονίων απελευθερώνεται ο αντίστοιχος αριθμός ηλεκτρονίων. O αριθμός των ηλεκτρονίων που απελευθερώθηκαν, απορροφούνται από τον αισθητήρα ([Εικόνα](#page-20-0) [β.](#page-20-0)2) Σε περίπτωση που ο αισθητήρας δεν μπορεί να αποθηκεύσει παραπάνω ηλεκτρόνια(μεγάλη ποσότητα φωτονίων), τότε γίνεται λόγος για κορεσμό(saturation). Μετά το πέρας της φωτοέκθεσης, γίνεται αντιστοιχία κάθε pixel

με έναν αριθμό, ο οποίος μεταφράζεται σε μονάδες φωτεινότητας σε μια κλίμακα με αποχρώσεις του γκρίζου χρώματος(greyscale). Ανάλογα την ποιότητα της κάμερας,το εύρος των αποχρώσεων αυτών αυξάνεται προσδίδοντας μεγαλύτερη ευκρίνεια στην πληροφορία της εικόνας. Αυτό το εύρος είναι γνωστό και μεταφράζεται σε 8-bit(έως 255 αποχρώσεις), 12-bit(έως 4095 αποχρώσεις), 16-bit(έως 65.536 αποχρώσεις). Το ανθρώπινο μάτι αντιλαμβάνεται περίπου 100-150 διαφορετικές αποχρώσεις ενός χρώματος. [37]

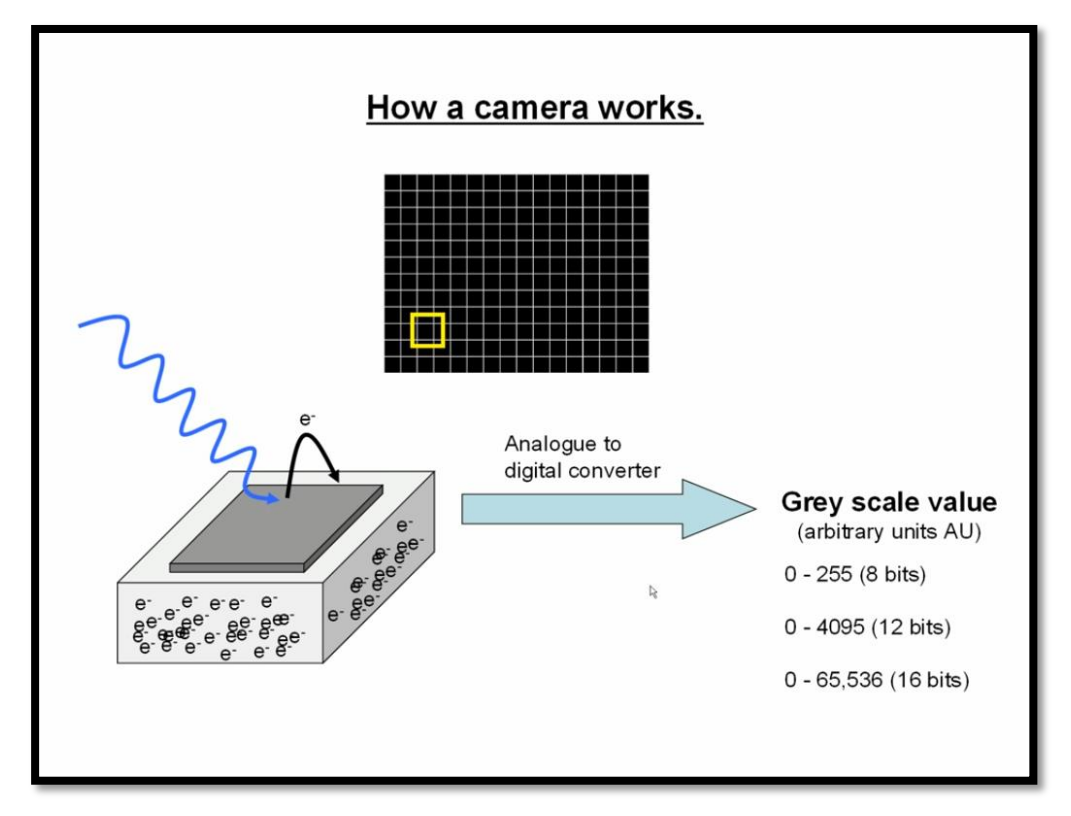

<span id="page-20-0"></span>**Εικόνα** β.2 **Λειτουργία ψηφιακής κάμερας. [37]**

Με γνώμονα τα παραπάνω, μια εικόνα αποτελείται από ένα μωσαϊκό με pixel. Κάθε ένα από τα οποία λαμβάνει μια τιμή, όπως παρακάτω ([Εικόνα](#page-21-1) β.3).

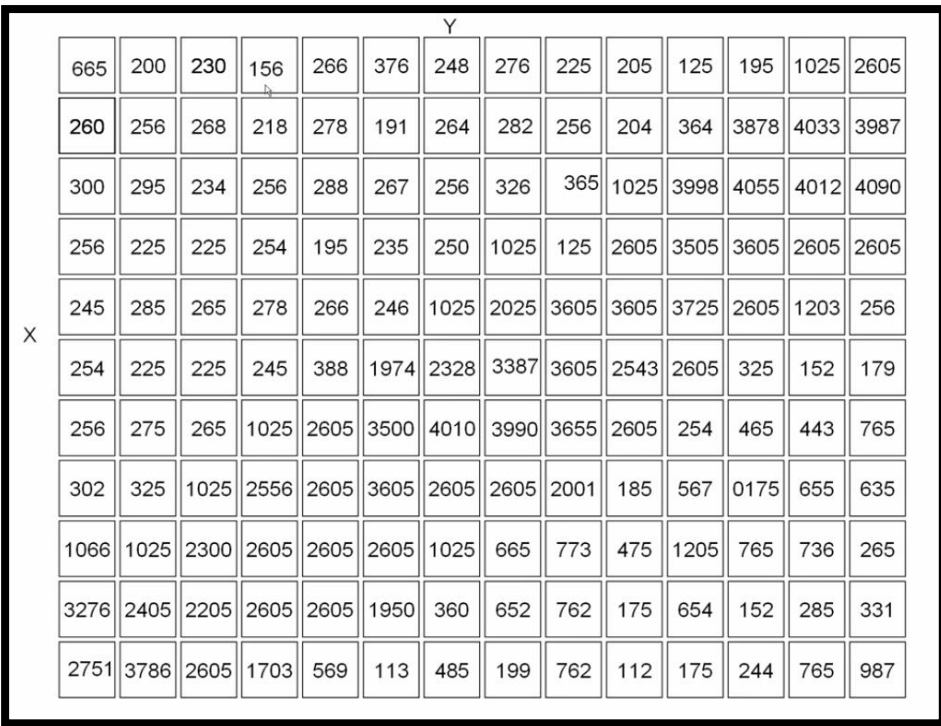

<span id="page-21-1"></span>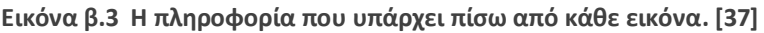

Τα φωτεινά pixel έχουν μεγαλύτερες τιμές. Πιο αναλυτικά, το απόλυτο μαύρο είναι το μηδέν και το απόλυτο άσπρο είναι το μέγιστο της κάθε κλίμακας. Επομένως, για μια εικόνα 8-bit το 255. Αυτή η αντιστοιχία, μας επιτρέπει και την επεξεργασία της εικόνας. Για παράδειγμα, αν επιθυμούμε να μετατρέψουμε μια εικόνα σε πιο σκοτεινή θα χρειαστεί να μειώσουμε τον αριθμό σε κάθε pixel. Αυτό που προσπαθούμε να αποφύγουμε είναι να υπάρξει κορεσμός(saturation) σε οποιαδήποτε σημείο της εικόνας διότι δεν θα γνωρίζουμε το πόσο φωτεινό ή σκούρο θα είναι ένα σημείο σε σχέση με τα υπόλοιπα.

Λαμβάνοντας υπόψιν τις παραπάνω πληροφορίες, κατανοούμε ότι κάθε εικόνα μπορεί να υποστεί επεξεργασία και να τροποποιηθεί ανάλογα τις επιθυμίες του χρήστη μέσω ανάπτυξης κατάλληλου αλγορίθμου. Με τον ίδιο τρόπο και για την καταμέτρηση σωματιδίων ήταν απαραίτητη η δημιουργία αλγορίθμων που να καθιστούν εφικτό τον υπολογισμό του συνολικού αριθμού των σωματιδίων , ανεξάρτητα την εικόνα και το μέγεθος τους. Στις επόμενες ενότητες, παρουσιάζονται οι βασικοί αλγόριθμοι που αναπτύχθηκαν στην μεθοδολογία.

#### <span id="page-21-0"></span>Β3.2 Βασική επεξεργασία εικόνας

Αρχικά, κάθε εικόνα που μελετάται θα πρέπει να υποστεί μια πρώτη επεξεργασία που να βοηθήσει αφενός τον χρήστη να κατανοήσει τι απεικονίζεται και αφετέρου τον επεξεργαστή να την αναλύσει. Το βήμα αυτό είναι σημαντικό και δεν θα πρέπει να παραλείπεται ακόμα και στην περίπτωση που οι προς επεξεργασία εικόνες απεικονίζουν τα σωματίδια με ακρίβεια. Με βάση όλα τα παραπάνω, συντάχθηκε πρόγραμμα (παρατίθεται στο τέλος της εργασίας βλ. Παράρτημα [Β](#page-75-1)1) που

πραγματοποιεί όλες τις βασικές εντολές επεξεργασίας ώστε να οδηγηθούμε σε ασφαλή αποτελέσματα κατά την διαδικασία της καταμέτρησης. Ειδικότερα, με την εκτέλεση του προγράμματος η εικόνα αναπροσαρμόζει την φωτεινότητά της(Βrightness/Contrast), αφαιρεί και ομοιογενοποιεί το φόντο(Subtract Background). Τέλος, μετατρέπεται σε εικόνα 8-bit, απαραίτητη συνθήκη ώστε το πρόγραμμα να συνεχίσει την επεξεργασία.

Περισσότερες λεπτομέρειες για το πρόγραμμα και την λειτουργία του βρίσκονται στο παράρτημα [Α2.1 Βασική επεξεργασία εικόνας](#page-60-1).

#### <span id="page-22-0"></span>Β3.3 Η δημιουργία πλέγματος

Καθοριστική προϋπόθεση για την τελική καταμέτρηση των σωματιδίων είναι ο διαχωρισμός της εικόνας σε επιμέρους μικρότερες, ώστε να είναι ευκολότερο για τον ερευνητή να μελετήσει συγκεκριμένες περιοχές της ροής. Για τον σκοπό αυτόν, δημιουργήθηκε πρόγραμμα(παρατίθεται στο παράρτημα [Β](#page-75-2)2) που είναι σε θέση να διαχωρίζει την επιθυμητή εικόνα με την χρήση κατάλληλου πλέγματος, το οποίο ορίζεται από τον χρήστη. Ο βασικός κορμός του προγράμματος βρέθηκε στο διαδίκτυο και υλοποιήθηκαν οι απαιτούμενες τροποποιήσεις με σκοπό το πλέγμα να εφαρμόζεται εύκολα σε κάθε εικόνα και εφαρμογή.

Σε πρώτο στάδιο, ο χρήστης ορίζει την ανάλυση της υπό επεξεργασίας εικόνας σε pixel. Στη συνέχεια, εισάγει τον αριθμό γραμμών και στηλών προκειμένου να διαχωρίσει την προς μελέτη εικόνα. Η συγκεκριμένη ενέργεια δίνει μεγάλη ευελιξία όχι μόνο στον τρόπο επεξεργασίας των δεδομένων αλλά και στην εξαγωγή των αποτελεσμάτων. Σε επόμενο στάδιο, ο αλγόριθμος διαχωρίζειτην εικόνα που έχουμε ανοίξει και όλες οι επιμέρους περιοχές εμφανίζονται στο ROI (Region of interest) Manager. Στο ROI Manager διαχειριζόμαστε όλα τα τμήματα που έχουμε χωρίσει την εικόνα μας. To όνομα κάθε περιοχής είναι οι συντεταγμένες των pixel τους. Αξίζει να σημειωθεί πως η χρήση πλέγματος με μεγάλο αριθμό γραμμών και στηλών είναι πιθανόν να επηρεάσει τα αποτελέσματα(βλ. παράρτημα [Α2.2 Δημιουργία](#page-62-0)  [πλέγματος](#page-62-0)**.**) και να οδηγήσει σε λανθασμένα συμπεράσματα, κάτι που ασφαλώς δεν είναι θεμιτό. Για την ασφαλή επιλογή των παραμέτρων του πλέγματος, ο χρήστης θα πρέπει να πραγματοποιήσει δοκιμές.

Για την εξέταση μεμονωμένων εικόνων χωρίς σύνδεση μεταξύ τους, η δημιουργία πλέγματος μπορεί να παραληφθεί κατά την επεξεργασία. Η επιλογή της χρήσης ή μη του προγράμματος, καθορίζεται τόσο από τον ερευνητή όσο και από τα χαρακτηριστικά του προβλήματος.

Περισσότερες λεπτομέρειες για το πρόγραμμα και την λειτουργία του βρίσκονται στο παράρτημα [Α2.2 Δημιουργία πλέγματος](#page-62-0)**.**

#### <span id="page-23-0"></span>Β3.4 Καταμέτρηση σωματιδίων με συνδυασμό Threshold-Segmentation

Στο σημείο αυτό, έχουμε ολοκληρώσει την βασική επεξεργασία και τον διαχωρισμό της εικόνας μας σε τμήματα. Απομένει η καταμέτρηση των σωματιδίων. Η αρχή λειτουργίας του προγράμματος [38] που δημιουργήθηκε(βλ. παράρτημα [Β](#page-78-0)3) είναι πως τα φωτεινά σημεία σε κάθε εικόνα αναπαριστούν τα σωματίδιά. Τα σημεία τα οποία είναι φωτεινότερα σε σύγκριση με τα γειτονικά τους θα αποτελούν και ένα σωματίδιο, τα όρια του οποίου θα καθορίζονται από την διαφορά φωτεινότητας που υπάρχει από pixel σε pixel . Όταν διαπιστωθεί μεγάλη διαφορά φωτεινότητας αντιλαμβανόμαστε πως το εν λόγω pixel θα ανήκει στο φόντο και όχι στο σωματίδιο. Με βάση αυτή την αρχή, η εικόνα θα χωριστεί σε επιμέρους τμήματα ώστε να διαθέτουμε μια πρώτη προσέγγιση για τον αριθμό των σωματιδίων(βλ. παράρτημα Α1.2 Find [Maxima](#page-56-0)). Παράλληλα, εντοπίζονται οι περιοχές της εικόνας στις οποίες εμφανίζονται σωματίδια. Ο συνδυασμός αυτών των πληροφορίων, δηλαδή πόσα περίπου και σε ποιες περιοχές υπάρχουν σωματίδια, δημιουργεί μια νέα εικόνα η οποία είναι διαχωρισμένη σε τμήματα. Από τα τμήματα που μετράμε, διαμορφώνουμε μια αποτελεσματική προσέγγιση του αριθμού των σωματιδίων που βρίσκονται στη εικόνα.

Τονίζεται ότι το πρόγραμμα λειτουργεί για σωματίδια που απαρτίζονται το λιγότερο από 4 pixel. Αρχικά, στο πρόγραμμα θα πρέπει να καταχωρηθούν οι παράμετροι του προβλήματος. Συγκεκριμένα, η ευαισθησία μέγιστων σημείων φωτεινότητας, τα επίπεδα του threshold και το μέγεθος των μετρούμενων σωματιδίων. Πρώτα απ΄ όλα, ανιχνεύονται τα φωτεινότερα σημεία και με βάση αυτά γίνεται κατάτμηση (segmentation) της εικόνας. Στη συνέχεια, προκύπτει μια νέα εικόνα, για διευκόλυνση έστω εικόνα Α. Παράλληλα, στο κάθε τμήμα της εικόνας εφαρμόζεται κατάλληλο Threshold ώστε να καλύπτεται ολόκληρη η επιφάνεια στην οποία υπάρχουν σωματίδια με αποτέλεσμα να διαθέτουμε μια νέα εικόνα έστω εικόνα Β**.**

Η τελική καταμέτρηση σωματιδίων γίνεται με τον συνδυασμό των εικόνων Α και Β σε μια καινούργια έστω εικόνα Γ. Στην εικόνα Γ, εφαρμόζεται η εντολή καταμέτρησης (analyze particles) όπου προκύπτουν τα αποτελέσματα.

Περισσότερες λεπτομέρειες για το πρόγραμμα και την λειτουργία του βρίσκονται στο παράρτημα Α2.3 Threshold [Segmentation.](#page-63-0)

#### <span id="page-23-1"></span>Β3.5 Καταμέτρηση σωματιδίων με Τhreshold σε διαφορετικά επίπεδα φωτεινότητας

Υπάρχει η πιθανότητα τα σωματίδια που απεικονίζονται να είναι μικρότερα από 4 pixel. Στην περίπτωση αυτή, χρησιμοποιούμε διαφορετική προσέγγιση για την καταμέτρηση σωματιδίων. Η κεντρική ιδέα όπως και προηγουμένως, είναι πως τα σωματίδια απαρτίζονται από φωτεινά σημεία με σημαντική διαφορά ότι δεν αποτελούν μόνο τα φωτεινότερα από αυτά σωματίδια. Λιγότερο φωτεινά σημεία μπορούν και αυτά να αποτελούν σωματίδια που είτε βρίσκονται πιο πίσω από τα

υπόλοιπα, αλλά μέσα στο επίπεδο που φωτίζουμε, είτε έχουν μικρότερη διάμετρο και για τον λόγο αυτό λαμβάνουν μικρότερες τιμές φωτεινότητας. Προκειμένου λοιπόν να κάνουμε μια ακριβή μέτρηση, θα πρέπει να προσμετρήσουμε σωματίδια σε διαφορετικά επίπεδα φωτεινότητας(διαφορετικά επίπεδα Threshold). Το συνολικό άθροισμα των σωματιδίων από όλα τα επίπεδα φωτεινότητας που έχουμε ορίσει, θα μας δώσει και το τελικό αποτέλεσμα. Ο αλγόριθμός που δημιουργήθηκε φαίνεται στο παράρτημα Β4. [Το πρόγραμμα](#page-81-0) Threshold**.**

Σε αυτό το σημείο, επιλέγονται τα μέγιστα και ελάχιστα επίπεδα Threshold. Το εύρος κάθε βήματος του Threshold, δημιουργεί και ένα επίπεδο φωτεινότητας στο οποίο επιλέγεται το εκτιμώμενο μέγεθος σωματιδίων. Σε κάθε επίπεδο Threshold, το πρόγραμμα μετρά τον αριθμό σωματιδίων και στο τέλος προσθέτει τα σωματίδια από όλα τα επίπεδα.

Περισσότερες λεπτομέρειες για το πρόγραμμα και την λειτουργία του βρίσκονται στο παράρτημα Α2.4 [Threshold](#page-68-0).

#### <span id="page-24-0"></span>Β3.6 Επιμέρους βοηθητικά προγράμματα

Επιπρόσθετα, εκτός από τα βασικά προγράμματα επεξεργασίας δημιουργήθηκαν και άλλα προγράμματα με απώτερο σκοπό την καλύτερη οργάνωση και επεξεργασία των δεδομένων. Το πιο χρήσιμο ήταν εκείνο της δημιουργίας φακέλων για την αποθήκευση των επιμέρους τμημάτων της κάθε φωτογραφίας. Όπως βλέπουμε στο παράρτημα Β5. [Το πρόγραμμα](#page-83-0) Creating folders,δημιουργεί υποφακέλους στον φάκελο dock.

Επιπλέον, δημιουργήθηκε πρόγραμμα περικοπής των εικόνων ώστε να μην αναλύονται περιττές πληροφορίες. Ο αλγόριθμος στο παράρτημα Β6. [Το πρόγραμμα](#page-83-1)  [Crop](#page-83-1) δημιουργεί ένα ορθογώνιο και το αποθηκεύει στον φάκελο. Παράλληλα, επιλέχθηκε ένας φάκελος εισαγωγής δεδομένων και ένας άλλος για την εξαγωγή αποτελεσμάτων. Το πρόγραμμα χρησιμοποιήθηκε μέσω του Βatch mode.

#### <span id="page-24-1"></span>Β3.7 Επιλογή κατάλληλων παραμέτρων για τα προγράμματα

Η χρήση του κάθε προγράμματος επιβάλει τον καθορισμό ποικίλλων παραμέτρων. Ακόμη και η μικρή μεταβολή κάποιας τιμής είναι σε θέση να διαφοροποιήσει τα αποτελέσματα. Η τελική επιλογή της κάθε τιμής έγινε μέσω δοκιμών. Κάθε φορά όλες οι μεταβλητές κρατούσαν μια σταθερή τιμή εκτός από μια που μεταβάλλονταν, με αποτέλεσμα να εντοπιστούν οι τιμές της κάθε μεταβλητής στις οποίες τα αποτελέσματα συγκλίνουν μεταξύ τους.

### <span id="page-24-2"></span>Β4. Υπολογιστικός χρόνος

Είναι προφανές πως ο υπολογιστικός χρόνος εξαρτάται από ποικίλους παράγοντες όπως το σύστημα, ο αλγόριθμος, η ακρίβεια κ.α. Αναφέρεται ότι το πιο κρίσιμο σημείο που καθορίζει τον χρόνο επεξεργασίας είναι αφενός η επιλογή του αριθμού των τομέων, που θα χωριστεί η εικόνα και αφετέρου ο αριθμός των δειγμάτων. Ενδεικτικά, για μια εικόνα χωρισμένη σε 5 στήλεςx50 γραμμές(δηλαδή σε 250 τομείς) με αριθμό δειγμάτων 200 το πρόγραμμα threshold-segmentation χρειάστηκε πάνω από 8 ώρες για να βγάλει αποτελέσματα. Συνολικά "έτρεξε" 250x200 = 50.000 φορές.

# <span id="page-25-0"></span>Γ. Επικύρωση Προγραμμάτων

Στο κεφάλαιο αυτό, εξετάζεται η εγκυρότητα της μεθοδολογίας και των αλγορίθμων που αναπτύχθηκαν στην εργασία. Η εφαρμογή της μεθόδου πραγματοποιείται σε εικόνες με γνωστό αριθμό σωματιδίων που συλλέχθηκαν από το διαδίκτυο. Στην συνέχεια, τα δεδομένα συγκρίνονται με τα αποτελέσματα που εμφανίζει το κάθε πρόγραμμα. Τα δυο προς εξέταση προγράμματα χαρακτηρίζονται από παρόμοια προσέγγιση σχετικά με τον εντοπισμό των σωματιδίων αλλά διαφέρουν στη χρήση. Ιδιαίτερα, το πρόγραμμα Threshold-Segmentation προσφέρει πιο γενικευμένη χρήση και είναι σε θέση να μετρήσει σωματίδια που απαρτίζονται το λιγότερο από τέσσερα pixel. Η αρχή λειτουργίας του περιγράφεται στο κεφ.Β.3.4.

Στην περίπτωση όμως που τα σωματίδια προς μελέτη είναι μικρότερα από τέσσερα pixel χρησιμοποιείται το πρόγραμμα Threshold. Ομοίως, η αρχή λειτουργίας είναι παρόμοια και περιγράφεται στο κεφ. Β.3.5.

# <span id="page-25-1"></span>Γ1. Επικύρωση με δεδομένα από την βιβλιογραφία

Επιλέχθηκαν εικόνες ώστε να καλύπτουν διαφορετικές περιπτώσεις επεξεργασίας. Σημαντική προϋπόθεση αποτελούσε να υπάρχει εκ των προτέρων κάποιο αποτέλεσμα στην καταμέτρηση των σωματιδίων ώστε εν συνεχεία να πραγματοποιηθεί μια προσέγγιση με τα προγράμματα που δημιουργήθηκαν στην εργασία. Όλες οι προς ανάλυση εικόνες συλλέχθηκαν από εκπαιδευτικά βίντεο της ιστοσελίδας YouTube. Προκειμένου να συλλεχθούν οι εικόνες που μας ενδιέφεραν εφαρμόστηκε print screen κατά την διάρκεια του βίντεο σε μέγιστη οθόνη ώστε να έχουμε την καλύτερη δυνατή ανάλυση. Σε όλα τα βίντεο, οι ερευνητές υπολογίζουν τον αριθμό σωματιδίων της κάθε εικόνας με την χρήση του ImageJ. H διαδικασία που εφαρμόζουν για να υλοποιηθεί η καταμέτρηση είναι απλή εκτέλεση της εντολής Analyze Particles (βλ. παράρτημα A[1.6 Analyze](#page-59-0) particles), αφού προηγηθεί μια πρώτη απαραίτητη επεξεργασία όπως περιγράφεται στις επόμενες παραγράφους. Οι εικόνες παρουσιάζονται παρακάτω:

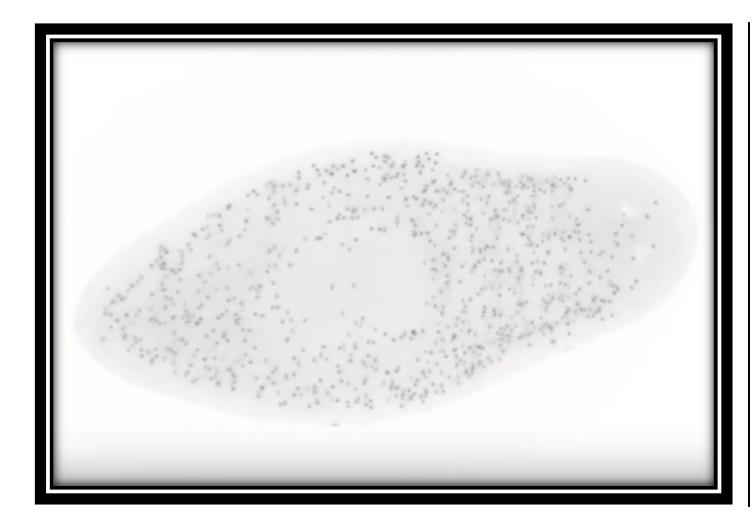

Στην εικόνα αναπαρίστανται πυρήνες κυττάρων. Ο ερευνητής μέτρησε συνολικά 740 πυρήνες.

Η καταμέτρηση τους έγινε μέσω του ITCN plugin(βλ. επόμενη παράγραφο).

<span id="page-26-1"></span>**Εικόνα γ.1 Ο ερευνητής μέτρησε 740 πυρήνες [39].** 

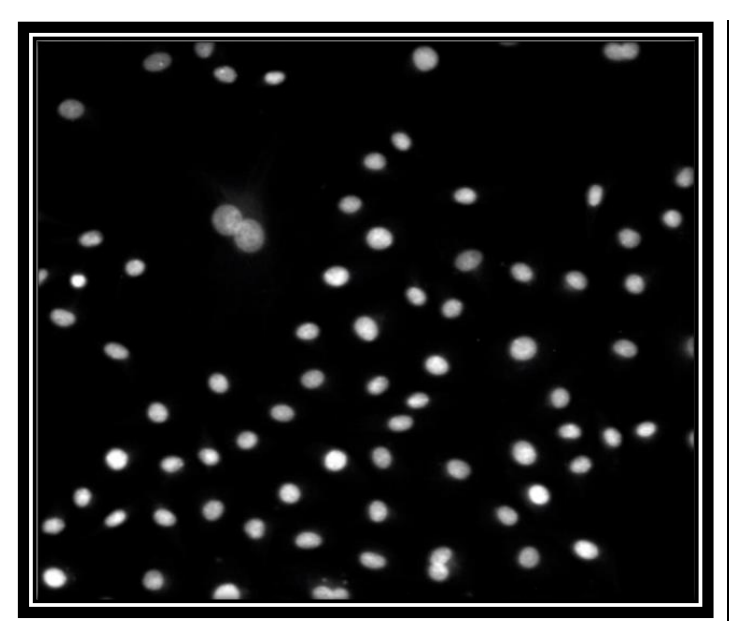

Στην εικόνα αναπαρίστανται φθορίζοντες πυρήνες. Ο ερευνητής μέτρησε συνολικά 70 πυρήνες.

Η καταμέτρηση τους έγινε με την εξής διαδικασία:

- 1) Μετατροπή σε 8-bit
- 2) Threshold (εύρος 70-255)
- 3) Εκτέλεση Watershed
- 4) Analyze particles (μέγεθος 100-inf)

<span id="page-26-0"></span>**Εικόνα γ.2 Ο ερευνητής μέτρησε 70 πυρήνες [40]**.

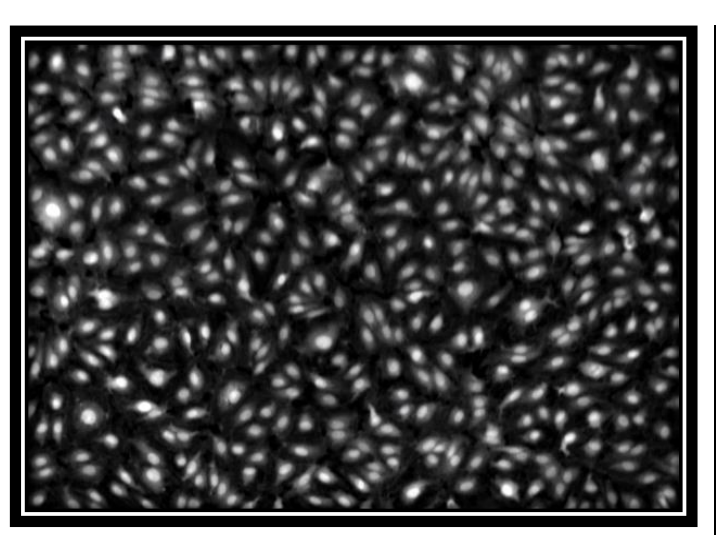

Στην εικόνα αναπαρίστανται πυρήνες κυττάρων. Ο ερευνητής μέτρησε συνολικά 368 πυρήνες.

Η καταμέτρηση τους έγινε με την εξής διαδικασία:

- 1) Find maxima (ευαισθησία 400)
- 2) Threshold (εύρος 388-4095)
- 3) Analyze particles (μέγεθος 255-inf)

<span id="page-26-2"></span>**Εικόνα γ.3 Ο ερευνητής μέτρησε 368 πυρήνες [41]**.

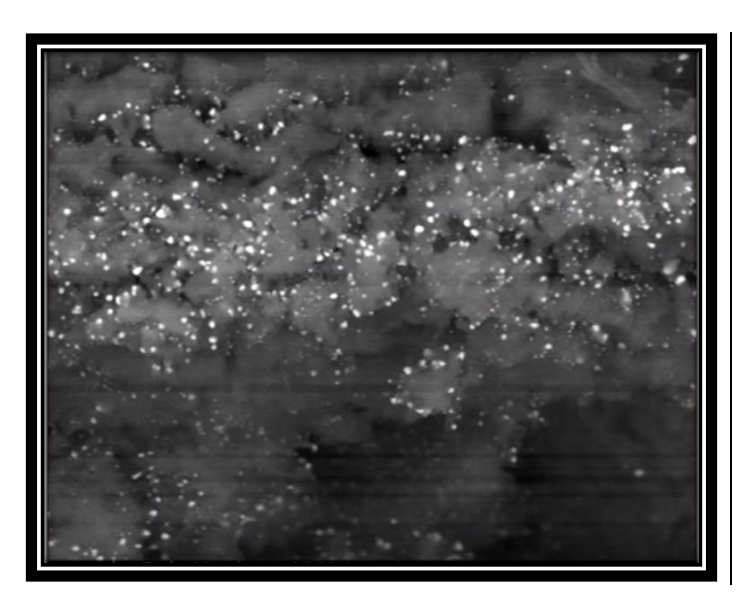

Στην εικόνα αναπαρίστανται πυρήνες κυττάρων. Ο ερευνητής μέτρησε συνολικά 1903 πυρήνες.

Η καταμέτρηση τους έγινε με την εξής διαδικασία:

- 1) Αφαίρεση φόντο
- 2) Εφαρμογή Threshold (εύρος 76-255)
- 3) Analyze particles (μέγεθος 10-inf)

<span id="page-27-1"></span>**Εικόνα γ.4 Ο ερευνητής μέτρησε 1903 πυρήνες [42].** 

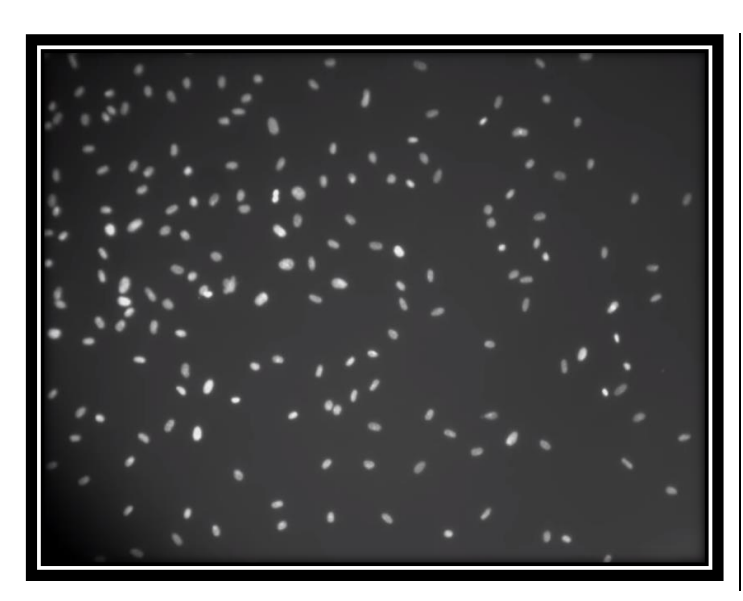

Στην εικόνα αναπαρίστανται Ινοβλάστες (κατηγορία κυττάρων στα ζώα). Ο ερευνητής μέτρησε συνολικά 198 πυρήνες.

Η καταμέτρηση τους έγινε με την εξής διαδικασία:

- 1) Threshold (εύρος 72-255)
- 2) Watershed (βλ. πιο κάτω)
- 3) Analyze particles (μέγεθος 0-inf)

<span id="page-27-0"></span>**Εικόνα γ.5 Ο ερευνητής μέτρησε 198 πυρήνες [43].** 

Όπως αναφέρθηκε και προηγουμένως, πρώτού ολοκληρωθεί η τελική καταμέτρηση, οι εικόνες θα πρέπει να υποστούν επεξεργασία. Η επεξεργασία αυτή αφορά την μετατροπή τους σε 8-bit, βελτίωση φωτεινότητας, αφαίρεση φόντο και τέλος το Threshold. Επισημαίνεται πως στις εικόνες όπου διακρίνονται ενωμένοι πυρήνες ([Εικόνα](#page-26-0) γ.2),([Εικόνα γ](#page-27-0).5) είναι ιδιαίτερα χρήσιμο να εκτελείται η εντολή Watershed *(Process > Binary > Watershed).* Αποτελεί ένα είδος segmentation για τον αυτόματο διαχωρισμό αντικειμένων που εφάπτονται. [32, p. 116]

Μετά το τέλος της επεξεργασίας, οι εικόνες είναι έτοιμες για το τελικό στάδιο των μετρήσεων. Σε όλες τις εικόνες, χρησιμοποιείται η εντολή Analyze Particles εκτός από τον πρώτη. Πιο συγκεκριμένα, στην **Error! Reference source not found.** η καταμέτρηση έγινε με χρήση Plugin, το οποίο ονομάζεται ITCN(Nuclei Counter). Πρόκειται για έναν μετρητή πυρήνων όπου ο χρήστης μπορεί να εγκαταστήσει εύκολα από το διαδίκτυο και εκτελείται από τις βασικές εντολές Plugin.

Περισσότερες πληροφορίες για την συγκεκριμένη επέκταση βρίσκονται στο παράρτημα Α1.8 [ITCN.](#page-60-2)

Στην εικόνα που ακολουθεί εμφανίζεται το διάγραμμα ροής(λογικό διάγραμμα) της παραπάνω διαδικασίας για καλύτερη εποπτεία.

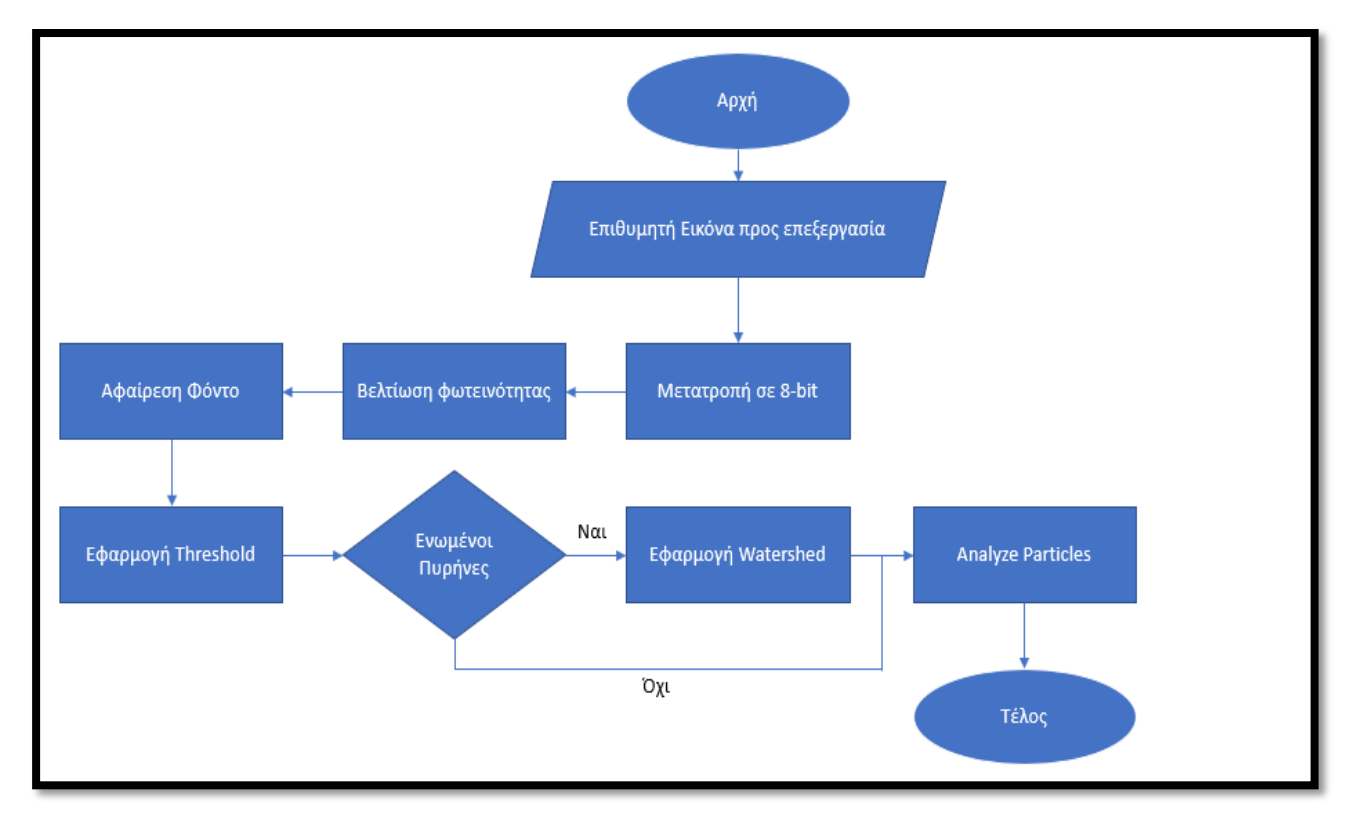

**Εικόνα γ.6 Το λογικό διάγραμμα της επεξεργασίας.**

### <span id="page-28-0"></span>Γ2. Τα Προγράμματα

Ακολουθούν τα προγράμματα που δημιουργήθηκαν για την καταμέτρηση σωματιδίων ανάλογα την κάθε περίπτωση. Αναφέρεται πως το πρόγραμμα Threshold-Segmentation δημιουργήθηκε με βάση την μεθοδολογία επεξεργασίας του Melbourne Advanced Microscopy Facility [38].

#### <span id="page-28-1"></span>Γ2.1 Threshold-Segmentation

Το πρόγραμμα έχει παρατεθεί παραπάνω(βλ. κεφ. Β.3.4). Ακολουθούν οι εικόνες που προκύπτουν μετά από τις βασικές εντολές επεξεργασίας(βλ. κεφ. Β.3.2) και την εκτέλεση του προγράμματος. Πρόκειται για τις εικόνες όπου πραγματοποιείται η τελική καταμέτρηση των σωματιδίων.

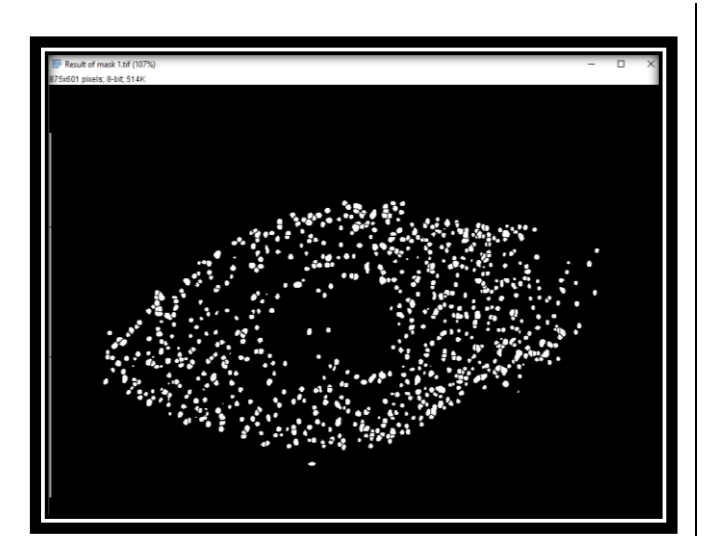

Mε την εκτέλεση του προγράμματος μετρήθηκαν 734 πυρήνες.

Ανάλυση 875x601 pixel (print screen).

Αρχικά, ο ερευνητής μέτρησε 740 πυρήνες.

**Εικόνα γ.7 Η [Εικόνα](#page-26-1) γ.**1Error! Reference source not found. **μετά από βασική επεξεργασία και εκτέλεση του προγράμματος**

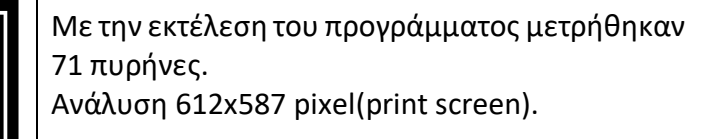

Αρχικά, ο ερευνητής μέτρησε70 πυρήνες.

<span id="page-29-0"></span>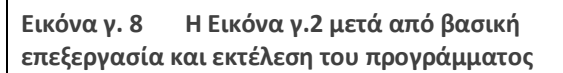

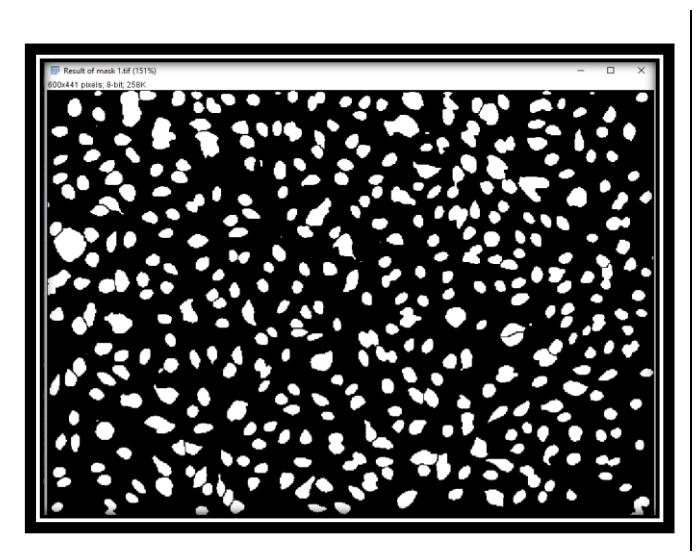

Mε την εκτέλεση του προγράμματος μετρήθηκαν 371 πυρήνες. Ανάλυση 600x441 pixel(print screen).

Αρχικά, ο ερευνητής μέτρησε 368 πυρήνες.

**Εικόνα γ. 9 Η [Εικόνα](#page-26-2) γ.3** Error! Reference source not found. **μετά από βασική επεξεργασία και εκτέλεση του προγράμματος.**

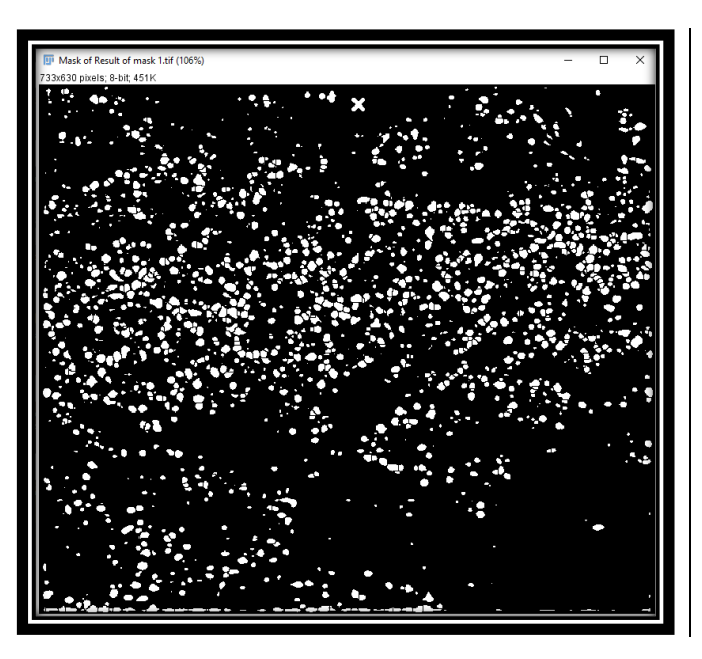

Mε την εκτέλεση του προγράμματος μετρήθηκαν 1826 πυρήνες. Ανάλυση 733x630 pixel(print screen).

Αρχικά, ο ερευνητής μέτρησε 1903 πυρήνες.

**Εικόνα γ. 10 Η [Εικόνα](#page-27-1) γ.4** Error! Reference source not found. **μετά από βασική επεξεργασία και εκτέλεση του προγράμματος.**

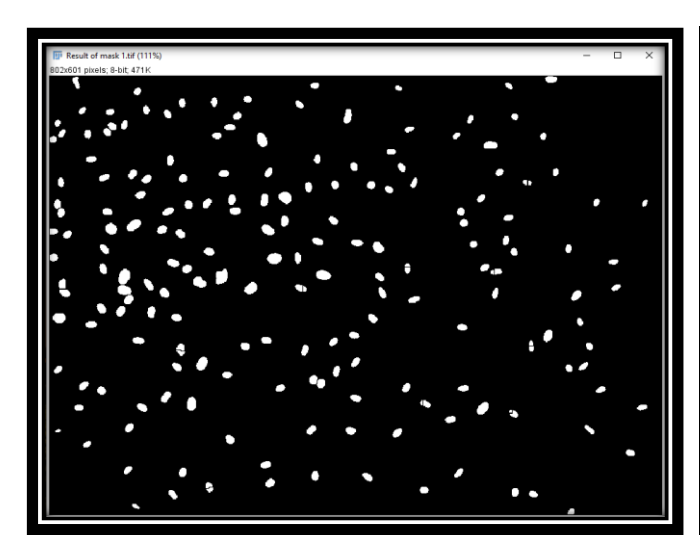

Mε την εκτέλεση του προγράμματος μετρήθηκαν 193 πυρήνες. Ανάλυση 802x601 pixel(print screen).

Αρχικά, ο ερευνητής μέτρησε 198 πυρήνες.

**Εικόνα γ. 11 Η [Εικόνα γ](#page-27-0).5 μετά από την βασική επεξεργασία και την εκτέλεση του προγράμματος.**

#### <span id="page-30-0"></span>Γ2.2 Threshold

Το πρόγραμμα παρουσιάστηκε παραπάνω(βλ. κεφ. Β.3.5 σελ. [19\)](#page-23-1). Για την εφαρμογή του συγκεκριμένου προγράμματος ήταν απαραίτητη η αλλαγή της ανάλυσης των εικόνων. Όπως έχει αναφερθεί και προηγουμένως, το πρόγραμμα έχει δημιουργηθεί για σωματίδια που απεικονίζονται από 1 έως 4 pixel. Στις εικόνες που μελετήθηκαν τα σωματίδια-πυρήνες ήταν ευδιάκριτα, ως εκ τούτου απαρτίζονταν από πολλαπλά pixel με εμφανή διαχωρισμό ανάμεσα στα σωματίδια και το φόντο. Επομένως, η ανάλυση θα έπρεπε να προσαρμοστεί ανάλογα(μέσω του προγράμματος Photoshop) ώστε το κάθε σωματίδιο να αναπαρίσταται από λιγότερα pixel. Για παράδειγμα στην [Εικόνα](#page-29-0) γ. 8, οι πυρήνες ξεχωρίζουν με σαφήνεια ο ένας από τον άλλο και απαρτίζονται από πολλά pixel. Με την υποβάθμιση της ποιότητας της εικόνας, οι πυρήνες πλέον θα απαρτίζονται από λιγότερα pixel([Εικόνα](#page-31-0) γ.13). Όλες οι εικόνες μετά την επεξεργασία φαίνονται παρακάτω.

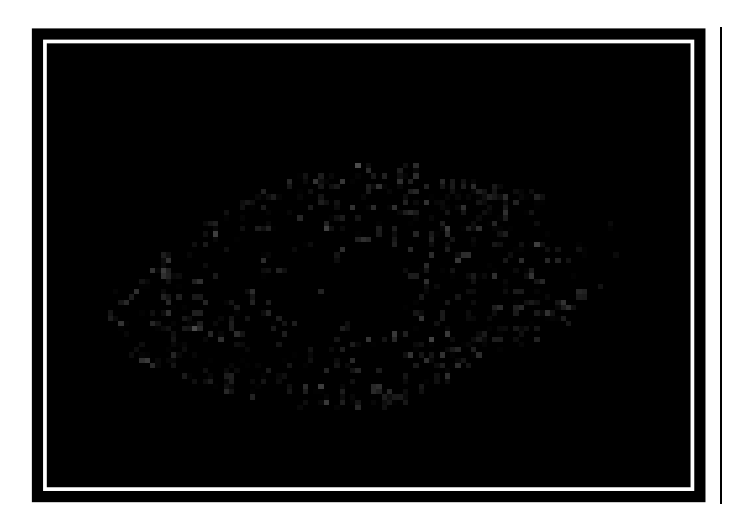

Mε την εκτέλεση του προγράμματος μετρήθηκαν 740 πυρήνες. H ανάλυση προσαρμόστηκε σε 121x83 pixel.

Αρχικά, ο ερευνητής μέτρησε 740 πυρήνες. Ανάλυση (print screen) 875x601 pixel.

<span id="page-31-1"></span>Εικόνα **γ.12** Η **[Εικόνα](#page-26-1)** γ.**1 Error! Reference source not found.** μετά από τη βασική επεξεργασία και τη χαμηλότερη ανάλυση.

Mε την εκτέλεση του προγράμματος μετρήθηκαν 70 πυρήνες. H ανάλυση προσαρμόστηκε σε 25x25 pixel.

Αρχικά, ο ερευνητής μέτρησε 70πυρήνες. Aνάλυση(print screen) 608x582 pixel.

<span id="page-31-0"></span>**Εικόνα γ.13 Η [Εικόνα](#page-26-0) γ.2** Error! Reference source not found. **μετά από τη βασική επεξεργασία και τη χαμηλότερη ανάλυση.**

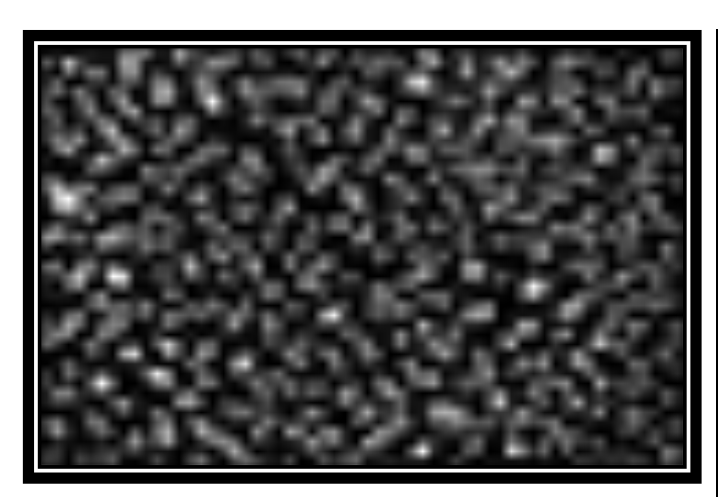

Mε την εκτέλεση του προγράμματος μετρήθηκαν 348 πυρήνες. H ανάλυση προσαρμόστηκε σε 58x43 pixel.

Αρχικά, ο ερευνητής μέτρησε 368 πυρήνες. Aνάλυση (print screen) 600x441 pixel.

<span id="page-31-2"></span>**Εικόνα γ.14 Η [Εικόνα](#page-26-2) γ.3**Error! Reference source not found. **μετά από τη βασική επεξεργασία και τη χαμηλότερη ανάλυση.**

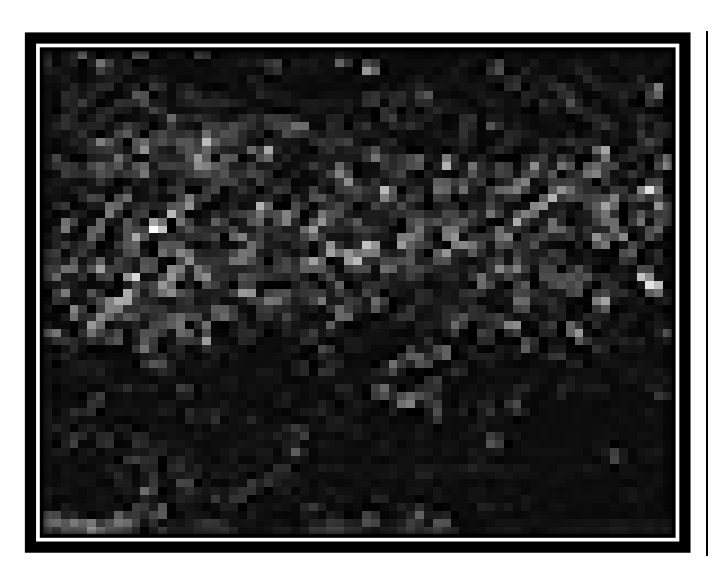

Mε την εκτέλεση του προγράμματος μετρήθηκαν 1920 πυρήνες. H ανάλυση προσαρμόστηκε σε 71x61 pixel.

Αρχικά, ο ερευνητής μέτρησε 1903 πυρήνες. Aνάλυση (print screen) 733x630 pixel.

<span id="page-32-1"></span>**Εικόνα γ.15 Η [Εικόνα](#page-27-1) γ.4 μετά από τη βασική επεξεργασία και τη χαμηλότερη ανάλυση**

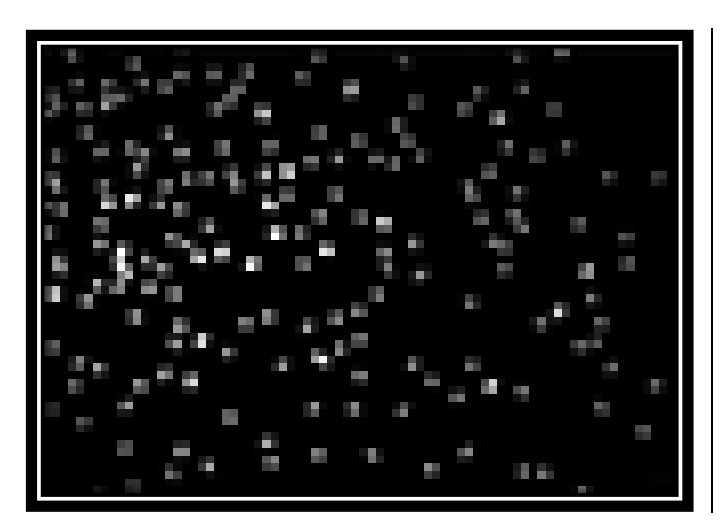

Mε την εκτέλεση του προγράμματος μετρήθηκαν 189 πυρήνες. H ανάλυση προσαρμόστηκε σε 78x58 pixel.

Αρχικά, ο ερευνητής μέτρησε 198 πυρήνες. Aνάλυση (print screen) 802x601 pixel.

<span id="page-32-2"></span>**Εικόνα γ.16 Η [Εικόνα γ](#page-27-0).5** Error! Reference source not found. **μετά από τη βασική επεξεργασία και τη χαμηλότερη ανάλυση.**

#### <span id="page-32-0"></span>Γ2.3 Επιλογή Παραμέτρων

Η πιο επίπονη διαδικασία, από άποψη ακρίβειας, ήταν η επιλογή των παραμέτρων για τα δύο προγράμματα. Η επιλογή τους έγινε με βάση κατά πρώτον της σύγκλισης των αποτελεσμάτων και κατά δεύτερον με την εμπειρία του χρήστη. Σε όλες τις περιπτώσεις, μια εκ των παραμέτρων λάμβανε μεταβλητή τιμή και οι υπόλοιπες παρέμεναν σταθερές ώστε να υπάρχει μια πρώτη σύγκλιση με τα δεδομένα που συλλέχθηκαν από το διαδίκτυο. Στη συνέχεια, η διαδικασία επαναλαμβάνονταν με την επόμενη παράμετρο ώσπου να προκύψει η τελική τιμή σε κάθε παράμετρο.

Η επίδραση των παραμέτρων που χρησιμοποιούνται στο κάθε πρόγραμμα παρουσιάζεται παρακάτω:

#### • **Threshold-Segmentation**

➢ Sen: Πρόκειται για την ευαισθησία των μέγιστων σημείων φωτεινότητας. Αποτελεί μία από τις σημαντικότερες παραμέτρους στο πρόγραμμα αφού καθορίζει την τάξη μεγέθους των μετρούμενων σωματιδίων. Όσο μικρότερη τιμή λαμβάνει η παράμετρος(δηλαδή είναι πιο ευαίσθητη), τόσο περισσότερα σωματίδια θα καταμετρηθούν στην εικόνα.

- ➢ lole: Αφορά τη μικρότερη τιμή (lower level) του επιπέδου Threshold που εφαρμόζουμε στην εικόνα. Όσο μικρότερη είναι η τιμή,τόσα περισσότερα pixel από το background θα λογίζονται ως σωματίδια. Χρήζει ιδιαίτερης προσοχής η επιλογή της και συνίσταται ο οπτικός έλεγχος ώστε να περιλαμβάνει μόνο pixel που απαρτίζουν σωματίδια και όχι φόντο(background).
- ➢ hile: Προσδιορίζει τη μεγαλύτερη τιμή (higher level) του επιπέδου Threshold και σχεδόν πάντα παίρνει την τιμή 255 για 8-bit(απόλυτο λευκό).
- ➢ Pix: Η παράμετρος συνδέεται με το εκτιμώμενο μέγεθος των εικονιζόμενων σωματιδίων δηλαδή από πόσα pixel αποτελείται η εικόνα. Μικρότερες τιμές της παραμέτρου θα οδηγήσουν στην καταμέτρηση περισσότερων σωματιδίων. Η επιλογή της είναι καθοριστική για τα αποτελέσματα και βασίζεται στην εμπειρία του χρήστη.

Για εκτενείς πληροφορίες σχετικά με τις παραμέτρους και το πρόγραμμα ο αναγνώστης μπορεί να ανατρέξει στο παράρτημα Α2.3 Threshold [Segmentation.](#page-63-0)

- **Threshold**
	- ➢ Ran: Πρόκειται για την πιο σημαντική παράμετρο στο εν λόγω πρόγραμμα. Η τιμή της καθορίζει το εύρος (range) του επιλεγμένου Threshold. Μικρότερο εύρος θα σημαίνει ότι το πρόγραμμα θα ''τρέξει'' περισσότερες φορές ώστε να καλύψει το διάστημα από το μικρότερο στο μεγαλύτερο επίπεδο Threshold. Η επιλογή μικρότερου εύρους σημαίνει και καταμέτρηση περισσότερων σωματίδια.
	- ➢ Lole: Ισχύει το ίδιο με το πρόγραμμα Threshold-Segmentation (βλ. πιο πάνω).
	- ➢ Hile: Ισχύει το ίδιο με το πρόγραμμα Threshold-Segmentation (βλ. πιο πάνω).
	- $\Sigma$  Sz: Ισχύει το ίδιο με το πρόγραμμα Threshold-Segmentation (βλ. πιο πάνω).

Για εκτενείς πληροφορίες σχετικά με τις παραμέτρους και το πρόγραμμα ο αναγνώστης μπορεί να ανατρέξει στο παράρτημα Α[2.4 Threshold.](#page-68-0)

Ακολουθεί ο πίνακας που περιέχει τις τιμές των παραμέτρων για τα δύο προγράμματα.

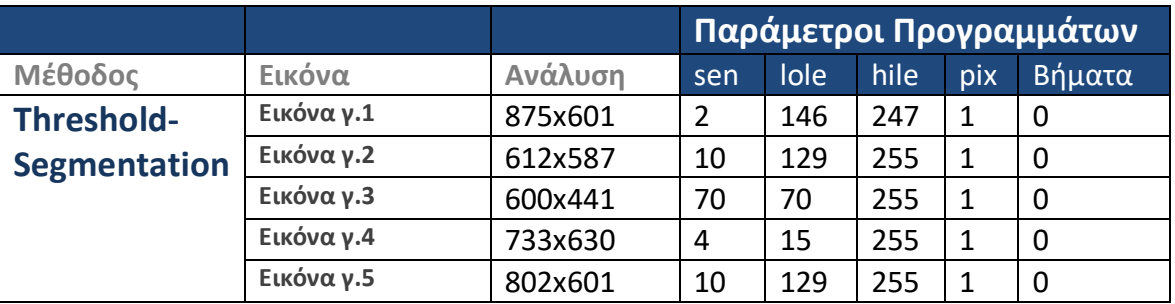

#### **Πίνακας Γ.1 Παράμετροι**

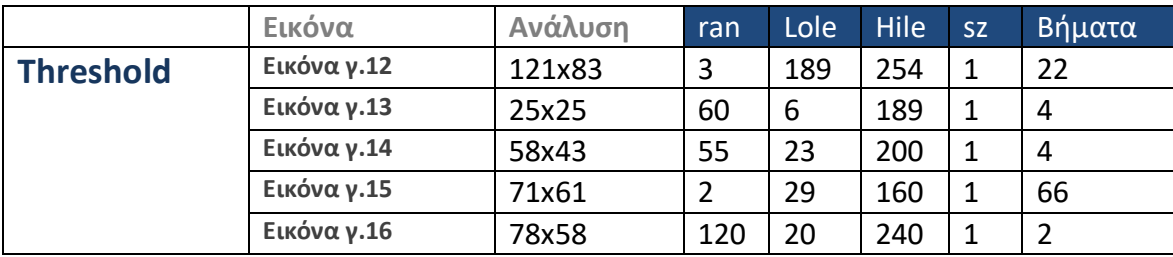

## <span id="page-34-0"></span>Γ3. Σύγκριση αποτελεσμάτων

Τέλος, για την καλύτερη δυνατή εποπτεία και σύγκριση των αποτελεσμάτων δημιουργήθηκε ο παρακάτω πίνακας που παρέχει όλα τα δεδομένα επεξεργασίας.

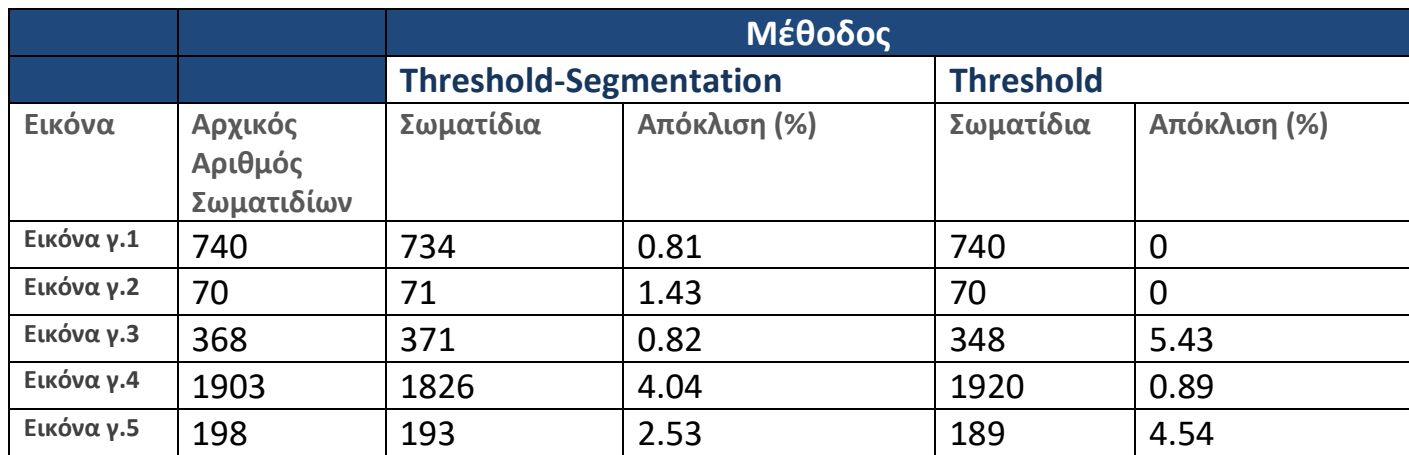

#### **Πίνακας Γ.2 Σύγκριση Μεθόδων**

## <span id="page-34-1"></span>Γ4. Παρατηρήσεις-Συμπεράσματα

Όπως φαίνεται και στον πίνακα Γ.2 , οι αποκλίσεις μεταξύ του αρχικού αριθμού πυρήνων σε σχέση με τα δύο προγράμματα είναι μικρές. Να σημειωθεί πως για τα συγκεκριμένα παραδείγματα που εξετάστηκαν, το πρόγραμμα Threshold-Segmentation είναι περισσότερο ασφαλές ως προς τα αποτελέσματα καθώς στις εικόνες αναπαρίστανται ευδιάκριτα οι πυρήνες. Το γεγονός αυτό επιτρέπει στον χρήστη να επιλέξει με ασφάλεια τις κατάλληλες τιμές των παραμέτρων του προγράμματος.

Σε ό,τι αφορά τα αποτελέσματα του προγράμματος Threshold είναι σαφές ότι η επεξεργασία της ανάλυσης εγκυμονεί κινδύνους. Ο χρήστης δεν ελέγχει πλέον τι απεικονίζεται με αποτέλεσμα να υπάρχουν αναμενόμενα σφάλματα σε σχέση με την επιλογή των ορίων της εντολής Threshold. Το συγκεκριμένο πρόβλημα ξεπεράστηκε καθώς γνωρίζαμε εξαρχής την τάξη μεγέθους του αριθμού των πυρήνων. Σε αντίθετη περίπτωση, όπου δεν υπάρχει αυτή η πληροφορία η ανάλυση της κάμερας, η απόσταση λήψης της φωτογραφίας καθώς και το μέγεθος των σωματιδίων που εμφανίζονται διαδραματίζουν καθοριστικό ρόλο. Είναι διαφορετική η επεξεργασία εικόνας με ευκρίνεια στην οποία παρουσιάζονται μικρά σωματίδια σε σχέση με μια ευδιάκριτη εικόνα με μεγαλύτερα σωματίδια, τα οποία συρρικνώθηκαν προκειμένου να υλοποιηθούν οι δοκιμές.

# <span id="page-35-0"></span>Δ. Το Πείραμα

Η διεξαγωγή του πειράματος αποτέλεσε, με διαφορά, το πιο ενδιαφέρον αντικείμενο μελέτης. Η διάταξη που εξετάστηκε αποτελεί ένα κλασικό πείραμα, κατά το οποίο ένα ακροφύσιο δημιουργεί μια ελεύθερη δέσμη, όπου θα έπρεπε να παρουσιάζει και όλα τα χαρακτηριστικά της. Για το λόγο αυτό, η σύγκλιση μεταξύ θεωρητικών και πειραματικών αποτελεσμάτων είναι απαραίτητη ως προς την ασφάλεια χρήσης της μεθόδου.

## <span id="page-35-1"></span>Δ1. Διάταξη και εξοπλισμός

Στο παρακάτω σχήμα([Εικόνα](#page-35-2) δ.1), αναπαρίσταται απλοποιημένη η διάταξη που χρησιμοποιήθηκε στο πείραμα. Ένα ακροφύσιο εκχύει σωματίδια λαδιού στην ατμόσφαιρα υπό πίεση. Απέναντί του, βρίσκεται ένα λέιζερ ώστε να φωτίζει την ροή. Κάθετα στην ροή βρίσκεται μία κάμερα υψηλής ανάλυσης για την καταγραφή πολλαπλών στιγμιότυπων (λήψεις). Μπροστά από την κάμερα και πίσω από την ροή, υπάρχει ένα μαύρο φόντο ώστε τα σωματίδια να είναι όσο το δυνατόν πιο ευδιάκριτα.

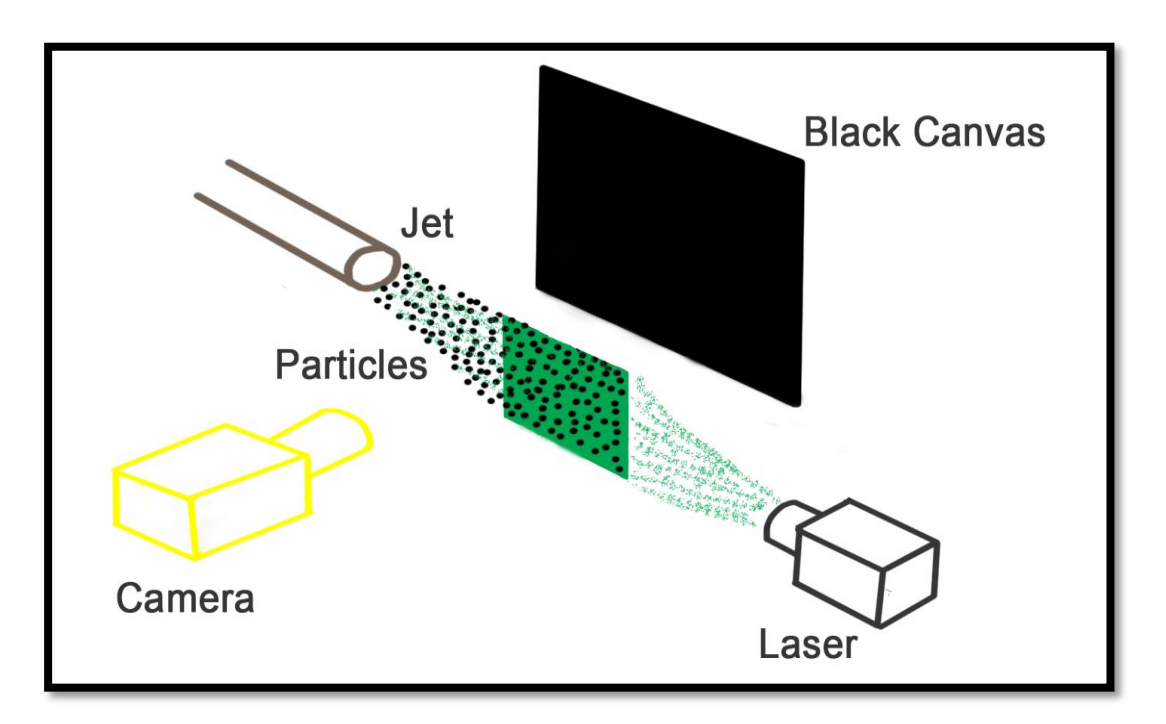

<span id="page-35-2"></span>**Εικόνα δ.1 Η διάταξη του πειράματος.**

Ακολουθούν τα τεχνικά χαρακτηριστικά των κυριότερων συσκευών του εξοπλισμού.
### - **Συσκευή εκπομπής Laser**

Η συσκευή εκπομπής Laser που χρησιμοποιήθηκε είναι το σύστημα PIV Laser II-30, Wave Research και είναι τύπου Νd:YAG διπλής κεφαλής. Αποτελείται από το τροφοδοτικό και την κεφαλή, η οποία είναι υδρόψυκτη. Η συσκευή τοποθετήθηκε σε απόσταση 1.5 m από την έξοδο του ακροφυσίου για να τέμνει η πράσινη δέσμη φωτός (κάθετη στο επίπεδο του δαπέδου) στην μέση την ελεύθερη δέσμη.

Το τροφοδοτικό της συσκευής συνδέθηκε με ηλεκτρονικό υπολογιστή για να λάβουμε τα κατάλληλα πειραματικά αποτελέσματα. Το σύστημα laser συνδέθηκε με ένα synchronizer στην κάμερα καταγραφής για τον αντίστοιχο συγχρονισμό των παλμών του φωτός με τη στιγμή λήψης του κάθε πλάνου της κάμερας.

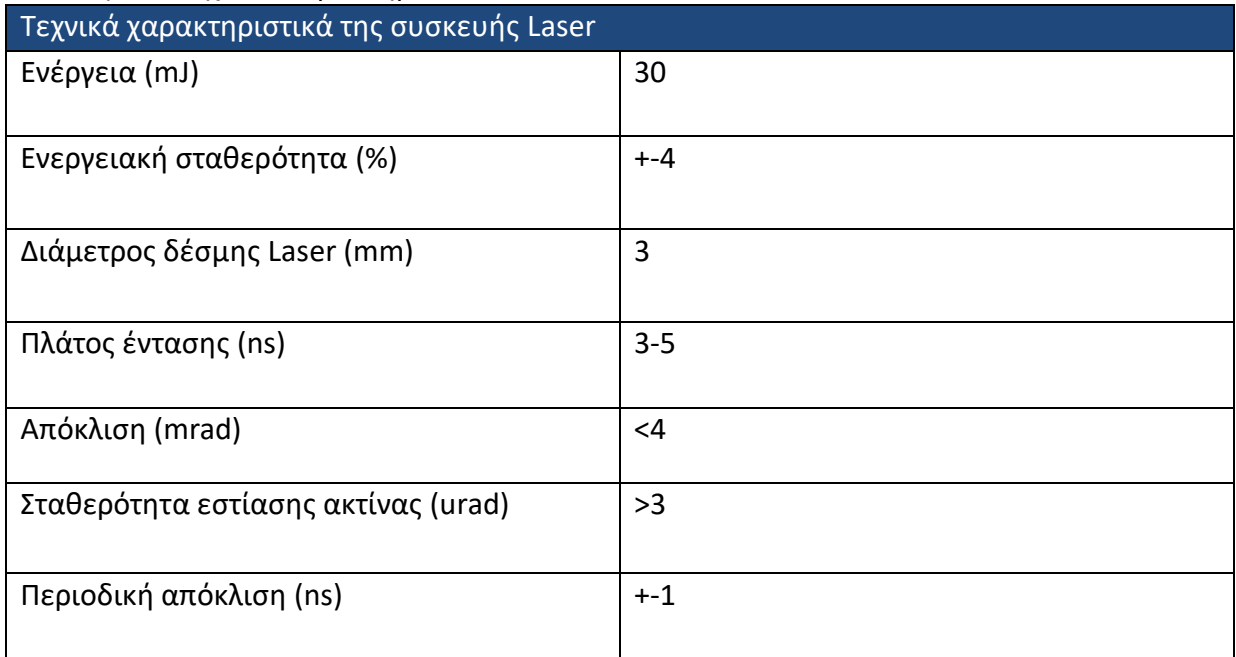

### Πίνακας Δ.1 Τεχνικά Χαρακτηριστικά Laser

### Πίνακας Δ.2 Λειτουργικές Απαιτήσεις Laser

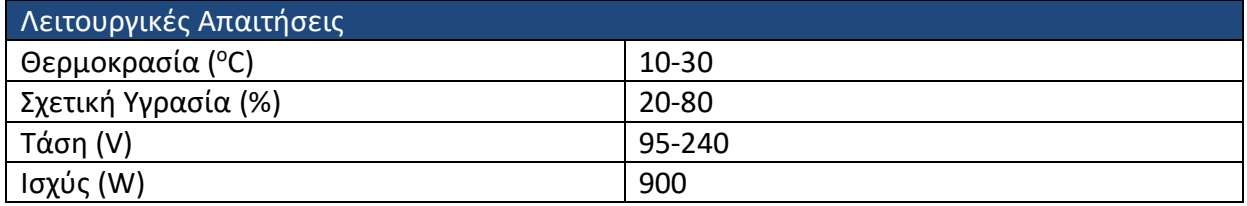

### - **Σύστημα καταγραφής /CCD Camera**

Το μοντέλο που χρησιμοποιήθηκε είναι η κάμερα Power View 1.4 MP, μοντέλο 630066 της εταιρείας TSI. Παρέχει τη δυνατότητα μεταβλητού χρόνου έκθεσης, μικρούς χρόνους εναλλαγής καρέ (frame straddling times) και είναι σχεδιασμένη για εφαρμογές PIV, microPIV και PLIF. Τοποθετήθηκε σε απόσταση 0,5-1,5m από την φωτεινή επιφάνεια που δημιουργεί το λέιζερ. Ο αριθμός των λήψεων ήταν 200 εικόνες και το μέγεθος του επιπέδου λήψης 60 x45 cm.

Πίνακας Δ.3 Χαρακτηριστικά Κάμερας

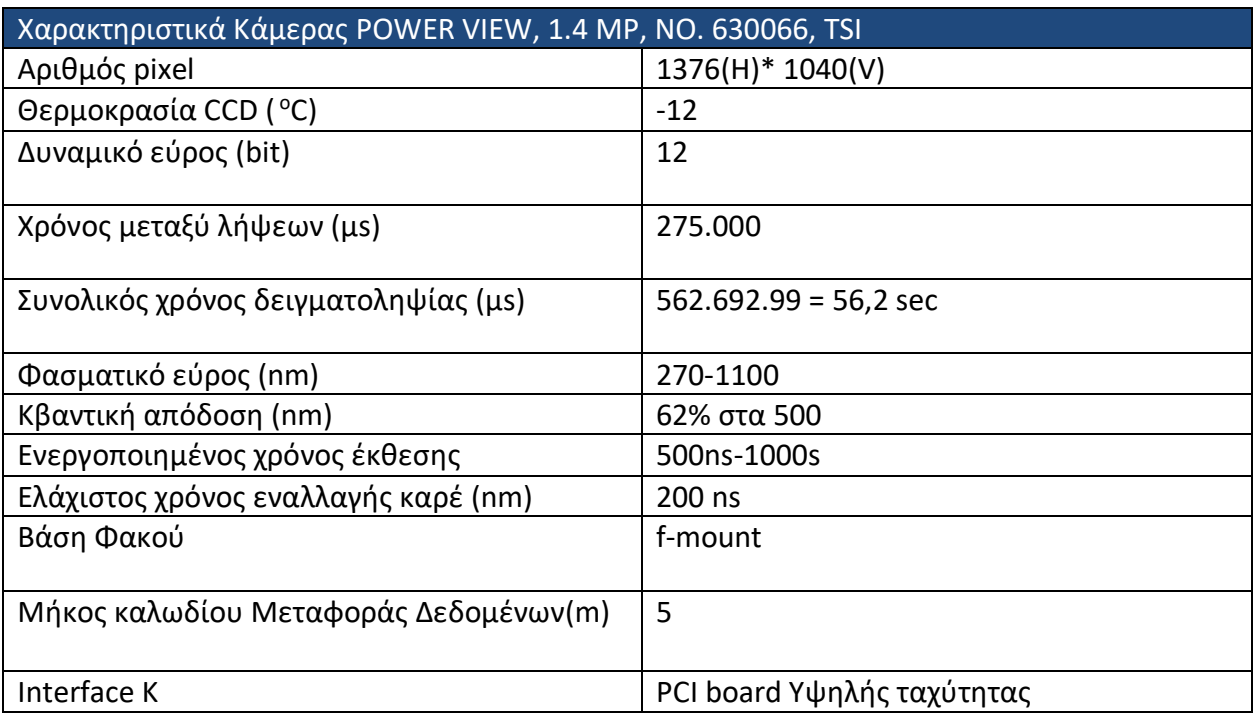

### - **Τροφοδοτικό**

Το τροφοδοτικό καπνού που χρησιμοποιήθηκε είναι κατάλληλο για την τροφοδοσία ροών τόσο σε μικρές όσο και σε μεγάλες ταχύτητες, το οποίο με ένα ακροφύσιο τροφοδοτεί τη ροή με σταγονίδια λαδιού. Η λειτουργία του παρουσιάζεται συνοπτικά ως εξής: Πεπιεσμένος αέρας από το σύστημα παροχής του εργαστηρίου ψεκάζει το λάδι στο ρεζερβουάρ της γεννήτριας για να δημιουργήσει σταγονίδια. Η ποσότητα του καπνού ελέγχεται από την παροχή του αέρα που ρυθμίζεται από μία βάνα.

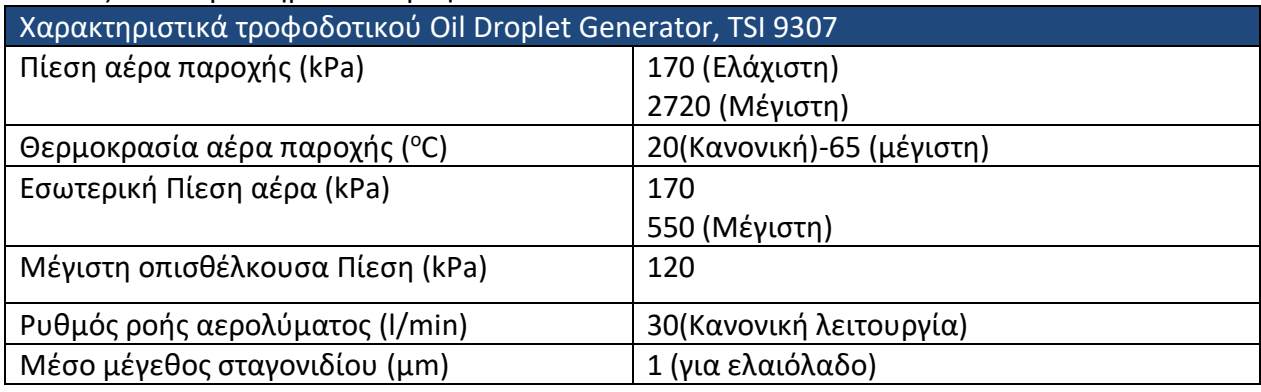

### Πίνακας Δ.4 Χαρακτηριστικά Τροφοδοτικού

Οι μετρήσεις πραγματοποιήθηκαν από διαφορετικές θέσεις λήψεων. Πιο συγκεκριμένα, τοποθετήσαμε την κάμερα σε δύο διαδοχικές αποστάσεις από το επίπεδο της φωτεινής δέσμης για 0,5m και 1,5m αντίστοιχα. Επιπρόσθετα, με την επιλογή της απόστασης από την ροή θα έπρεπε να επιλέξουμε και την τιμή της ταχύτητας. Η επιλογή αυτή είναι καθοριστική καθώς επηρεάζει την παροχή και τον αριθμό Re. Όσο μεγαλύτερη είναι η ταχύτητα τόσο μεγαλύτερη παροχή και αριθμό Re θα έχουμε, σύμφωνα με τους τύπους [44],(βλ. σελ. [6\)](#page-10-0):

$$
Q = U \frac{\pi D^2}{4} \tag{4.1}
$$

Όπου U η μέση ταχύτητα της ροής και D η διάμετρος του ακροφυσίου.

Στο πείραμα μας έχουμε:

 $V = 2 - 4$  m/s

 $D = 0.02$  m

ν = 1,47 ·10<sup>-5</sup> m<sup>2</sup>/s θεωρούμε ότι το ρευστό έχει τις ιδιότητες του αέρα για θερμοκρασία 15<sup>ο</sup>C.

Επομένως, από την εξίσωση Α.2 σελ. [6](#page-10-1) για ταχύτητα 2 m/s θα έχουμε Re= 2.721 ενώ για ταχύτητα 4 m/s θα έχουμε Re=5.442.

Η πρώτη δοκιμή υλοποιήθηκε για απόσταση 0,5m και Re=2.721. Η απεικόνιση ενός στιγμιότυπου φαίνεται παρακάτω([Εικόνα δ.](#page-38-0)2).

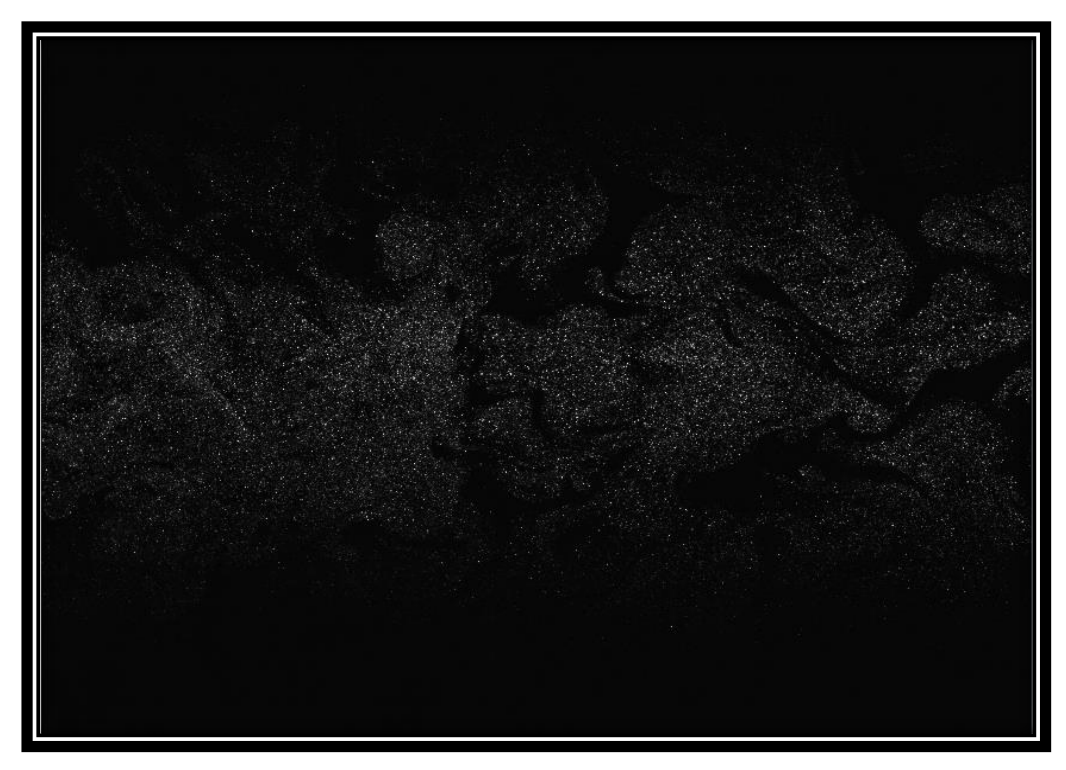

Εικόνα **δ.**2Απεικόνιση της ροής για απόσταση 0,5m και αριθμό Reynolds 2.721

<span id="page-38-0"></span>Στη συνέχεια, για την ίδια απόσταση της κάμερας 0,5m από το φωτεινό επίπεδο αυξήσαμε την ταχύτητα εξόδου, ώστε Re=5.442.([Εικόνα](#page-39-0) δ.3)

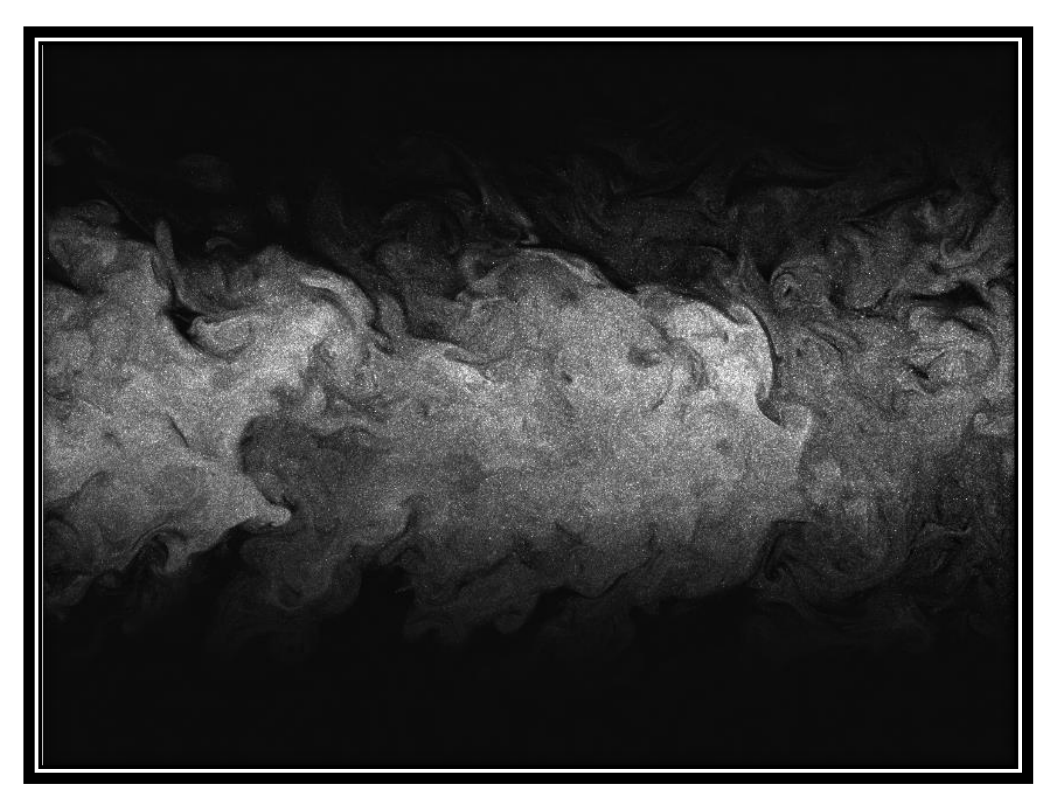

Εικόνα **δ.3** Απεικόνιση της ροής για απόσταση 0,5m και αριθμό Reynolds 5442.

<span id="page-39-0"></span>Στη δεύτερη δοκιμή, αυξήσαμε την απόσταση από την ροή στα 1.5m προκειμένου να έχουμε καλύτερη εποπτεία του φαινομένου ενώ η ταχύτητα ήταν ίση με 2 m/s . Η εικόνα που προέκυψε ήταν η παρακάτω.([Εικόνα](#page-39-1) δ.4)

<span id="page-39-1"></span>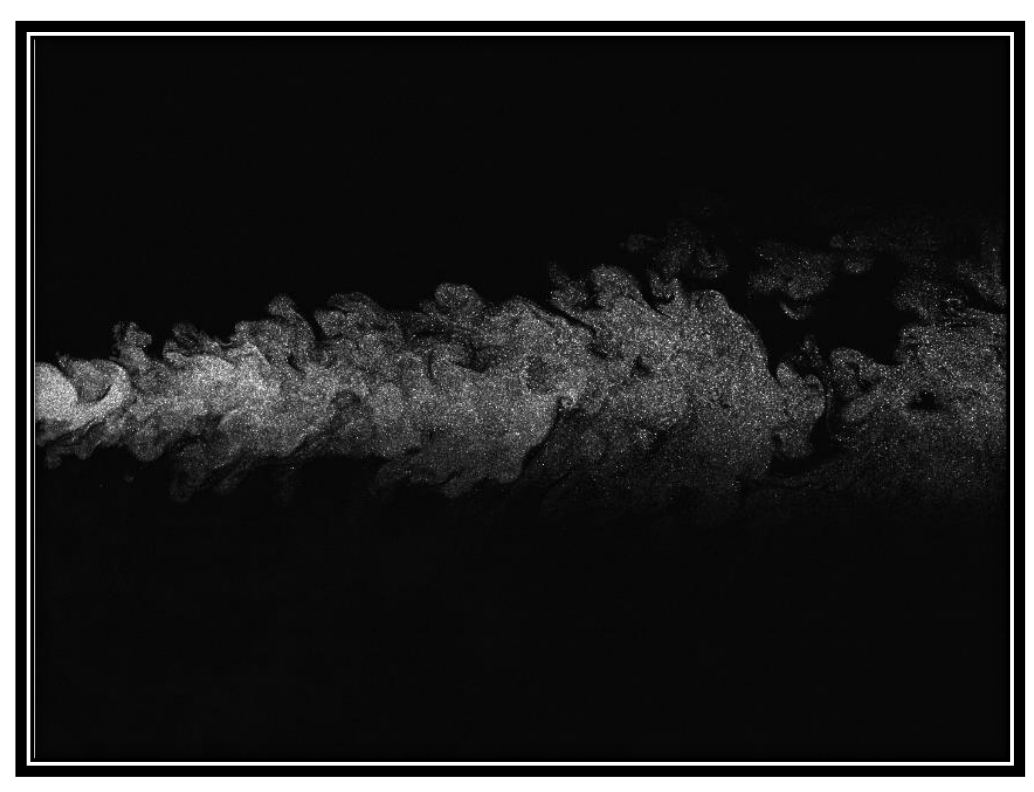

**Εικόνα δ.4 Απεικόνιση της ροής για απόσταση 1.5m και αριθμό Reynolds 2.721.**

Παρατηρούμε πως στην περίπτωση με Re=2.721([Εικόνα δ.](#page-38-0)2) έχουμε περισσότερες ασυνέχειες της ροής(βλ. κεφάλαιο σημαντικό [ρόλο σε παρόμοια](#page-10-0) προβλήματα αποτελεί [ο αριθμός](#page-10-0) Re. ) από ότι για Re=5.442([Εικόνα](#page-39-0) δ.3).

Η επεξεργασία των εικόνων και η εξαγωγή αποτελέσματος αφορά την περίπτωση μακρινής λήψης(απόσταση από το φωτεινό επίπεδο 1.5m) και Re=2.721. Η συγκεκριμένη δοκιμή, δίνει την δυνατότητα για μια ολοκληρωμένη ανάλυση αφού παρέχει πληροφορίες για ένα μεγαλύτερο πεδίο της ροής([Εικόνα](#page-39-1) δ.4). Επιλέχθηκε απόσταση 1.5m και με Re=2.721 όπου καταγράψαμε 200 λήψεις.

Οι λήψεις αυτές που καταγράψαμε βρίσκονταν σε μορφή raw, επομένως θα έπρεπε να υποστούν βασική επεξεργασία. Επιπλέον, καθώς ο όγκος των δεδομένων αυξήθηκε σημαντικά κρίθηκε απαραίτητο να τροποποιηθούν και τα αντίστοιχα προγράμματα. Εισάγονται βρόγχοι που αρχικά θα διαβάζουν και στη συνέχεια θα αποθηκεύουν τα αρχεία στο τέλος της επεξεργασίας.

Πρέπει να επισημανθεί ότι στο πρόγραμμα δημιουργίας πλέγματος(βλ. παράρτημα Α2.2 σελ. [58](#page-62-0) οι βρόγχοι δημιουργήθηκαν για την διευκόλυνση κατά την διάρκεια της αποθήκευσης των αρχείων. Ιδιαίτερα, κάθε εικόνα χωρίζεται σε έναν καθορισμένο αριθμό τομέων έστω 250(5 στήλες επί 50 γραμμές). Κάθε τομέας αναπαρίσταται με ένα ξεχωριστό φάκελο. Σε κάθε φάκελο, αποθηκεύονται όλα τα στιγμιότυπα(200 στην συγκεκριμένη περίπτωση) του συγκεκριμένου τομέα, κατά συνέπεια στον φάκελο υπ' αριθμόν 20 θα υπάρχουν όλες οι λήψεις που πραγματοποιήθηκαν στον τομέα. Στον φάκελο περιλαμβάνονται αρχεία με τις αντίστοιχες ονομασίες section 20 1, section 20 2, section 20 3, έως section 20 200 που υποδηλώνουν τον αριθμό λήψεων. Ο πρώτος αριθμός αναφέρεται στον τομέα και ο δεύτερος στον αριθμό της λήψης.

Τα αποτελέσματα των μετρήσεων σε κάθε τομέα διαιρούνται με τον αριθμό λήψεων ώστε να έχουμε τον μέσο όρο του αριθμού των σωματιδίων στον εκάστοτε τομέα. Οι μέσοι όροι του κάθε τομέα θα προστεθούν για να προκύψει ο τελικός αριθμός των σωματιδίων. Το πρόγραμμα φαίνεται στο παράρτημα [B2.1.](#page-76-0)

Τέλος, εφόσον οι εικόνες έχουν υποστεί την πρώτη επεξεργασία και έχουν αποθηκευτεί στους αντίστοιχους φακέλους, είναι πλέον σε θέση για την εφαρμογή του προγράμματος καταμέτρησης. Επιλέχθηκε το πρόγραμμα Threshold - Segmentation (βλ. κεφ. [19\)](#page-23-0) διότι τα σωματίδια απεικονίζονται περίπου από 6 pixel το κάθε ένα. Το τροποποιημένο πρόγραμμα φαίνεται στο παράρτημα [B3](#page-79-0).1

Περισσότερες πληροφορίες για την επεξεργασία των αποτελεσμάτων βρίσκονται στο τέλος του παραρτήματος Α2.3 Threshold [Segmentation.](#page-63-0)

## Δ2. Μέσος όρος σωματιδίων

Ένα βασικό κριτήριο για την επιλογή των παραμέτρων στο πρόγραμμα αποτέλεσε ο μέσος όρος σωματιδίων. Ειδικότερα, εφαρμόσαμε την μέθοδο Threshold-Segmentation για τα 200 δείγματα χωρίς την χρήση πλέγματος. Σε κάθε εικόνα,

μετρήθηκαν περίπου 10.000 σωματίδια με μέσο όρο για 200 εικόνες το 9.794. Μετέπειτα με τη χρήση πλέγματος, ο μέσος όρος σωματιδίων για 200 εικόνες ήταν 10.880. Με αποτέλεσμα να υπάρχει μία απόκλιση 11% που οφείλεται στο πλέγμα. Επισημαίνεται ότι και στις δύο περιπτώσεις, οι μεταβλητές του προγράμματος ήταν οι ίδιες. Το μοναδικό στοιχείο που άλλαζε ήταν η χρήση ή μη του προγράμματος Grid.

Με κριτήριο οι μέσοι όροι του συνολικού αριθμού σωματιδίου να έχουν την ελάχιστη απόκλιση, υλοποιήθηκαν διαφορετικές προσεγγίσεις σε ότι αφορά το πλέγμα και τον αριθμό των δειγμάτων.

# Ε. Αναλυση Αποτελεσμάτων

## Ε1. Πλέγμα 5X50 για 200 δείγματα

Ακολουθούν τα αποτελέσματα που προέκυψαν από την επεξεργασία των εικόνων. Αναφερόμαστε σε 200 δείγματα και πλέγμα 5X50(στήλες x γραμμές) βλ. [Εικόνα ε](#page-42-0).1. Όπως αναφέρεται και παραπάνω, ο μέσος όρος σωματιδίων για ολόκληρη την εικόνα είναι 10.880 με απόκλιση 11%.

Για την παρουσίαση των αποτελεσμάτων ήταν απαραίτητη η εύρεση αποστάσεων σε πραγματική κλίμακα, επομένως πραγματοποιήθηκε αναγωγή του ενός pixel σε μονάδα μέτρησης της απόστασης. Φωτογραφήθηκε ένας βαθμονομημένος χάρακας με την κάμερα που χρησιμοποιήθηκε στο πείραμα και για απόσταση ίση με 0,5 m από την φωτεινή δέσμη. Προέκυψε ότι 1pixel≈ 0.043604651 cm. Σημαντική βοήθεια, προσέθεσε η χρήση συγκεκριμένου εργαλείου του προγράμματος ImageJ όπου μετράει αποστάσεις σε pixel.

Οι συγκεντρώσεις παρουσιάζονται σαν αδιάστατα μεγέθη ώστε να συμφωνούν με τις μεθόδους της βιβλιογραφίας και να μπορούν εύκολα να συγκριθούν με αυτές. Η αδιαστατοποίηση των μεγεθών καθιστά εφικτή και την χρήση των αλγορίθμων που δημιουργήθηκαν σε διαφορετικές εφαρμογές. Παράλληλα, δίνει την δυνατότητα να συγκριθούν τα αποτελέσματα της συγκεκριμένης έρευνας με άλλες μελλοντικές έρευνες. Σ' όλη την έκταση της παρουσίασης των αποτελεσμάτων, η συγκέντρωση αναφέρεται σε αριθμό σωματιδίων ανά μονάδα επιφάνειας(δηλαδή πόσα σωματίδια ανά μονάδα επιφάνειάς μετρήθηκαν σε κάθε λήψη).

Στα διαγράμματα που ακολουθούν ο αδιάστατος αριθμό x/d αφορά την κάθε στήλη στην οποία έγιναν οι μετρήσεις, όπως φαίνεται στην παρακάτω εικόνα ε.1. Οι περιπτώσεις είναι:

- $\blacksquare$  Για x/d =6
- $\blacksquare$  Για x/d =12
- $\blacksquare$  Για x/d =18
- $\blacksquare$  Για x/d =24
- $\blacksquare$  Για x/d =30

| $x/d=6$          | $x/d=12$        | $x/d = 18$                   | $x/d=24$              | $x/d = 30$   |
|------------------|-----------------|------------------------------|-----------------------|--------------|
| -6               | $\frac{2}{7}$   | $\overline{\mathbf{3}}$<br>8 | 8                     | 5<br>10      |
| $-11$            | 12              | 13                           | 14                    | 15           |
| 16               | 17              | 18                           | .18.                  | $20^{\circ}$ |
| 21               | $\overline{22}$ | 23                           | 24                    | 25           |
| 26<br>$\bar{31}$ | 27<br>32        | 28<br>33                     | 29<br>34              | 30<br>35     |
| 36               | 37              | 38                           | 39                    | 40           |
| 41               | 42'             | 43                           | 44                    | 45           |
| '46'             | 47              | '48'                         | 49                    | 50           |
| 51               | 52              | 53                           | 54                    | 55           |
| 56               | 57              | 58                           | 59                    | 60           |
| 61'<br>66        | 62<br>67        | 63<br>68                     | 64<br>69              | 65           |
| 71               | 72              | 73                           | 74                    | 70<br>75     |
| 76               | 77              | 78                           | 79                    | 80           |
| 81               | $^{82}$         | 83                           | 84                    | 85           |
| 86               | 87              | 88                           | 89                    | 90           |
| 91'              | 92              | 93                           | 94                    | $96^{\circ}$ |
| 96               | 97              | '98                          | 99                    | 100          |
| 101<br>106       | 102<br>107      | 103<br>108                   | 104<br>109            | 105<br>110   |
| 111              | 112             | 113                          | 114                   | 115          |
| 116              | 117             | 118                          | 119                   | 120          |
| 121              | 122             | 123                          | 124<br><b>PARTIES</b> | 125          |
| 126              | 127             | 128                          | 129                   | 130          |
| 131              | 132             | 133                          | 134                   | 135          |
| 136'<br>141      | 137             | 138<br>143                   | 139<br>m<br>T.<br>144 | 140<br>MO.   |
| 146              | 142<br>147      | 148                          | 149                   | 145<br>150   |
| 151              | 152             | 153                          | 154                   | 155          |
| 156              | 157             | 158                          | 159                   | 160          |
| 161              | 162             | 163                          | 164                   | 165          |
| 166              | 167             | 168                          | 169                   | 170          |
| 171              | 172             | 173                          | 174                   | 175          |
| 176              | 177             | 178                          | 179                   | 180          |
| 181<br>186       | 182<br>187      | 183<br>188                   | 184<br>189            | 185<br>190   |
| 191              | 192             | 193                          | 194                   | 195          |
| 196              | 197             | 198                          | 199                   | 200          |
| 201              | 202             | 203                          | 204                   | 205          |
| 206              | 207             | 208                          | 209                   | 210          |
| 211              | 212             | 213                          | 214                   | 215          |
| 216<br>221       | 217<br>222      | 218<br>223                   | 219<br>224            | 220<br>225   |
| 226              | 227             | 228                          | 229                   | 230          |
| 231              | 232             | 233                          | 234                   | 235          |
| 236              | 237             | 238                          | 239                   | 240          |
| 241              | 242             | 243                          | 244                   | 245          |
| 246              | 247             | 248                          | 249                   | 250          |

<span id="page-42-0"></span>**Εικόνα ε.1 Το πλέγμα που δημιουργήθηκε για 5 στήλες και 50 γραμμές. Οι μετρήσεις γίνονται σε κάθε στήλη(x/d) για διαφορετική ακτινική απόσταση.**

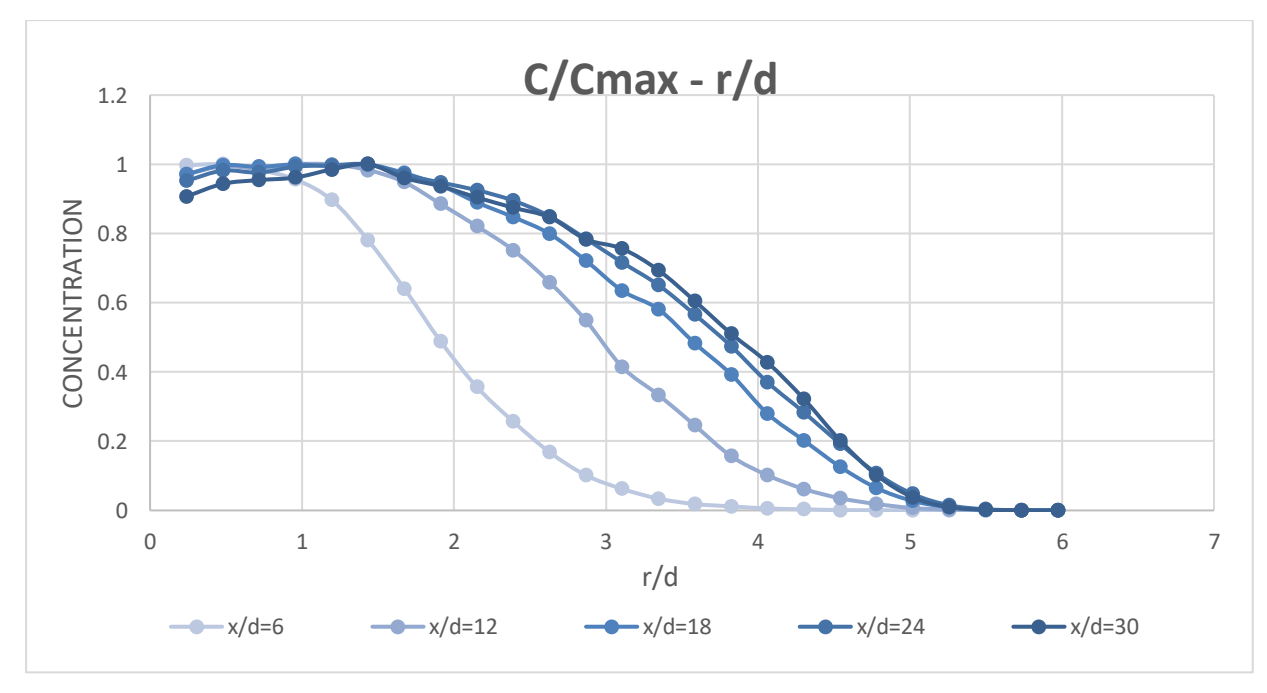

Τα διαγράμματα που προκύπτουν είναι:

<span id="page-42-1"></span>**Σχήμα ε.2 Συγκέντρωση προς μέγιστη τοπική συγκέντρωση κάθε στήλης (x/d) σε σχέση με την ακτινική απόσταση από τον άξονα συμμετρίας της δέσμης προς τη διάμετρο του ακροφυσίου.**

Στο [Σχήμα](#page-42-1) **ε.2,** παρατηρούμε πως η συγκέντρωση λαμβάνει την μέγιστη τιμή της στο κέντρο της δέσμης, όπου η ακτίνα είναι μηδέν. Στη συνέχεια, μειώνεται όσο αυξάνεται η ακτινική απόσταση, λόγω της αραίωσης του ρευστού από το περιβάλλον. Επιπλέον, παρατηρούμε πως x/d=6,12(δύο πρώτες στήλες) όπου η δέσμη δεν έχει ακόμα αναπτυχθεί, η συγκέντρωση μειώνεται πιο απότομα από ότι στις επόμενες μετρήσεις. Παρατηρείται η ομοιότητα που εμφανίζεται στα διαγράμματα όταν η ροή σταθεροποιείται. Τα αποτελέσματα συμπίπτουν με της βιβλιογραφίας.

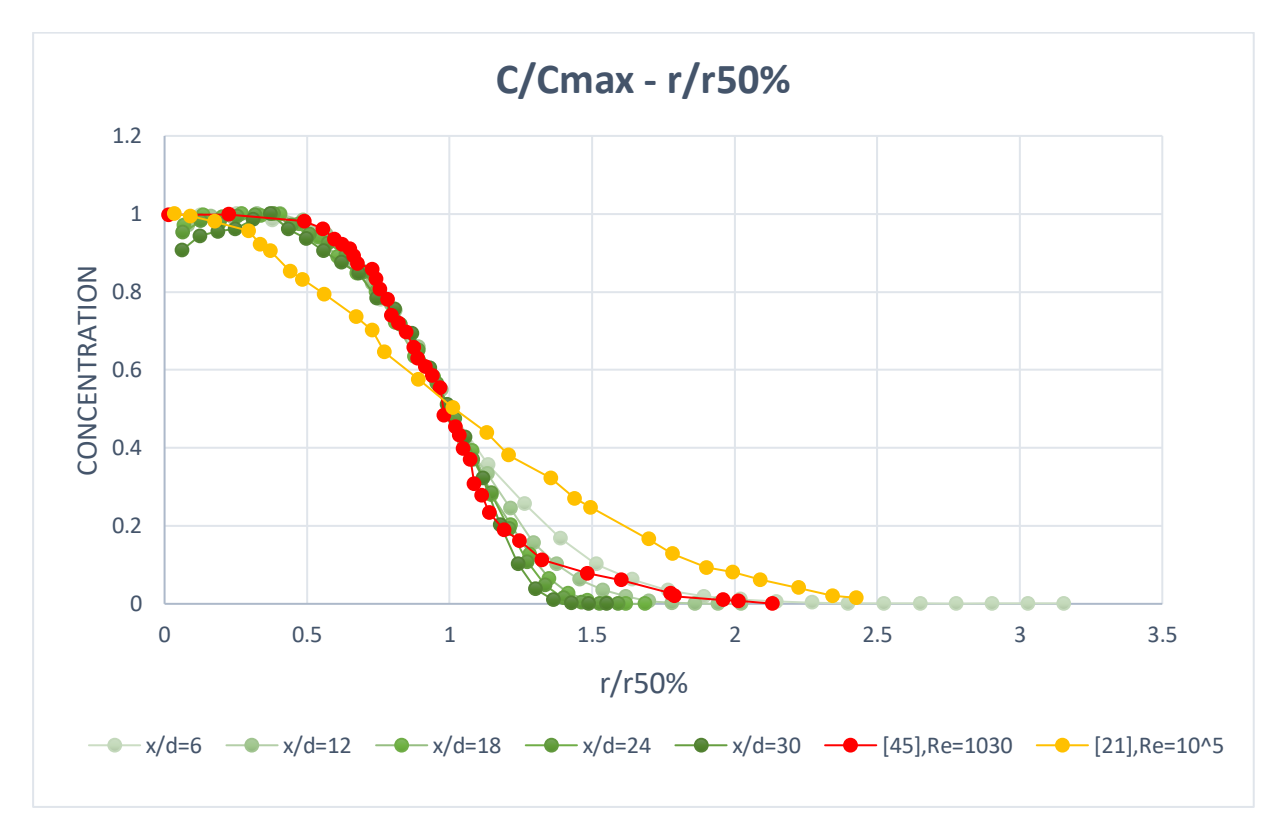

<span id="page-43-0"></span>**Σχήμα ε.3 Συγκέντρωση προς μέγιστη τοπική συγκέντρωση κάθε στήλης (x/d) σε σχέση με την ακτινική απόσταση από τον άξονα συμμετρίας της δέσμης προς την απόσταση όπου η συγκέντρωση γίνεται η μισή της τοπικής μέγιστης.** 

Στο [Σχήμα](#page-43-0) **ε.3,** η κόκκινη καμπύλη αφορά πειραματικό διάγραμμα για Re=1030 και 2 ≤x/d ≤ 5 [45], ενώ η κίτρινη καμπύλη είναι το διάγραμμα της [Εικόνα α](#page-13-0).6 6 [21] για Re=10<sup>5</sup>. Σύμφωνα με τη θεωρία, οι καμπύλες θα έπρεπε να ταυτίζονται. Συγκεκριμένα, παρατηρούμε ότι οι καμπύλες δεν ξεκινάνε από το 1 όπως οι αντίστοιχες θεωρητικές. Επίσης, οι καμπύλες για τις δύο πρώτες στήλες(x/d=6, x/d=12) αποκλίνουν ελαφρώς από την αντίστοιχη πειραματική. Αυτό οφείλεται και πάλι στο γεγονός πως τα σωματίδια στην αρχή είναι πιο πυκνά. Διαπιστώνεται πως οι πειραματικές καμπύλες σχεδόν ταυτίζονται με αντίστοιχες πειραματικές [45] , αποδεικνύοντας την εγκυρότητα της μεθόδου. Σχετικά με το θεωρητικό διάγραμμα [21], η μεγάλη απόκλιση που παρατηρούμε συνδέεται με τον αριθμό Re. Στη θεωρητική καμπύλη, ο αριθμός Re ήταν 95.500 ενώ στο πείραμα 2.721.

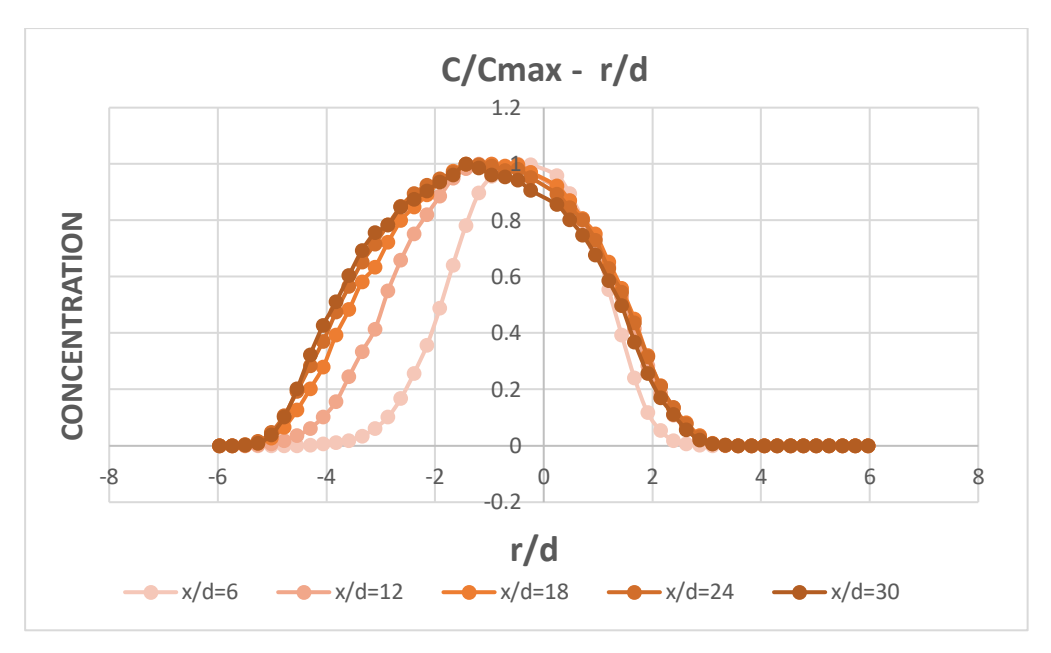

<span id="page-44-0"></span>**Σχήμα ε.4 Συγκέντρωση σε σχέση με την ακτινική απόσταση από τον άξονα συμμετρίας της δέσμης. Η ακτινική απόσταση μετρημένη σε pixel.(1pixel**≈ **0.043604651 cm)**

Στο **[Σχήμα ε](#page-44-0).4**, η γκαουσιανή κατανομή δεν εμφανίζει μέγιστες τιμές στο μηδέν όπως στην [Εικόνα α](#page-15-0).9 9. Καθίσταται πιθανό οι λήψεις που λάβαμε να μην ήταν κεντραρισμένες σωστά κατά την εκτέλεση του πειράματος. Αναλυτικότερα, η φωτεινή δέσμη του λέιζερ δεν έτεμνε ακριβώς το κέντρο του ακροφυσίου με αποτέλεσμα η κάτω μισή πλευρά της εικόνας να είναι υποφωτισμένη και για τον λόγο αυτό μετρήθηκαν λιγότερα σωματίδια. Ουσιαστικά, το σχήμα αποτελεί μια προέκταση του [Σχήμα](#page-42-1) **ε.2** στην κάτω μισή πλευρά της εικόνας. Στον άξονα x,το μηδέν αναπαριστά το κέντρο του ακροφυσίου. Οι αρνητικές τιμές του r/d αντιστοιχούν στις άνω περιοχές της εικόνας και οι θετικές τιμές στις κάτω περιοχές(βλ. [Εικόνα α](#page-13-1).7). Επιθυμητό αποτέλεσμα θα ήταν η απόλυτη συμμετρία περί τον άξονα y, το οποίο όμως δεν παρατηρείται. Αυτό οφείλεται τόσο στις συνθήκες διεξαγωγής του πειράματος όσο και στην χρήση του λέιζερ.

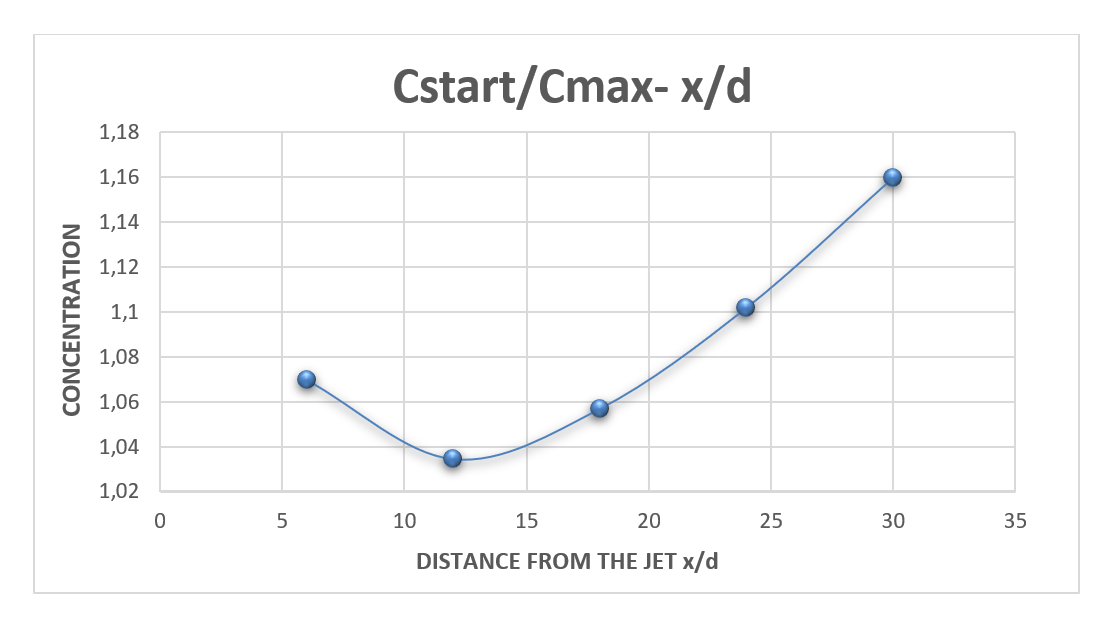

<span id="page-45-0"></span>**Σχήμα ε.5 Μεταβολή μέγιστης αρχικής συγκέντρωσης σε συνάρτηση με την απόσταση από την έξοδο της δέσμης.**

Στο **[Σχήμα](#page-45-0) ε.5,** βλέπουμε πως όσο απομακρυνόμαστε από το ακροφύσιο η τιμή της αδιάστατης συγκέντρωσης αυξάνεται. Η τιμή Cstart είναι σταθερή και αντιστοιχεί στην μεγαλύτερη τιμή της συγκέντρωσης κατά την έξοδο του ρευστού από το ακροφύσιο. Η τιμή αυτή διαιρείται με την τοπική μέγιστη τιμή της συγκέντρωσης σε κάθε στήλη. Με τον τρόπο αυτό, προκύπτει μια σχέση που είναι αντιστρόφως ανάλογη. Αναλυτικότερα, όσο μειώνεται η Cmax και ο λόγος Cstart/Cmax αυξάνεται τόσο απομακρυνόμαστε από το ακροφύσιο.

Επίσης, διαπιστώνεται ότι η πρώτη τιμή είναι δυσανάλογη με τις υπόλοιπες και δεν ευνοεί την δημιουργία ευθείας, όπως στην θεωρία (βλ[. Εικόνα α](#page-14-0).8 8). Αυτό συμβαίνει διότι στην αρχή, κατά την έξοδο από το ακροφύσιο, τα σωματίδια είναι πολύ κοντά το ένα στο άλλο με αποτέλεσμα το πρόγραμμα να μην μπορεί να τα ανιχνεύσει όλα. Σε περίπτωση που επιθυμούσαμε πιο ακριβή μέτρηση, θα έπρεπε να μεταβάλουμε την τιμή της παραμέτρου Prominence της εντολής Find Maxima (βλ. παράρτημα Α[1.2](#page-56-0)  Find [Maxima\)](#page-56-0).

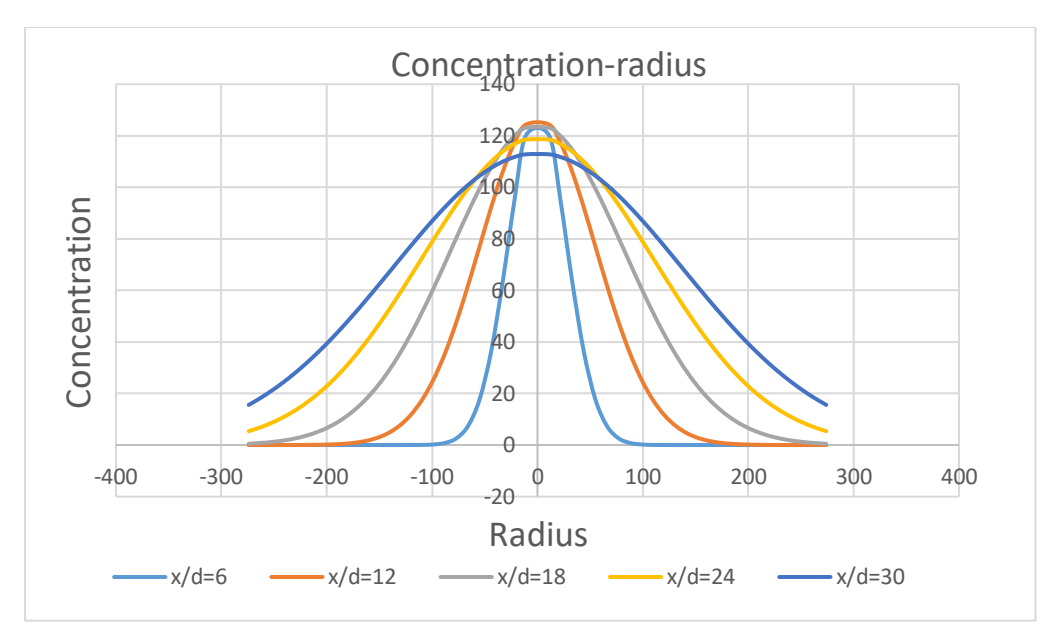

<span id="page-46-0"></span>Σχήμα ε.6 Προφίλ συγκέντρωσης σύμφωνα με εξίσωση Α.6

Το [Σχήμα](#page-46-0) **ε.6,** αφορά το προφίλ της συγκέντρωσης σύμφωνα με το μαθηματικό μοντέλο που περιγράφεται από την εξίσωση Α.6 σελ. [10](#page-14-1)**.** Στην εξίσωση, χρησιμοποιήθηκαν τα δεδομένα από τα αποτελέσματα του πειράματος για x/d=6, x/d=12,...,x/d=30. Συγκεκριμένα, c<sub>max</sub>(x) ο τοπικός μέγιστος αριθμός σωματιδίων κατά μήκος της μέσης γραμμής, x η απόσταση από το ακροφύσιο μετρημένη σε pixel και r η ακτινική απόσταση από τον άξονα συμμετρίας και πάλι μετρημένη σε pixel. Παρατηρούμε πως για μεγαλύτερες τιμές του x/d το προφίλ είναι πιο πλατύ. Επίσης, η μέγιστη τιμή της συγκέντρωσης μικραίνει λόγω της αραίωσης του ρευστού μας από το περιβάλλον.

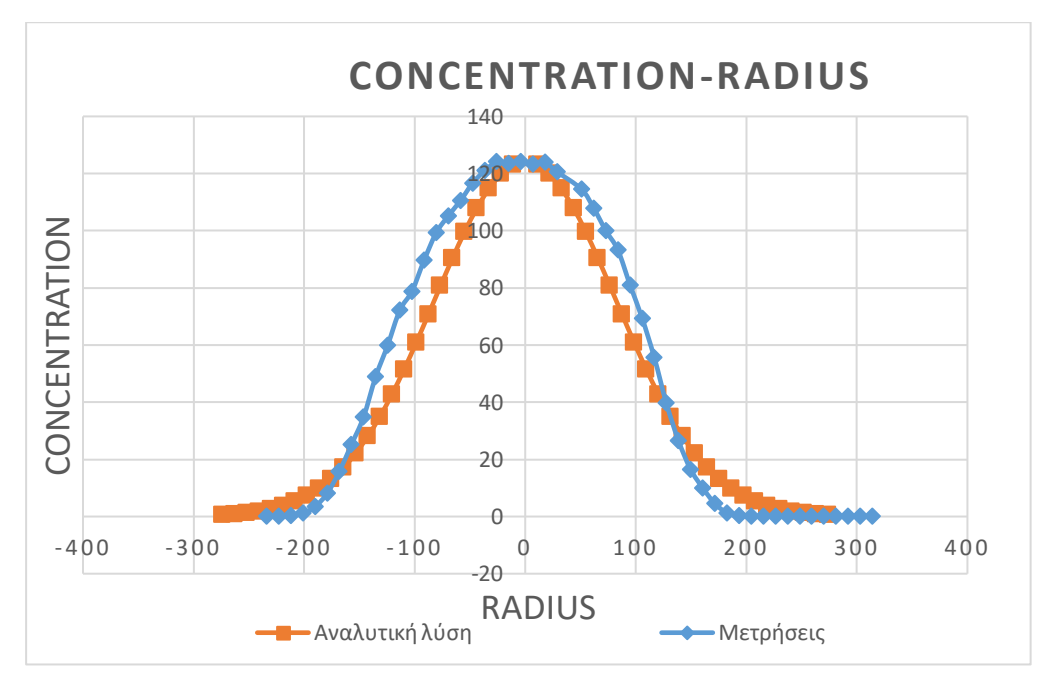

**Σχήμα ε.7 Σύγκριση αναλυτικής λύσης με πειραματικές μετρήσεις για x/d=18. Η αναλυτική λύση υπολογίστηκε σύμφωνα με την εξίσωση Α.6.**

Στο Σχήμα **ε.**Error! Reference source not found.**7**, πραγματοποιείται ενδεικτικά μια σύγκριση της αναλυτικής λύσης (εξίσωση Α.6) με πειραματικές μετρήσεις για x/d=18. Επιλέξαμε x/d=18 καθώς στο συγκεκριμένο σημείο η ροή έχει αναπτυχθεί. Η καμπύλη των πειραματικών μετρήσεων έχει μετατοπιστεί προκειμένου η μέγιστη τιμής της συγκέντρωσης να εντοπίζεται στον άξονα συμμετρίας της καμπύλης. Παρατηρούμε πως οι τιμές της συγκέντρωσης είναι σχεδόν ίδιες. Το μέγεθος που μεταβάλλεται είναι η θέση στην οποία εντοπίζονται, με αποτέλεσμα το πειραματικό προφίλ να είναι ελαφρώς πιο πλατύ. Η διαφοροποίηση αυτή είναι πιθανό να συνδέεται με την χρήση του λέιζερ καθώς δεν ήταν απόλυτα κεντραρισμένο στον άξονα συμμετρίας της φωτεινής δέσμης.

Τέλος, αξίζει να σημειωθεί πως ο αριθμός των δειγμάτων και η επιλογή των παραμέτρων του πλέγματος επηρεάζει τα αποτελέσματα.

Ιδιαίτερα, όταν επιλέχθηκαν για 20 δείγματα πλέγμα i)5x50 και ii)5x100

- i) Ο μέσος όρος σωματιδίων για ολόκληρη την εικόνα είναι 10.922
- ii) Ο μέσος όρος σωματιδίων για ολόκληρη την εικόνα είναι 12.829

Επομένως, γίνεται αντιληπτό πως όταν αυξήσουμε τον αριθμό των γραμμών, ο μέσος όρος των σωματιδίων αυξάνεται καθώς θα υπάρχουν σωματίδια που προσμετρώνται παραπάνω από μια φορές(βλ. παράρτημα Α1.7 [Exclude\)](#page-59-0).

## Ε2. Γωνία που δημιουργείται

Σύμφωνα με την θεωρία και τη[ν Εικόνα α](#page-11-0).4 4, η γωνία που δημιουργείται θα πρέπει να είναι περίπου 12° μοίρες. Για τον λόγο αυτό, εξετάσαμε μια εικόνα από τις 200 προκειμένου να μετρήσουμε την γωνία που σχηματίζεται. Χρησιμοποιώντας το εργαλείο μέτρησης γωνιών διαπιστώσαμε πως η γωνία είναι 12° μοίρες, επιβεβαιώνοντας την θεωρία. Όπως φαίνεται παρακάτω(Εικόνα ε.8):

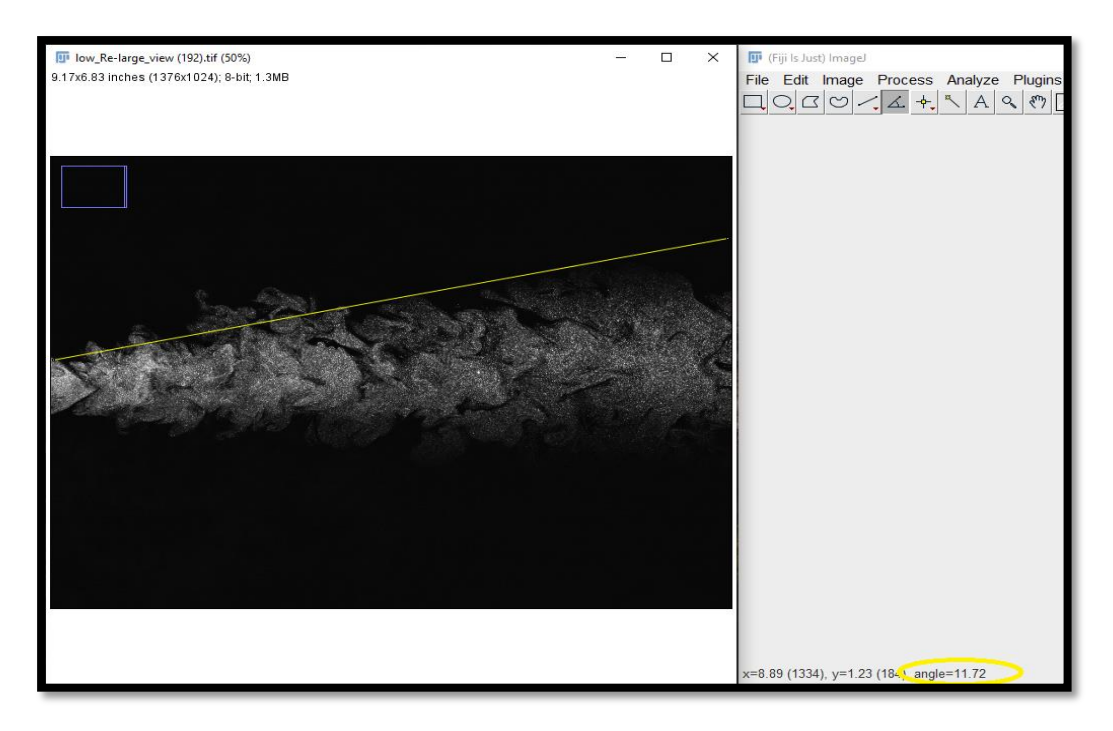

**Εικόνα ε.8 H γωνία που σχηματίζεται**

# ΣΤ. Γενικά Συμπεράσματα

Συνοψίζοντας, στην παρούσα διπλωματική εργασία αναπτύχθηκε μεθοδολογία για την καταμέτρηση σωματιδίων σε μία οριζόντια ελεύθερη δέσμη κυκλικής διατομής και κατ' επέκταση εύρεση του προφίλ της συγκέντρωσης. Η μεθοδολογία αυτή μπορεί να εφαρμοστεί και σε άλλες ροές, όπου επιθυμούμε να έχουμε μια πρώτη προσέγγιση της συγκέντρωσης.

## ΣΤ.1 Προσωπική συμβολή

Όλα τα προγράμματα που δημιουργήθηκαν συντάχθηκαν σε JavaScript με αποτέλεσμα να αξιοποιήσουν τις δυνατότητες και τις εντολές του λογισμικού ImageJ. Ιδιαίτερα, σε ότι αφορά τα κυρίως προγράμματα, το πρόγραμμα Α2.3 [Threshold](#page-63-0) [Segmentation](#page-63-0) εφαρμόζει ανεπτυγμένη μέθοδο [38], η οποία συντάχθηκε σε πρόγραμμα και προσαρμόστηκε κατάλληλα ώστε να χρήζει γενικότερης εφαρμογής. Το πρόγραμμα [Α2.2 Δημιουργία πλέγματος](#page-62-0)(Grid) χρησιμοποιεί τον βασικό κορμό αλγορίθμου για την δημιουργία πλέγματος που βρέθηκε στο διαδίκτυο και τροποποιήθηκε κατάλληλα ώστε να εφαρμόζεται σε οποιαδήποτε εικόνα και να δίνει στον χρήστη την δυνατότητα επιλογής όλων των βασικών παραμέτρων. Το πρόγραμμα Α[2.4 Threshold](#page-68-0) δημιουργήθηκε εξ 'αρχής και αποτελεί μια νέα προσθήκη ώστε να καλύψει περιπτώσεις για πολύ μικρά σωματίδια. Τέλος, το πρόγραμμα Α[2.1](#page-60-0)  [Βασική επεξεργασία εικόνας](#page-60-0)(Basic Edit), καθώς και όλα τα υπόλοιπα βοηθητικά προγράμματα συντάχθηκαν από την αρχή προκειμένου να παρέχεται μια ολοκληρωμένη μέθοδος για την επεξεργασία εικόνων και την εξαγωγή αποτελεσμάτων.

Όλα τα παραπάνω βρήκαν εφαρμογή, αρχικά στις εικόνες που αντλήθηκαν από το διαδίκτυο για επικύρωση της μεθόδου και στην συνέχεια στις εικόνες του πειράματος. Το πείραμα που διεξήχθη θα μπορούσε να αποτελεί έναν επιπρόσθετο τρόπο επικύρωσης αφού τα αποτελέσματα συγκρίνονται με βιβλιογραφικά δεδομένα και αποδεικνύουν την εγκυρότητας της μεθοδολογίας.

## ΣΤ.2 Αξιολόγηση μεθοδολογίας

Το πρόγραμμα Threshold-Segmentation προσφέρει πολλές δυνατότητες στον χρήστη. Τα αποτελέσματα που προκύπτουν είναι συμβατά με τα βιβλιογραφικά, επιβεβαιώνοντας ότι υπάρχει ασφάλεια για διευρυμένη χρήση και σε άλλες εφαρμογές. Σε κάθε περίπτωση, το προς επεξεργασία πρόβλημα θα πρέπει να εξετάζεται λεπτομερώς για την επιλογή των κατάλληλων παραμέτρων. Τονίζεται ότι οι εικόνες στις οποίες τα προς μελέτη σωματίδια είναι διακριτά και αποτελούνται από πολλά pixel, η μέθοδος είναι πιο ασφαλής, καθώς γνωρίζουμε την τάξη μεγέθους των συνολικών σωματιδίων. Όπως επίσης, έχουμε και μια πιο ολοκληρωμένη εικόνα για την επιλογή της συνολικής επιφάνειας σωματιδίων κάθε φορά. Το πιο σημαντικό κομμάτι στην εφαρμογή της μεθόδου είναι η πραγματοποίηση δοκιμών προκειμένου να είμαστε σίγουροι πως κάθε παράμετρος έχει την κατάλληλη τιμή και δεν θα οδηγηθούμε σε εσφαλμένα συμπεράσματα. Η εμπειρία που αποκτάει ο χρήστης μέσω των δοκίμων βοηθάει στην κατανόηση λειτουργίας και επίδρασης της κάθε παραμέτρου αποτελώντας βασικό άξονα σε κάθε μελέτη.

Το πρόγραμμα Τhreshold απαιτεί την πραγματοποίηση περισσότερων ελέγχων ώστε να είμαστε σε θέση να βγάλουμε επισφαλή συμπεράσματα ως προς την αποτελεσματικότητα του, καθώς εισάγει μια νέα μέθοδο για την καταμέτρηση σωματιδίων. Σε γενικό πλαίσιο, υπάρχουν ακριβή αποτελέσματα όταν τα σωματίδια που εξετάζουμε αποτελούνται από ένα pixel. Αν τα σωματίδια είναι μικρότερα από ένα pixel είναι δύσκολο να υπάρχει εκτίμηση καθώς δεν θα μπορεί να υπάρξει σωστή καταμέτρηση. Θα χρειαζόταν λοιπόν βελτίωση του εξοπλισμού(κάμερα υψηλότερης ανάλυσης) ή να προϋπάρχει πληροφορία για την τάξη μεγέθους του αριθμού σωματιδίων.

## ΣΤ.3 Μελλοντικές έρευνες

Η ανάπτυξη της συγκεκριμένης μεθοδολογίας δίνει την δυνατότητα για περαιτέρω έρευνες, όχι μόνο στον κλάδο της μηχανικής των ρευστών, αλλά και σε άλλους επιστημονικούς τομείς.

Αρχικά, η πρώτη δοκιμή που θα μπορούσε να εξεταστεί θα ήταν ένα παρόμοιο πείραμα όπου να εφαρμόζεται συνδυαστικά η συγκεκριμένη μεθοδολογία εύρεσης συγκέντρωσης με την μέθοδο PIV για την εύρεση ταχύτητας με τις ίδιες εικόνες. Τα αποτελέσματα θα έδιναν ποικίλες πληροφορίες τόσο για την ροή όσο και για την αποτελεσματικότητα της μεθόδου. Επίσης, μια μελλοντική δοκιμή θα αποτελούσε η μελέτη όμοιας διάταξης για μεγαλύτερο αριθμό Re και εφαρμογή σε περιοχές πιο απομακρυσμένες από το ακροφύσιο. Σημαντική βοήθεια στη διαδικασία επικύρωσης της μεθόδου θα προσέθετε και η διεξαγωγή πειράματος με γνωστές τιμές της συγκέντρωσης ώστε να συγκριθούν τα αποτελέσματα των δοκιμών με τη θεωρία.

Παράλληλα, θα μπορούσαν να μελετηθούν ροές όπου ένα ακροφύσιο εκχύει κάθετα ρευστό υπό πίεση μέσα σε άλλο ρευστό διαφορετικής πυκνότητας. Τα αποτελέσματα θα ήταν θεμιτό να συγκριθούν με βιβλιογραφικά δεδομένα ώστε να αξιολογηθεί η μέθοδος.

Στην συνέχεια, αφού εξασφαλίσουμε σε μεγαλύτερο βαθμό την εγκυρότητα της μεθόδου θα είχε ενδιαφέρον να μελετηθούν ροές όπου δεν υπάρχει προηγούμενη πληροφορία για την συμπεριφορά της συγκέντρωσης και να γίνουν κάποιες αρχικές εκτιμήσεις. Για παράδειγμα, η μελέτη της ροής γύρω από κυβικής μορφής σώμα επί στερεής επιφάνειας θα έδινε πληροφορίες για την κατανομή εξωτερικών πιέσεων. Η παράμετρος αυτή θεωρείται κρίσιμη για το ρυθμό αερισμού και κατ' επέκταση για θέματα ποιότητας αέρα τόσο στο εσωτερικό όσο και εξωτερικό περιβάλλον. Επιπλέον έρευνα θα απαιτούνταν στην περίπτωση που στο κτιριακό κέλυφος υπήρχαν ανοίγματα.

Ακόμα, η μέτρηση της συγκέντρωση σωματιδίων αποτελεί βασικό μέγεθος για τον έλεγχο της ατμοσφαιρικής ρύπανσης. Παραδείγματος χάρη, ενδιαφέρον θα είχε η μέτρηση συγκέντρωσης aerosols που επηρεάζουν την αποδοτικότητα ενός Φ/Β πάρκου. Η μεθοδολογία θα ήταν σε θέση να εξετάσει τα επίπεδα ρύπων διαφορετικού μεγέθους μόνο με τη λήψη φωτογραφιών.

Επιπροσθέτως, στον τομέα της χημείας το φαινόμενο της διάχυσης είναι άρρηκτα συνδεδεμένο με την μεταφορά μάζα και τους υπολογισμούς συγκέντρωσης.

Τέλος, ενδιαφέρον θα παρουσίαζαν μελέτες όπου χρησιμοποιούν την μεθοδολογία της επεξεργασίας εικόνα στον κλάδο της βιολογίας για την εύρεση συγκεντρώσεων σε κύτταρα του ανθρώπινου σώματος.

# Βιβλιογραφία

- [1] "Wikipedia," Image analysis, 2010. [Online]. Available: https://en.wikipedia.org/wiki/Image\_analysis#cite\_note-solomonbreckon10fundamentals-1.
- [2] "Wikipedia," Digital image processing, 2020. [Online]. Available: https://en.wikipedia.org/wiki/Digital\_image\_processing..
- [3] F. A. Mendoza and R. Lu, "Basics of Image Analysis," in *Hyperspectral Imaging Technology in Food and Agriculture*, New York, Springer Science and Business Media, 2015.
- [4] "Talkwalker," 2019. [Online]. Available: https://www.talkwalker.com/blog/what-is-imageanalysis.
- [5] L. N. Fan, "TURBULENT BUOYANT JETS INTO STRATIFIED OR FLOWING AMBIENT FLUIDS," Pasadena, 1967.
- [6] P. N. Papanicolaou and E. J. List, "Investigations of round vertical turbulent buoyant jets," *Journal of Fluid Mechanics,* vol. 195, pp. 341-391, October 1988.
- [7] "Βικιπαιδεία," Διάχυση φωτός, 6 Φεβρουαρίου 2020. [Online]. Available: https://el.wikipedia.org/wiki/Διάχυση\_φωτός.
- [8] R. Rosensweig, H. Hottel and G. Williams, "Smoke-scattered light measurement of turbulent concentration fluctuations," *Chem Eng Sci,* vol. 15, no. 1-2, pp. 111-129, July 1961.
- [9] E. Shaughnessy and J. Morton, "Laser light-scattering measurements of particle concentration in a turbulent jet," *Journal of Fluid Mechanics,* vol. 80, pp. 129-148, 1977.
- [10] D. R. Dowling and P. E. Dimotakis, "Similarity of the concentration field of gas-phase turbulent jets," *J . Fluid Mech.,* vol. 218, pp. 109-141, 1990.
- [11] R. J. Adrian, "PARTICLE-IMAGING TECHNIQUES FOR EXPERIMENTAL FLUID MECHANICS," *Annu. Rev. Fluid Mech,* vol. 23, pp. 261-304, 1991.
- [12] F. Lemoine, M. Wolff and M. Lebouche, "Simultaneous concentration and velocity measurements using combined laser-induced fluorescence and laser Doppler velocimetry:Application to turbulent transport," *Experiments in Fluids,* vol. 20, pp. 319-327, 1996.
- [13] E. Owen, "Simultaneous laser measurements of instantaneous velocity and concentration in turbulent mixing flows," in *Proceedings of the AGARD conference of non-intrusive instrumentation in fluid flow research,AGARD-CP-193*, 1976.
- [14] H. Wang and A. W.-K. Law, "Second-order integral model for a round turbulent buoyant jet," *Journal of Fluid Mechanics,* vol. 459, pp. 397-428, 17 June 2002.
- [15] A. Law, "Velocity and Concentration Distributions of Round and Plane Turbulent Jets," *J Eng Math,* vol. 56, pp. 69-78, 26 April 2006.
- [16] F. Yan and A. Rinoshika, "Characteristics of particle velocity and concentration in a horizontal self-excited gas–solid two-phase pipe flow of using soft fins," *International Journal of Multiphase Flow,* vol. 41, pp. 68-76, May 2012.
- [17] H. Schlichting, Boundary Layer Theory 1st edition, McGraw-Hill New York, 1955.
- [18] H. Fischer, J. List, R. Koh, J. Imberger and N. Brooks, Mixing in Inland and Coastal Waters, San Diego: Academic Press, 1979.
- [19] V. Singh and W. Hager, Enviromental Hydraulics, Kluwer Academic Publishers, 1996, p. 16.
- [20] J. Lee and V. Chu, Turbulent Jets and Plumes -A Lagrangian Approach, Kluwer Academic Publishers, 2003, pp. 26-40.
- [21] S. B.Pope, Turbulent Flows, Cambridge University Press, 2000.
- [22] H. Schlichting and K. Gersten, Boundary-Layer Theory 9th edition, Springer-Verlag Berlin Heidelberg, 2017.
- [23] E. A. Cowen, "ceeserver.cee.cornell.edu," 2017. [Online]. Available: http://ceeserver.cee.cornell.edu/eac20/cee637/handouts/TURBFLOW\_L2.pdf.
- [24] A. A. Abdel-Rahman, S. F. AI-Fahed and W. Chakroun, "THE NEAR-FIELD CHARACTERISTICS OF CIRCULAR JETS AT LOW REYNOLDS NUMBERS," *Mechanics Research Conununicatious,*  vol. 23, no. 3, pp. 313-324, 1996.
- [25] G. A. Zarruk and E. A. Cowen, "Simultaneous velocity and passive scalar concentration measurements in low Reynolds number neutrally buoyant turbulent round jets," *Exp Fluids (2008),* vol. 44, pp. 865-872, 2007.
- [26] B. Cushman-Roisin, "dartmouth.edu," Dartmouth College, [Online]. Available: http://www.dartmouth.edu/~cushman/courses/engs43/Turbulent-Jet.pdf.
- [27] B. Cushman-Roisin, "dartmouth.edu," Dartmouth College, [Online]. Available: http://www.dartmouth.edu/~cushman/courses/engs151/EFM-Jets-Puffs.pdf.
- [28] N. E. Kotsovinos, *A Study of the Entrainment and Turbulence in a Plane Buoyant Jet,*  Pasadena, 1975.
- [29] "Wikipedia," ImageJ, 2 March 2020. [Online]. Available: https://en.wikipedia.org/wiki/ImageJ.
- [30] "Imagej," [Online]. Available: https://imagej.net/Introduction.
- [31] "Forum.image.sc," [Online]. Available: https://forum.image.sc/.
- [32] "Imagej," [Online]. Available: https://imagej.nih.gov/ij/docs/guide/user-guide.pdf.
- [33] "Wikipedia," 29 January 2020. [Online]. Available: https://en.wikipedia.org/wiki/Plugin\_(computing).
- [34] "Imagej," [Online]. Available: https://imagej.nih.gov/ij/plugins/.
- [35] "Imagej," [Online]. Available: https://imagej.net/Batch\_Processing.
- [36] C. McFee, "mssl.ucl.ac.uk," An introduction to CCD operation, [Online]. Available: http://www.mssl.ucl.ac.uk/www\_detector/ccdgroup/optheory/ccdoperation.html.
- [37] "Youtube," Manchester Bioimaging, 2013. [Online]. Available: https://www.youtube.com/watch?v=\_zgvo6GBdX8.
- [38] "Youtube," Melbourne Advanced Microscopy Facility, 19 February 2017. [Online]. Available: https://www.youtube.com/watch?v=82N-eIPqnwM.
- [39] "Youtube," Academic Technology at Keene State College, Automated Cell Counting in ImageJ, 15 April 2011. [Online]. Available: https://www.youtube.com/watch?v=PqHFsmS1\_JY.
- [40] "Youtube," Melbourne Advanced Microscopy Facility, FIJI for Quantification: Nuclei Counting, 19 February 2017. [Online]. Available: https://www.youtube.com/watch?v=p9xTgsTkCKo.
- [41] "Youtube," Melbourne Advanced Microscopy Facility, FIJI for Quantification: Cell Segmentation, 19 February 2017. [Online]. Available: https://www.youtube.com/watch?v=82N-eIPqnwM.
- [42] "Youtube," Nanoparticle counting using ImageJ/Fiji, 9 December 2016. [Online]. Available: https://www.youtube.com/watch?v=SfDhlqU4V6Y.
- [43] "Youtube," How to count cells using ImageJ, 6 March 2011. [Online]. Available: https://www.youtube.com/watch?v=8c68qIz\_ftw.
- [44] Σ. Τσαγγάρης, Μηχανική των Ρευστών, Αθήνα: Εκδόσεις Συμεών, 2013.
- [45] P. O'Neill, J. Soria and D. Honnery, "The stability of low Reynolds number round jets," *Experiments in Fluids,* vol. 36, pp. 473-483, 2004.
- [46] "Wikipedia," Image Segmentation, 20 March 2020. [Online]. Available: https://en.wikipedia.org/wiki/Image\_segmentation.

# Παραρτήματα

## Α. Εγχειρίδιο χρήσης ImageJ

Στις παραγράφους που ακολουθούν, δίνονται περισσότερες πληροφορίες σχετικά με τις εντολές και τα προγράμματα που χρησιμοποιήθηκαν μέσω του ΙmageJ. Συγχρόνως, παρουσιάζονται παραδείγματα για την καλύτερη δυνατή κατανόηση. Επισημαίνεται ότι οι πληροφορίες που παρέχονται στα παραρτήματα λειτουργούν συμπληρωματικά ως επεξήγηση των αντίστοιχων εννοιών που περιγράφονται στην εργασία.

## Α1. Οι Βασικές εντολές

Α1.1 Φωτεινότητα/Αντίθεση *Image > Adjust > Brightness/Contrast*

Προκειμένου να εξετάσουμε την περίπτωση που μια εικόνα είναι υποφωτισμένη ή υπερφωτισμένη, αρκεί να παρατηρήσουμε το ιστόγραμμα της(Ctrl+H).(Εικόνα Α.1)

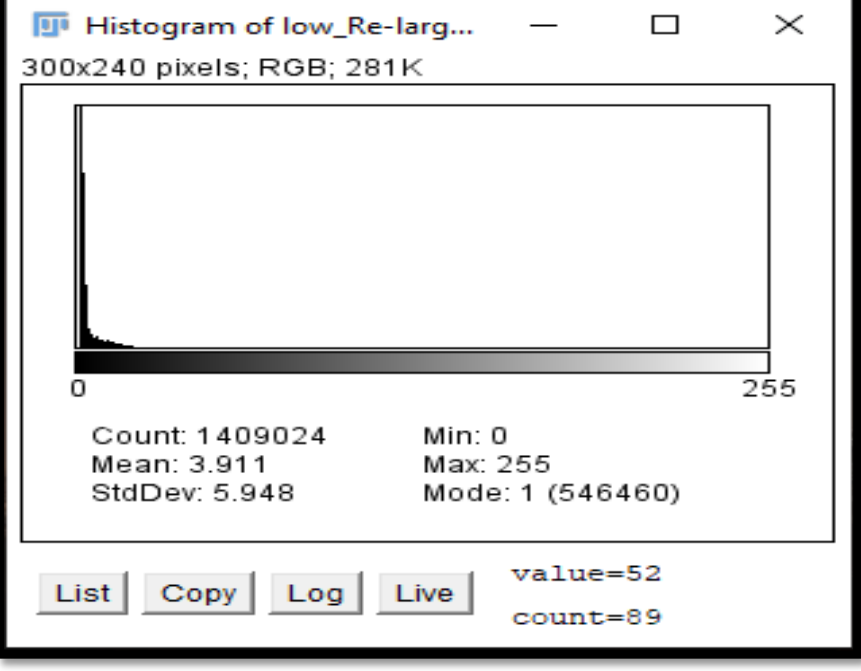

**Εικόνα Α.1 Ιστόγραμμα εικόνας [Εικόνα Α.](#page-61-0)9**

Το ιστόγραμμα, μας δείχνει πως χαρτογραφούνται τα pixel μιας εικόνας [32, p. 87]. Για μια εικόνα 8–bit, οι τιμές θα είναι ανάμεσα σε 0 και 255. Υπενθυμίζεται πως αριστερά είναι το απόλυτο μαύρο(0) και δεξιά το απόλυτο λευκό(255). Ο οριζόντιος άξονας δείχνει την τιμή που λαμβάνουν τα pixel(0-255) και ο κατακόρυφος πόσα pixel αντιστοιχούν σε κάθε αριθμό, όπως φαίνεται στην [Εικόνα Α](#page-55-0).1. Για παράδειγμα, η [Εικόνα Α.](#page-61-0)9 είναι υποφωτισμένη. Με την βοήθεια όμως της αυτόματης Φωτεινότητας/Αντίθεση τα pixel αναδιαμορφώνονται κατάλληλα για να προκύψει ένα ισορροπημένο ιστόγραμμα, όπως παρουσιάζεται στην [Εικόνα Α.](#page-55-0)1.

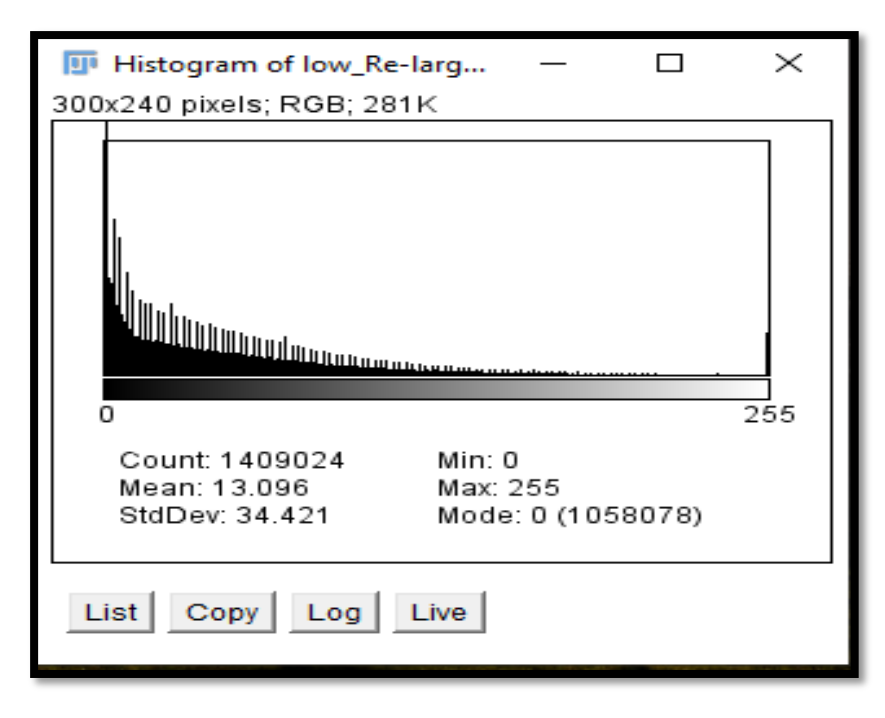

<span id="page-55-0"></span>**Εικόνα Α.1 Ιστόγραμμα της [Εικόνα Α.](#page-61-1)10 μετά την χρήση του auto Brightness/Contrast.**

Στο παράθυρο επεξεργασίας του Brightness/Contrast, οι αλλαγές κατοχυρώνονται εφόσον εφαρμοστεί το apply, διαφορετικά αφορούν μόνο την οθόνη(display) που εμφανίζεται στον χρήστη([Εικόνα Α.](#page-55-1)2)

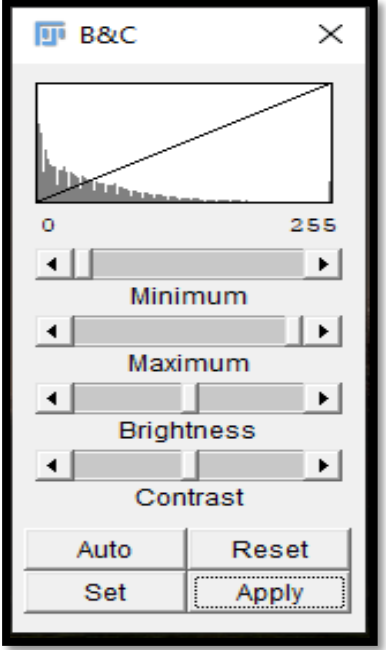

<span id="page-55-1"></span>**Εικόνα Α.2 Παράθυρο παραμέτρων Φωτεινότητάς/Αντίθεσης.**

Με την χρήση του Brightness/Contrast, το πρόγραμμα επιλέγει το σκοτεινότερο σημείο μιας εικόνας και το επανατοποθετεί πάνω στην κλίμακα. Αναλυτικότερα, έστω ότι το σκοτεινότερο pixel έχει την τιμή 120 και το φωτεινότερο την τιμή 500 σε κλίμακα 12-bit. Εφαρμόζοντας την εντολή του αυτόματου Brightness/Contrast, στο display το 120 θα είναι το νέο απόλυτο μαύρο και το 500 το λευκό([Εικόνα Α.](#page-56-1)3) με αποτέλεσμα ο χρήστης να εποπτεύει ευδιάκριτα την εικόνα. [37]

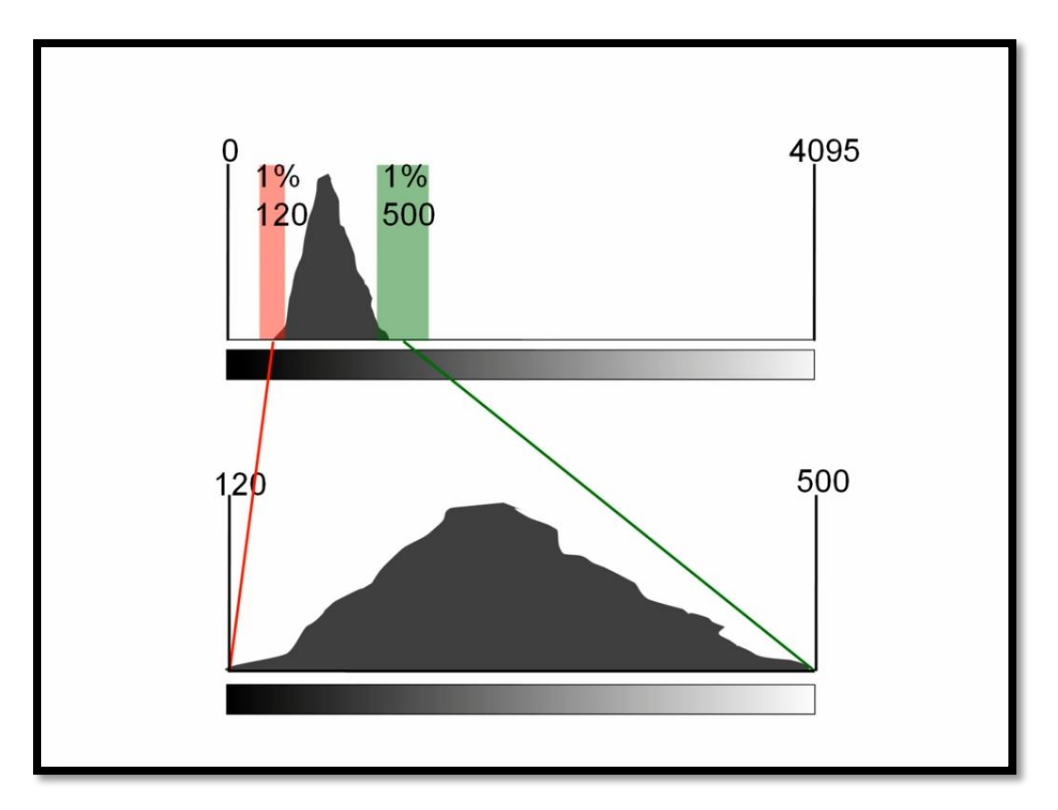

<span id="page-56-1"></span>**Εικόνα Α.3 Μετασχηματισμός ιστογράμματος. [37]**

### <span id="page-56-0"></span>Α1.2 Find Maxima *Process > Find Maxima*

Η εντολή αυτή, καθορίζει ένα τοπικό μέγιστο σημείο φωτεινότητας σε μία εικόνα και εν συνεχεία την μετατρέπει σε δυαδική, ανάλογα την επιλογή του αρχείου εξαγωγής από τον χρήστη [32, p. 107]. Στο παράθυρο επιλογής των παραμέτρων, η πιο σημαντική είναι η Prominence. Σε περίπτωση που τα γειτονικά pixel δεν ξεχωρίζουν περισσότερο από την τιμή που επιλέχθηκε, τα μέγιστα σημεία φωτεινότητας αγνοούνται. Σε κάθε περιοχή ορίζεται ένα μόνο μέγιστο. Κατανοούμε λοιπόν, ότι σε περιοχές όπου η ροή είναι πυκνή, δηλαδή υπάρχουν πολλά φωτεινά σημεία, η παράμετρος Prominence θα πρέπει να έχει μικρότερη τιμή (πιο ευαίσθητη) προκειμένου να αναγνωριστούν όλα τα σωματίδια. Αντιθέτως, σε μια περιοχή όπου η ροή έχει ομοιογενοποιηθεί και τα φωτεινά σημεία είναι διάσπαρτα στον χώρο η παράμετρος θα λαμβάνει μεγαλύτερες τιμές.

Ακόμα, όταν επιλεχθεί σαν αρχείο εξαγωγής το segmented particles([Εικόνα Α.](#page-57-0)4) το πρόγραμμα τότε υποθέτει πως κάθε τοπικό μέγιστο ανήκει σε σωματίδιο και η κατάτμηση της εικόνας πραγματοποιείται με βάση την παραπάνω υπόθεση. Η εικόνα επομένως, θα χωριστεί σε τόσα τμήματα όσα είναι τα μέγιστα σημεία φωτεινότητας που ανιχνευτήκαν στην εικόνα.

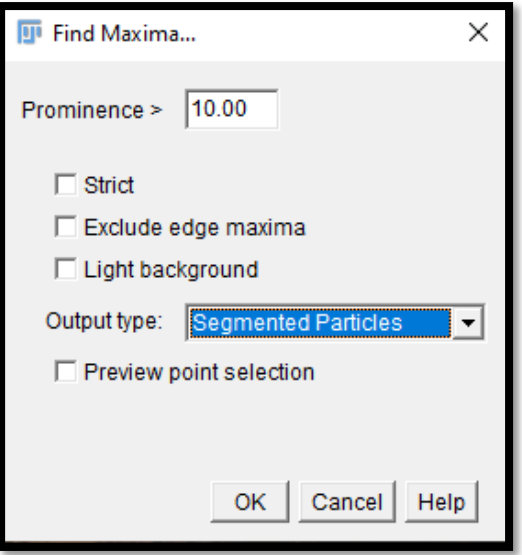

<span id="page-57-0"></span>Εικόνα Α.4 Παράθυρο παραμέτρων Find Maxima.

### Α1.3 Αφαίρεση φόντο(Subtract Background) *Process > Subtract Background*

H εντολή χρησιμοποιεί ένα "συρόμενο παραβολοειδές" (sliding parabοloid) ή μια "κυλιόμενη μπάλα" (rolling ball) που χρησιμοποιείται για τη διόρθωση ανομοιόμορφα φωτισμένου φόντο [32]. Βασική παράμετρος, είναι η επιλογή του μεγέθους της ακτίνας της μπάλας([Εικόνα Α.](#page-57-1)5) καθώς θα πρέπει να επιλέγεται τουλάχιστον ίση με το μέγεθος του μεγαλύτερου αντικειμένου, που δεν είναι μέρος του φόντο.

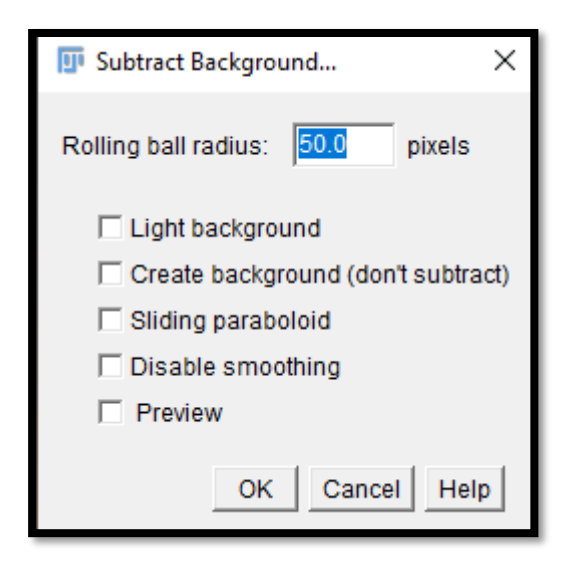

<span id="page-57-1"></span>**Εικόνα Α.5 Παράθυρο παραμέτρων Subtract Background.**

Αν φανταστούμε ότι η δισδιάστατη εικόνα διαθέτει και μία τρίτη διάσταση(ύψος), το οποίο αναπαριστά την τιμή της εικόνας σε κάθε σημείο, τότε δημιουργείται μια επιφάνεια. Σφαίρα συγκεκριμένης ακτίνας κυλίεται από το κάτω μέρος έως την κορυφή της επιφάνειας αυτής, σχηματίζοντας ένα κέλυφος. To κέλυφος του όγκου στο οποίο φτάνει η κυλιόμενη μπάλα θα είναι και το φόντο που αφαιρείται ([Εικόνα](#page-58-0)  [Α.](#page-58-0)6). [32, p. 129]

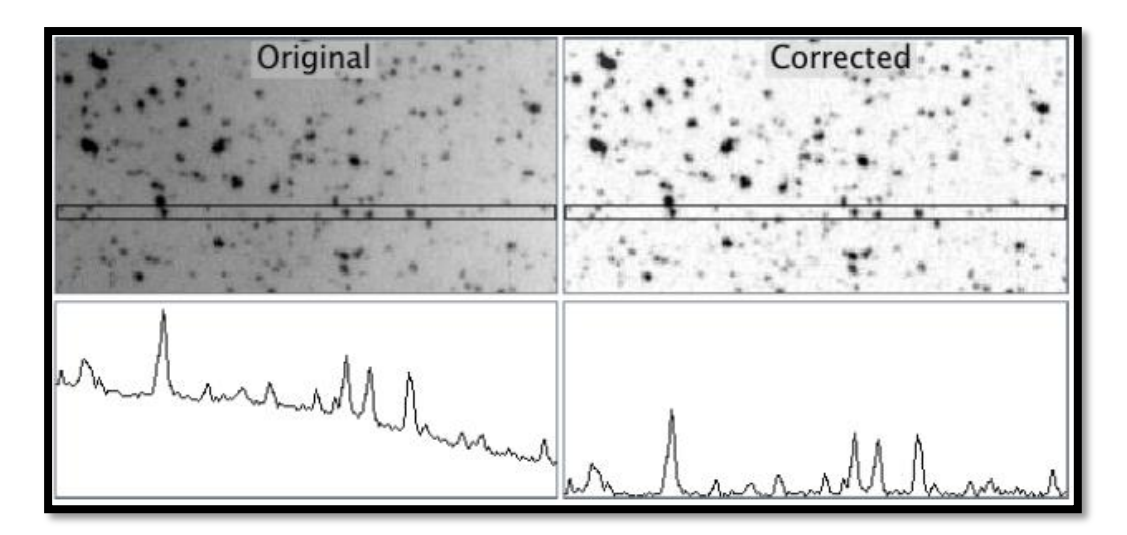

<span id="page-58-0"></span>**Εικόνα Α.6 Πως λειτουργεί η αφαίρεση του φόντο. [32]**

### Α1.4 Τhreshold *Image > Adjust > Threshold*

Η εντολή Τhreshold μετατρέπει την εικόνα σε ασπρόμαυρη. Με τον όρο ασπρόμαυρη δεν εννοούμε μετατροπή σε αποχρώσεις του γκρίζου(grayscale) αλλά σε απόλυτο λευκό ή μαύρο, δηλαδή δυαδική εικόνα(binary image). Για μια εικόνα 8-bit, τα pixel θα λαμβάνουν την τιμή 0 ή 255. Με τον τρόπο αυτό, καθορίζονται οι περιοχές της εικόνας όπου εμφανίζονται σωματίδια. Η διαδικασία αυτή είναι απαραίτητη ώστε να προχωρήσουμε στην καταμέτρηση σωματιδίων. Υπάρχουν πολλοί αυτοματισμοί αναφορικά με την συγκεκριμένη διαδικασία [32, p. 90]. Αξίζει να σημειωθεί ότι είναι θεμιτό και πολλές φορές αναγκαίο να επιλέγεται από τον χρήστη ο καθορισμός των τιμών με βάση την εμπειρία του.

### Α1.5 Segmentation

Σκοπός του Segmentation είναι ο διαχωρισμός της εικόνας σε επιμέρους τμήματα με κοινά χαρακτηριστικά [46]. Το αποτέλεσμα είναι η απλοποίηση της εικόνας, η οποία οδηγεί σε ευκολότερη ανάλυση. Ο άμεσος τρόπος υλοποίησης είναι μέσω του Threshold.

### Α1.6 Analyze particles *Analyze > Analyze particles*

Συμπεριλαμβάνεται στις βασικότερες από τις εντολές, καθώς μέσω αυτής πραγματοποιείται η καταμέτρηση των σωματιδίων [32, p. 132]. Η εφαρμογή της απαιτεί η εικόνα να βρίσκεται σε δυαδική μορφή(thresholded). Λειτουργεί ΄΄σκανάροντας΄΄ την εικόνα μέχρι να ανιχνεύσει μια ακμή ή ένα αντικείμενο για να το οριοθετήσει. O βασικότερος έλεγχος των παραμέτρων αφορά την εισαγωγή του μεγέθους (Size) των υπό εξέταση σωματιδίων σε μονάδες S.I ή pixel. Επιπλέον, ο χρήστης επιλέγει τα αποτελέσματα που επιθυμεί να εμφανιστούν στην οθόνη([Εικόνα](#page-59-1)  [Α.](#page-59-1)7).

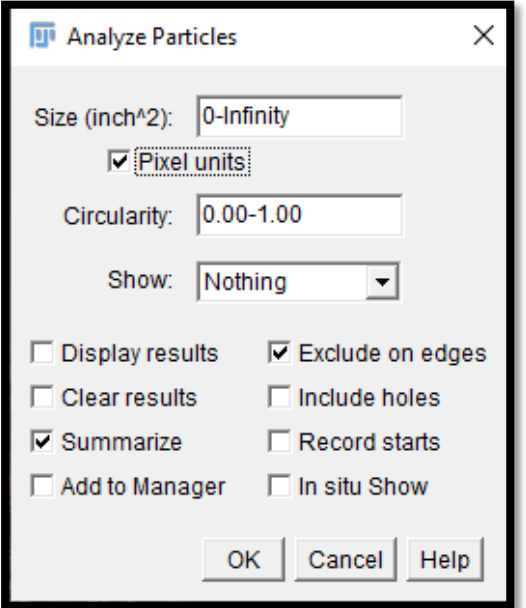

<span id="page-59-1"></span>**Εικόνα Α.7 Το παράθυρο επιλογής παραμέτρων της εντολής Analyze Particles.**

### <span id="page-59-0"></span>Α1.7 Exclude

Η εντολή exclude edges υπάρχει σαν επιλογή στις εντολές Find Maxima και Analyze Particles. Αφορά την μη καταγραφή των στοιχείων που εμφανίζονται στην άκρη της εικόνας. Σε αυτό το σημείο να σημειωθεί πως για την καταμέτρηση των σωματιδίων η αποκοπή της εικόνας σε πολλούς τομείς μέσω της δημιουργίας πλέγματος σε συνδυασμό με το exclude οδηγεί σε λανθασμένα συμπεράσματα διότι μέρος των σωματιδίων δεν προσμετράται στον τελικό υπολογισμό.

Η δημιουργία αλγορίθμου που να διαχωρίζει τους τομείς της εικόνας σε μονούς και ζυγούς με την ταυτόχρονη εφαρμογή του exclude μόνο σε μία περιοχή, δεν επιλύει το παραπάνω πρόβλημα. Η χρήση της εντολής εξαρτάται από την φύση της εικόνας και από τις ανάγκες της έρευνας.

### Α1.8 ITCN

Πρόκειται για μια επέκταση (plugin), η οποία χρησιμοποιείται για την καταμέτρηση πυρήνων. Στο παράθυρο επιλογής παραμέτρων, ο χρήστης έχει τη δυνατότητα να ορίσει τις αποστάσεις μεταξύ των σωματιδίων, τις διαστάσεις τους και το Threshold([Εικόνα Α.](#page-60-1)8).

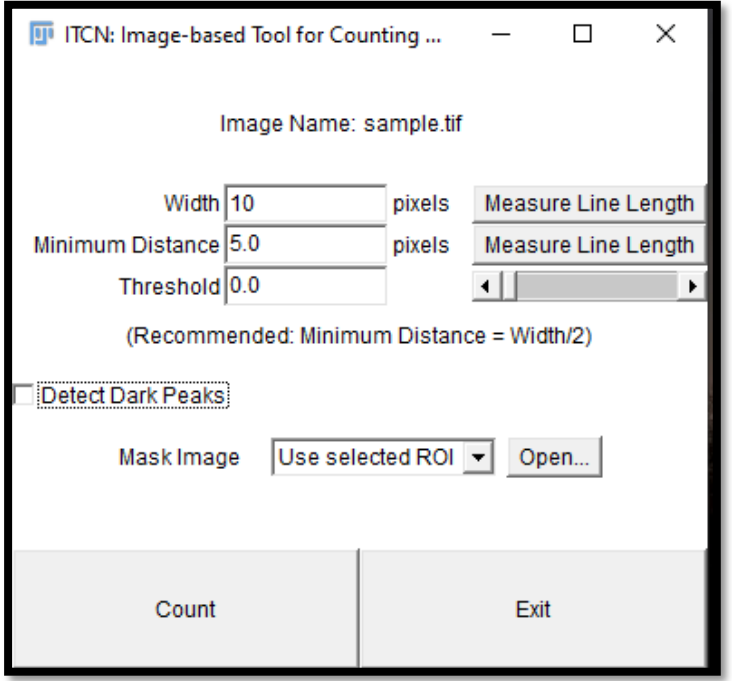

<span id="page-60-1"></span>**Εικόνα Α.8 Παράθυρο για επιλογή παραμέτρων της εντολής ITCN**

Συνιστάται ιδιαίτερη προσοχή στην επιλογή Detect Dark Peaks(ανίχνευση μαύρων σημείων) διότι συσχετίζεται με το χρώμα του φόντο(άσπρο ή μαύρο). Σε κάθε περίπτωση, η εναλλαγή του φόντο σε μαύρο ή άσπρο καθίσταται δυνατή μέσω της εντολής Invert LUT, η οποία υπάρχει στη μπάρα βασικών εργαλείων LUT (Look Up Table).

## Α2. Τα λογισμικά

### <span id="page-60-0"></span>Α2.1 Βασική επεξεργασία εικόνας(Basic Edit)

Εξετάζεται παράδειγμα για την καλύτερη κατανόηση του προγράμματος. Έστω ότι έχουμε την παρακάτω εικόνα πριν την επεξεργασία([Εικόνα Α.](#page-61-0)9):

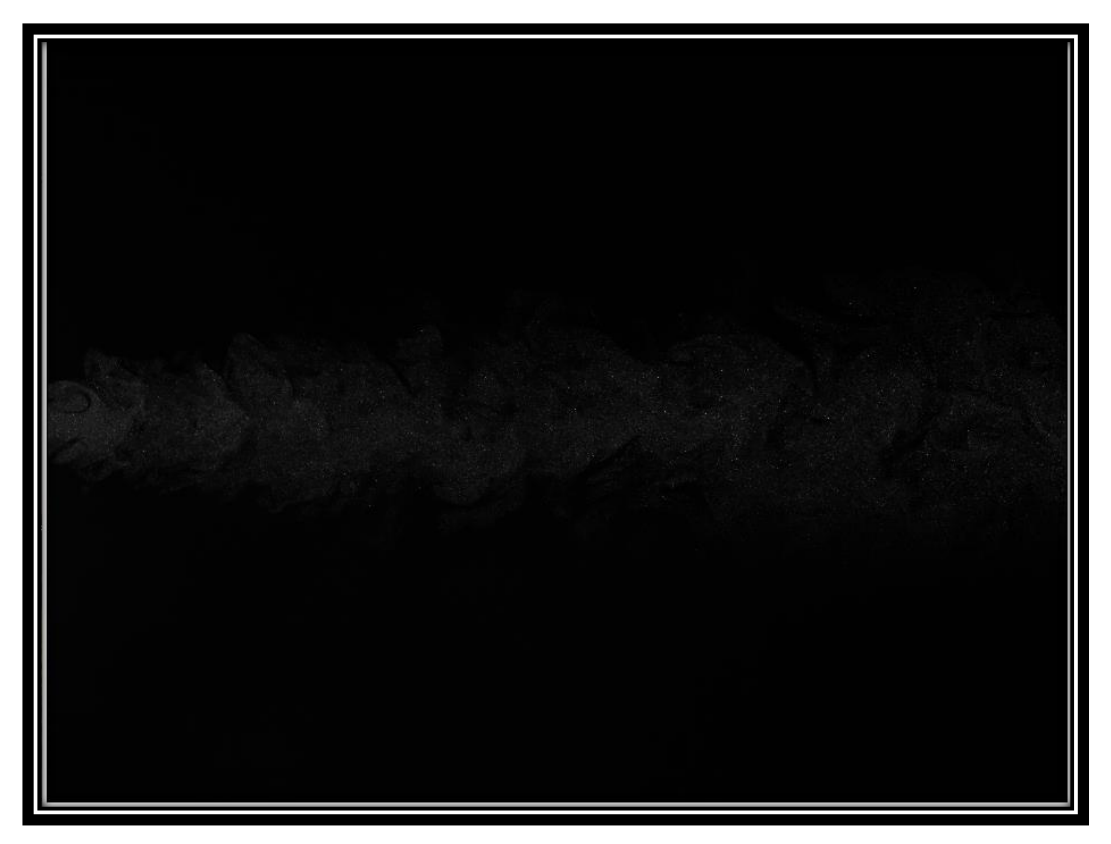

<span id="page-61-0"></span>**Εικόνα Α.9 Εικόνα πριν την βασική επεξεργασία.**

Μετά την εκτέλεση του προγράμματος, η εικόνα θα διαμορφωθεί όπως παρουσιάζεται παρακάτω ([Εικόνα Α.](#page-61-1)10):

<span id="page-61-1"></span>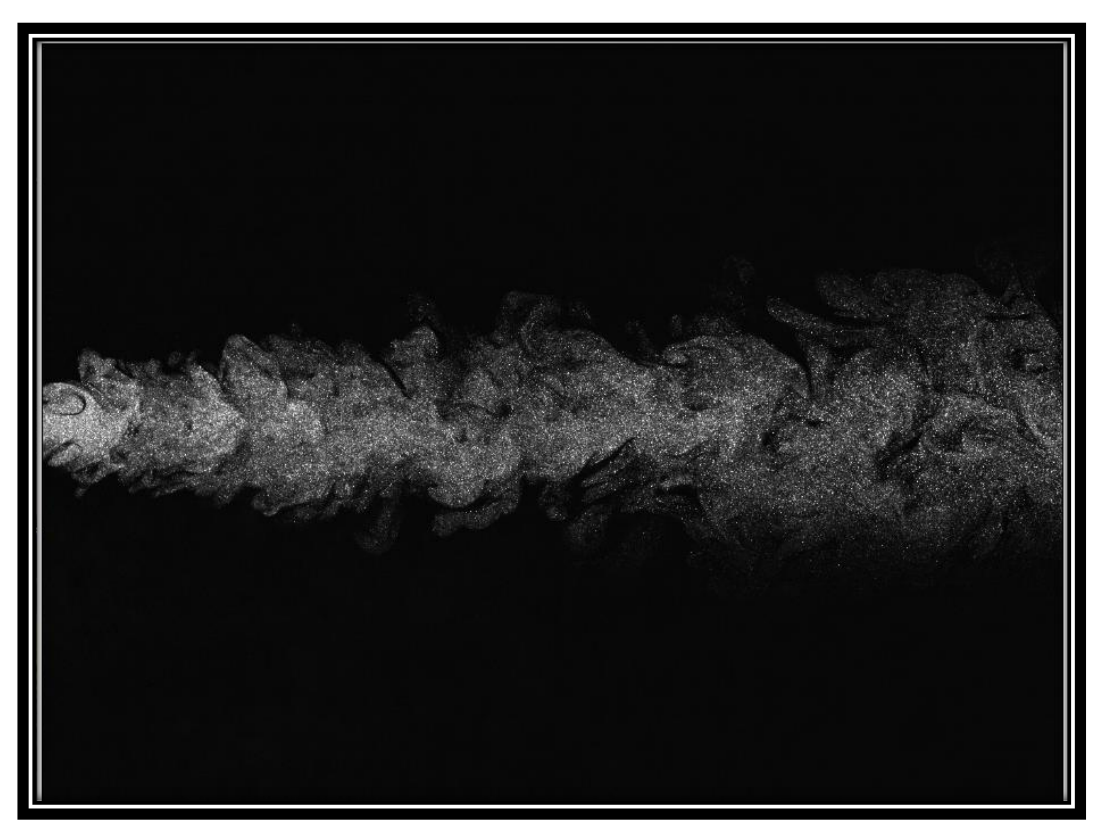

**Εικόνα Α.10 Εικόνα μετά την βασική επεξεργασία.**

Συγκρίνοντας τις δύο εικόνες, παρατηρούμε την μεγάλη διαφορά στην απεικόνιση της πληροφορίας που επιτυγχάνεται με την χρήση του προγράμματος.

### <span id="page-62-0"></span>Α2.2 Δημιουργία πλέγματος(Grid)

Πρώτα από όλα, ο χρήστης ορίζει την ανάλυση της υπό επεξεργασίας εικόνας σε pixel. Στη συνέχεια, εισάγει τον αριθμό γραμμών και στηλών που επιθυμεί να διαχωριστεί η εικόνα. Ο αλγόριθμος διαιρεί σε τμήματα την εικόνα, όπως φαίνεται παρακάτω([Εικόνα Α.](#page-62-1)11).

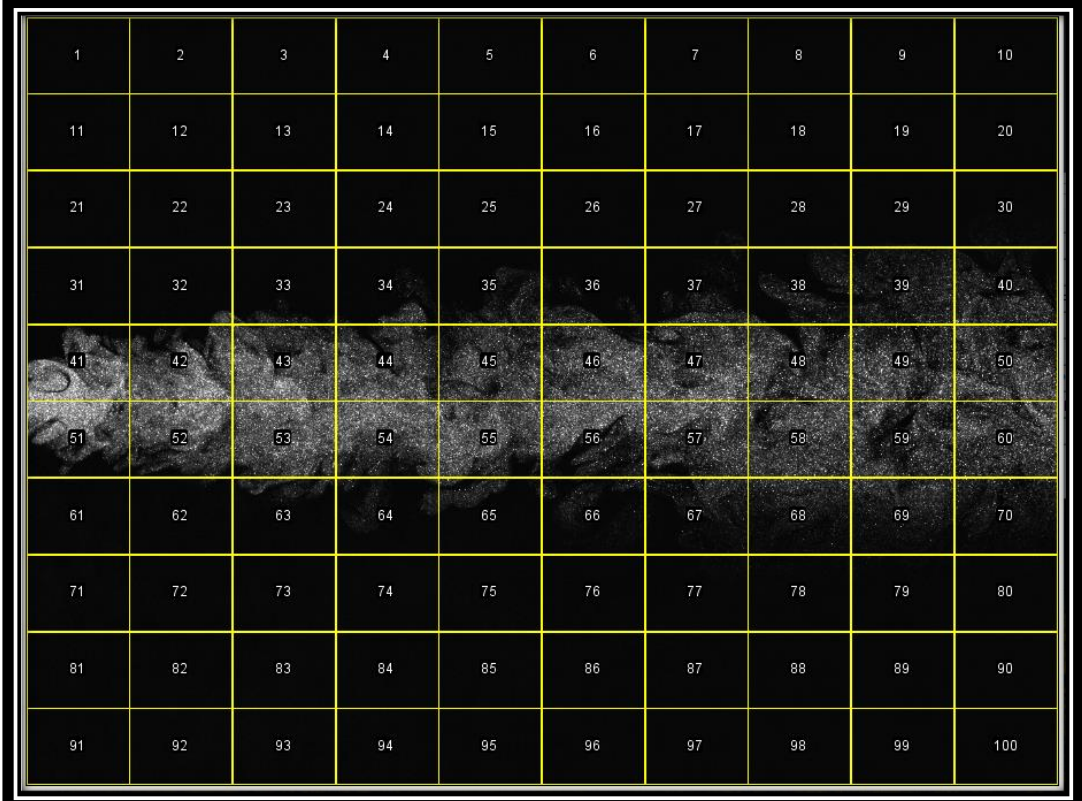

<span id="page-62-1"></span>**Εικόνα Α.**11 **To υπολογιστικό πλέγμα για επιλογή γραμμών, στηλών 10 επί 10.**

Επιπλέον, εμφανίζεται το εξής παράθυρο([Εικόνα Α.](#page-62-2)12)

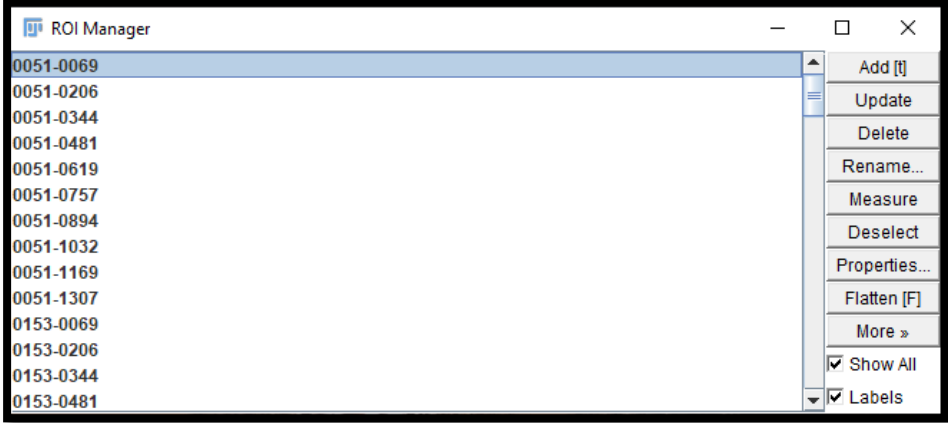

<span id="page-62-2"></span>**Εικόνα Α.12 Το παράθυρο ROI Manager.**

Το ROI (Region of interest) Manager παρέχει τη δυνατότητα για περαιτέρω επεξεργασία όλων των επιμέρους τμημάτων της εικόνας. Η ονομασία κάθε περιοχής στο ROI αντιστοιχεί στις συντεταγμένες των pixel τους.

### <span id="page-63-0"></span>Α2.3 Threshold Segmentation

Σε πρώτο στάδιο, στο πρόγραμμα καταχωρούνται οι παράμετροι του προβλήματος, οι οποίες είναι η ευαισθησία μέγιστων σημείων φωτεινότητας(prominence),([Εικόνα](#page-64-0)  Α.[14\)](#page-64-0), τα επίπεδα του threshold(lole,hile),(Εικόνα Α.17 To [παράθυρο επιλογής των](#page-65-0)  [παραμέτρων](#page-65-0) Threshold.) και το μέγεθος των μετρούμενων σωματιδίων(size). Το πρόγραμμα ανιχνεύει τα φωτεινότερα σημεία(Find Maxima),([Εικόνα Α.](#page-63-1)13) και με γνώμονα αυτά υλοποιείται η κατάτμηση(segmentation) της εικόνας. Το αποτέλεσμα είναι η δημιουργία μιας νέας εικόνας Α[\(Εικόνα Α.](#page-64-1)15). Παράλληλα, στο κάθε τμήμα της εικόνας εφαρμόζεται κατάλληλο Threshold για να καλύπτεται ολόκληρη η επιφάνεια στην οποία υπάρχουν σωματίδια([Εικόνα Α.](#page-65-1)16). Το αποτέλεσμα είναι η δημιουργία μιας νέας εικόνας Β([Εικόνα Α.](#page-66-0)18).

Η τελική καταμέτρηση σωματιδίων γίνεται με την συγχώνευση των εικόνων Α και Β σε μια νέα εικόνα Γ. Στην εικόνα Γ([Εικόνα Α.](#page-66-1)19), εφαρμόζεται η εντολή καταμέτρησης(analyze particles) εξάγοντας τα αποτελέσματα[\(Εικόνα Α.](#page-67-0)20)

<span id="page-63-1"></span>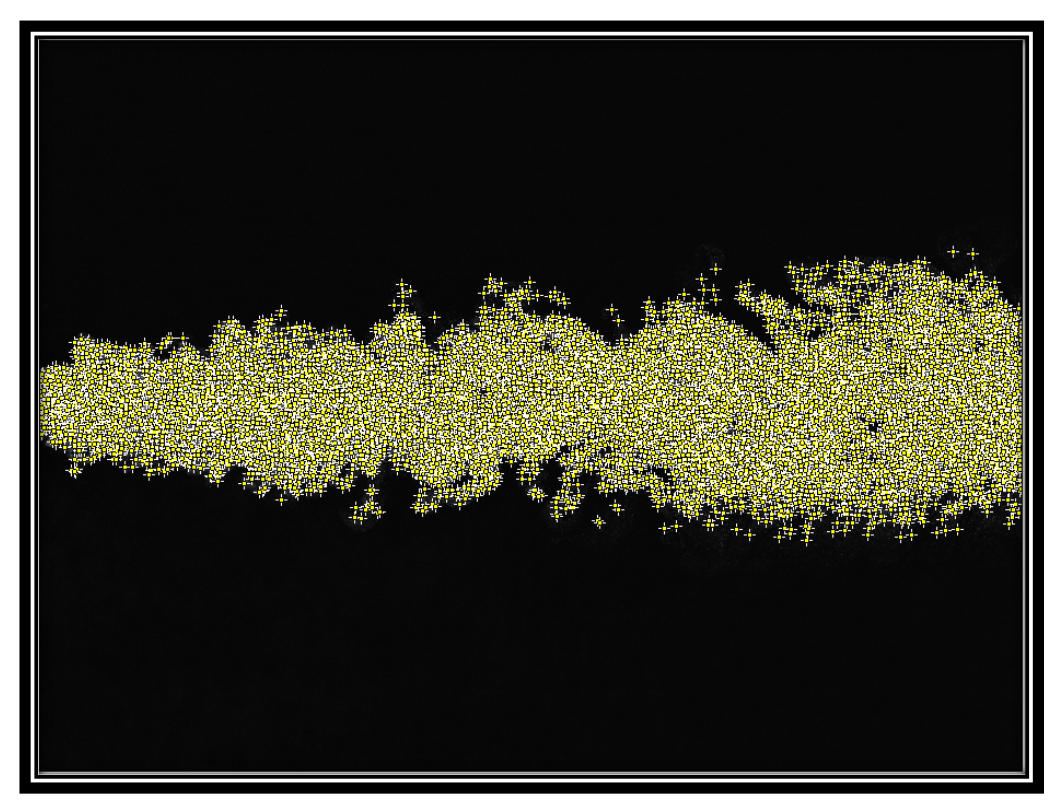

**Εικόνα Α.13 Εφαρμογή της εντολής Find Maxima για prominence 60.**

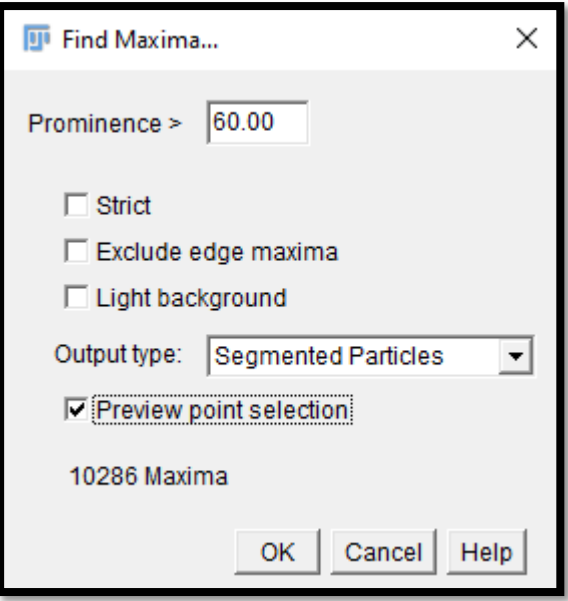

<span id="page-64-0"></span>**Εικόνα Α.14 Το παράθυρο επιλογών της εντολής Find Maxima.**

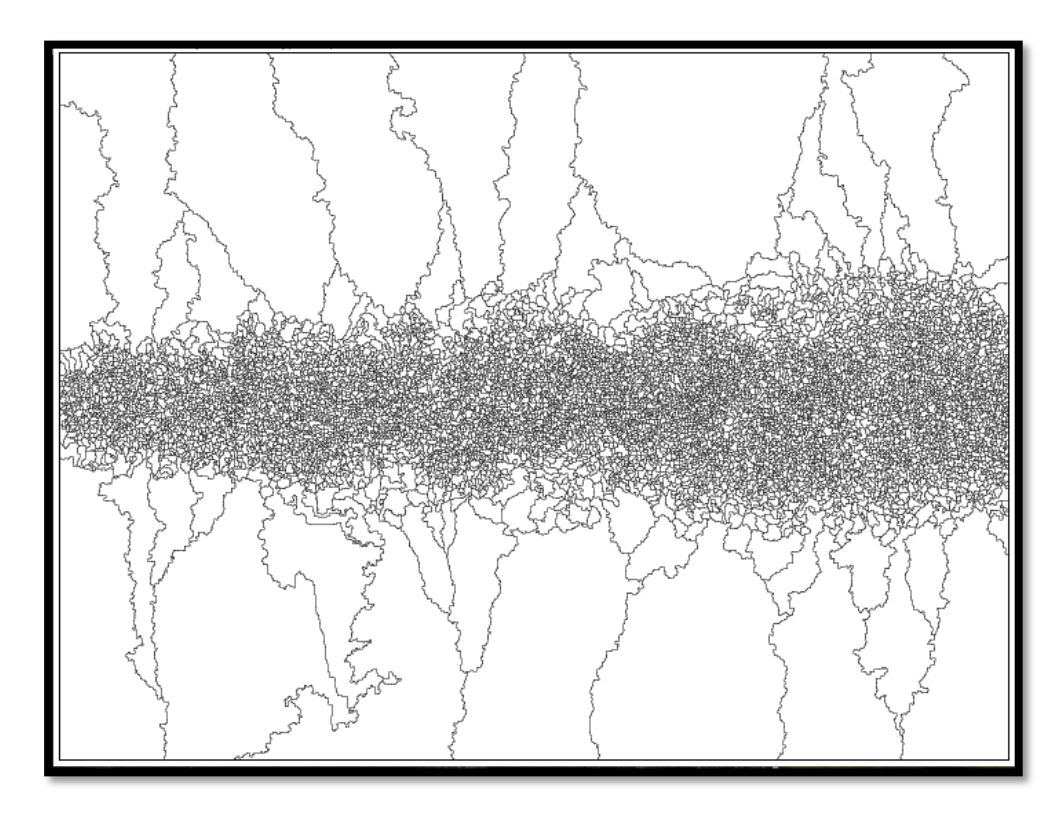

<span id="page-64-1"></span>**Εικόνα Α.15 H εικόνα που αποθηκεύεται μετά την κατάτμηση(segmentation).**

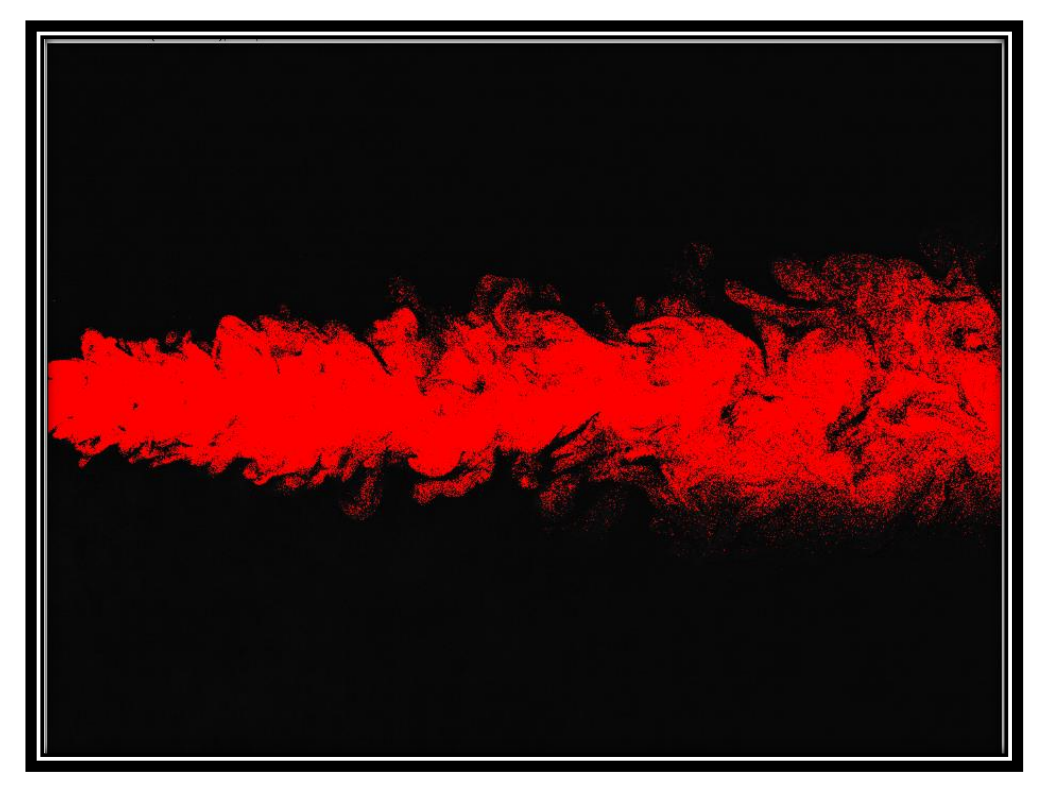

<span id="page-65-1"></span>**Εικόνα Α.16 Χρήση Threshold ώστε να καλύπτεται ολόκληρη η επιφάνεια στην οποία υπάρχουν σωματίδια.**

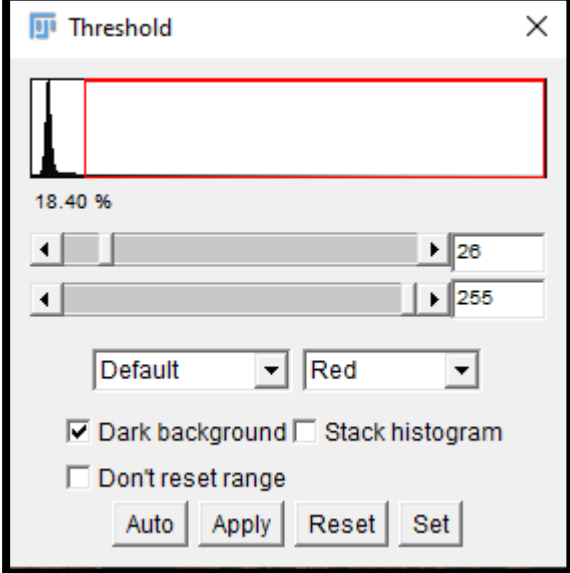

<span id="page-65-0"></span>**Εικόνα Α.17 To παράθυρο επιλογής των παραμέτρων Threshold.**

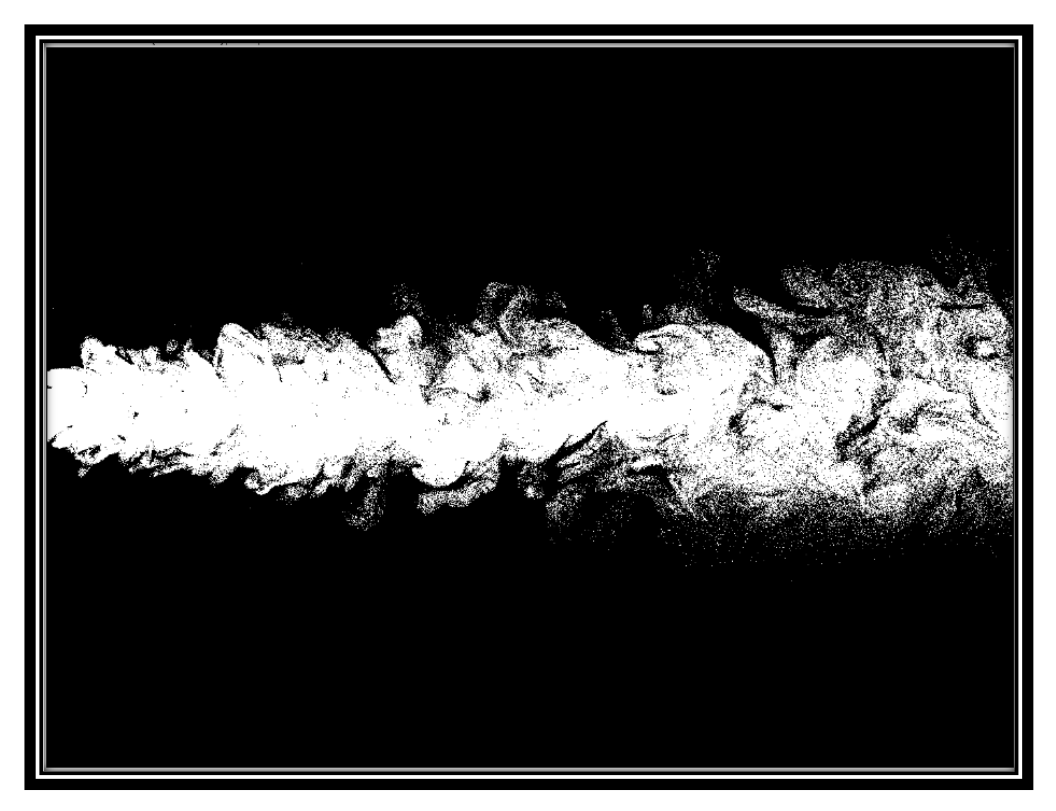

**Εικόνα Α.18 H εικόνα που αποθηκεύεται μετά το πέρας του Threshold.**

<span id="page-66-1"></span><span id="page-66-0"></span>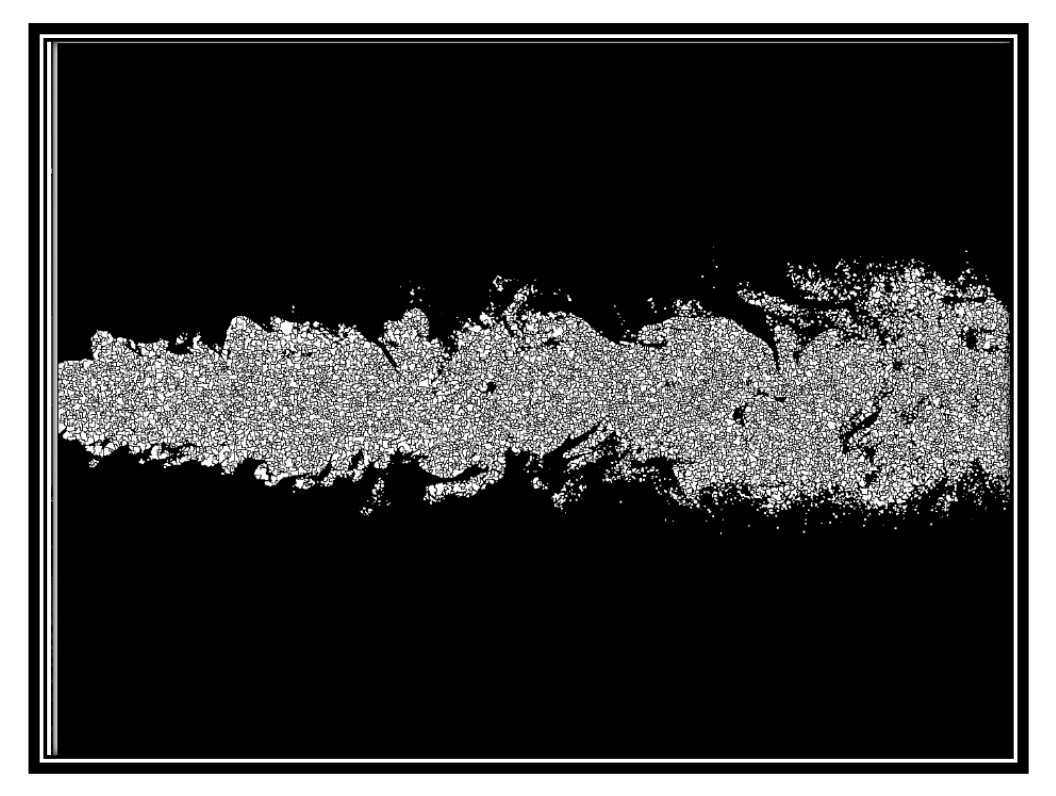

**Εικόνα Α.**19 **H εικόνα που προκύπτει από το συνδυασμό Find Maxima,Threshold. Αφορά την τελική εικόνα που καταμετρώνται τα σωματίδια.**

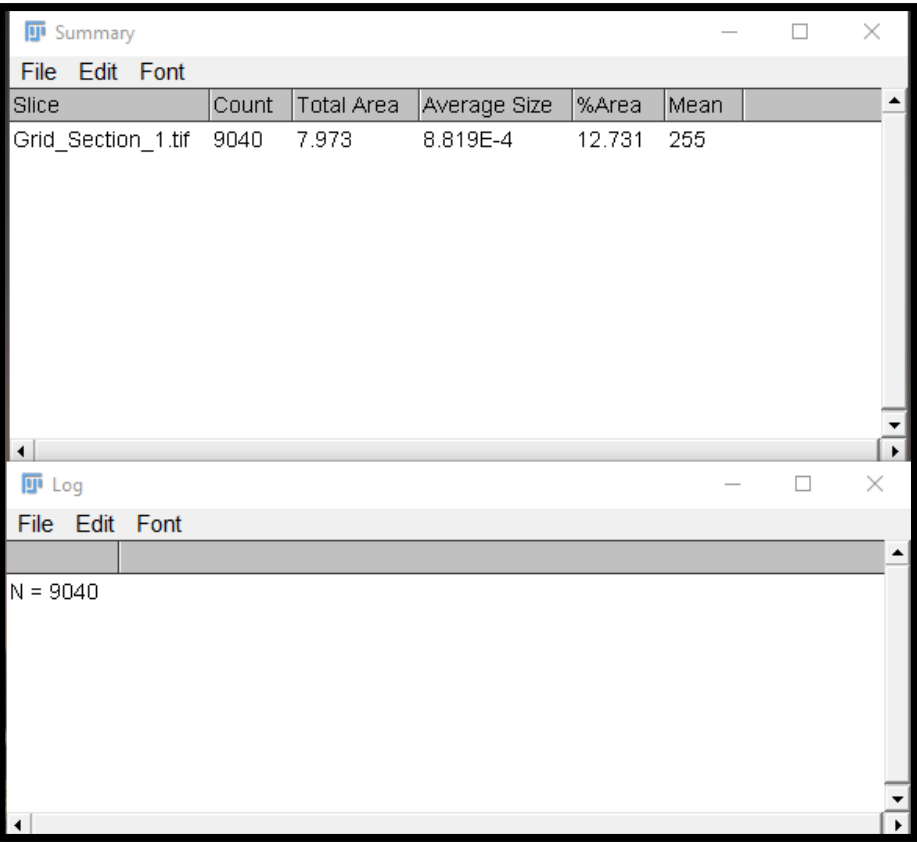

<span id="page-67-0"></span>**Εικόνα Α.20 Τα παράθυρα των αποτελεσμάτων. Μετρήθηκαν 9040 σωματίδια.**

Στην περίπτωση χρήσης του προγράμματος Threshold Segmentation Loop για πλέγμα 5x5 και αριθμό λήψεων 5, τα αποτελέσματα θα εμφανίζονταν στα παράθυρα summary log ([Εικόνα Α.](#page-68-1)21). Στο παράθυρο summary, αναγράφεται ο αριθμός σωματιδίων σε κάθε τομέα για κάθε λήψη. Παράλληλα, στο παράθυρο log αναγράφεται ο συνολικός αριθμός σωματιδίων σε κάθε τομέα από όλες τις λήψεις. Συγκεκριμένα στο παράδειγμα, είχαμε πλέγμα 5x5 και αριθμό λήψεων 5. Στον δεύτερο τομέα, μετρήθηκαν 1,69,5,6,31 σωματίδια σε κάθε λήψη. Το άθροισμά τους προκύπτει στο παράθυρο Log και είναι το 112. Τα δεδομένα αποθηκεύονται σε μορφή .csv προκειμένου να υποστούν περαιτέρω επεξεργασία μέσω του excel.

| <b>可</b> Summary        |              |                   |              | □      | $\times$                        | $\overline{H}$ Log |
|-------------------------|--------------|-------------------|--------------|--------|---------------------------------|--------------------|
| File<br>Edit Font       |              |                   |              |        |                                 | File Edit<br>Font  |
| Slice                   | Count        | <b>Total Area</b> | Average Size | %Area  | $\blacktriangle$<br>Mean        |                    |
| Grid Section 1.tif      | 0            | 0.000             | NaN          | 0.000  | NaN                             | $N = 0$            |
| Grid Section 2.tif      | 0            | 0.000             | NaN          | 0.000  | NaN                             | $N = 112$          |
| Grid Section 3.tif      | 0            | 0.000             | NaN          | 0.000  | NaN                             | $N = 295$          |
| Grid_Section_4.tif      | 0            | 0.000             | NaN          | 0.000  | NaN                             | $N = 423$          |
| Grid Section 5.tif      | 0            | 0.000             | NaN          | 0.000  | NaN                             | $N = 829$          |
| Grid Section 1.tif      | $\mathbf{1}$ | 2.667E-4          | 2.667E-4     | 0.020  | 255                             | $N = 1267$         |
| Grid Section 2.tif      | 69           | 0.055             | 7.981E-4     | 4.081  | 255                             | $N = 2966$         |
| Grid Section 3.tif      | 5            | 0.007             | 0.001        | 0.514  | 255                             | $N = 3597$         |
| Grid Section 4.tif      | 6            | 0.002             | 3.185E-4     | 0.142  | 255                             | $N = 4168$         |
| Grid Section 5.tif      | 31           | 0.020             | 6.538E-4     | 1.502  | 255                             | $N = 4284$         |
| Grid_Section_1.tif      | 9            | 0.003             | 3.605E-4     | 0.240  | 255                             | $N = 4949$         |
| Grid Section 2.tif      | 143          | 0.089             | 6.210E-4     | 6.581  | 255                             | $N = 5379$         |
| Grid Section 3.tif      | 71           | 0.046             | 6.498E-4     | 3.419  | 255                             | $N = 5447$         |
| Grid Section 4.tif      | 14           | 0.009             | 6.762E-4     | 0.702  | 255                             | $N = 5516$         |
| Grid Section 5.tif      | 58           | 0.043             | 7.402E-4     | 3.182  | 255                             | $N = 5327$         |
| Grid Section 1.tif      | 22           | 0.010             | 4.323E-4     | 0.705  | 255                             | $N = 592$          |
| Grid Section 2.tif      | 111          | 0.087             | 7.844E-4     | 6.453  | 255                             | $N = 1424$         |
| Grid Section 3.tif      | 83           | 0.046             | 5.558E-4     | 3.419  | 255                             | $N = 1495$         |
| Grid Section 4.tif      | 88           | 0.046             | 5.253E-4     | 3.426  | 255                             | $N = 1883$         |
| Grid Section 5.tif      | 119          | 0.072             | 6.084E-4     | 5.366  | 255                             | $N = 1699$         |
| Grid Section 1.tif      | 105          | 0.054             | 5.164E-4     | 4.018  | 255                             | $N = 0$            |
| Grid Section 2.tif      | 170          | 0.116             | 6.800E-4     | 8.567  | 255                             | $N = 0$            |
| Grid Section 3.tif      | 120          | 0.059             | 4.915E-4     | 4.371  | 255                             | $N = 0$            |
| Grid Section 4.tif      | 344          | 0.222             | 6.463E-4     | 16.476 | 255                             | $N = 4$            |
| Grid Section 5.tif      | 90           | 0.038             | 4.202E-4     | 2.803  | 255                             | $N = 6$            |
| Grid Section 1.tif      | 256          | 0.213             | 8.318E-4     | 15.781 | 255                             |                    |
| Grid Section 2.tif      | 224          | 0.160             | 7.131E-4     | 11.838 | 255                             |                    |
| Grid_Section_3.tif      | 305          | 0.228             | 7.486E-4     | 16.920 | 255                             |                    |
| Grid Section 4.tif      | 265          | 0.201             | 7.597E-4     | 14.921 | 255                             |                    |
| Grid_Section_5.tif<br>◂ | 217          | 0.170             | 7.857E-4     | 12.635 | 255<br>$\overline{\phantom{0}}$ |                    |

<span id="page-68-1"></span>**Εικόνα Α.21 Τα παράθυρα των αποτελεσμάτων Summary,Log.**

### <span id="page-68-0"></span>Α2.4 Threshold

Στο πρόγραμμα επιλέγονται τα μέγιστα και ελάχιστα επίπεδα Threshold(Lole,Hile), το εύρος κάθε βήματος (ran) του Threshold και το εκτιμώμενο μέγεθος σωματιδίων(sz). Σε κάθε επίπεδο Threshold, το πρόγραμμα μετρά τον αριθμό σωματιδίων και στο τέλος προσθέτει τα σωματίδια από όλα τα επίπεδα. Εξετάζεται παράδειγμα για την κατανόηση της μεθοδολογίας.

Η παρακάτω εικόνα εμφανίζει τη ροή γύρω από κύβο, ο οποίος είναι τοποθετημένος σε επίπεδο δάπεδο. Γνωρίζουμε ότι τα σωματίδια έχουν διάμετρο 1μm. Με βάση τις γνωστές διαστάσεις του κύβου[\(Εικόνα Α.](#page-69-0)22)κάθε pixel που υπάρχει στην εικόνα(ξέρουμε ότι ο κύβος είναι 11cm) είναι περίπου 100μm=0,01cm([Εικόνα Α.](#page-69-1)23 ). Αναλυτικά, το κάθε pixel είναι 100 φορές μεγαλύτερο από την διάμετρο των προς μέτρηση σωματιδίων, το pixel αντιστοιχεί σε 0.01cm. Επομένως, τα σωματίδια είναι μικρότερα από ένα pixel, το οποίο θα δημιουργήσει πρόβλημα στους τελικούς υπολογισμούς.

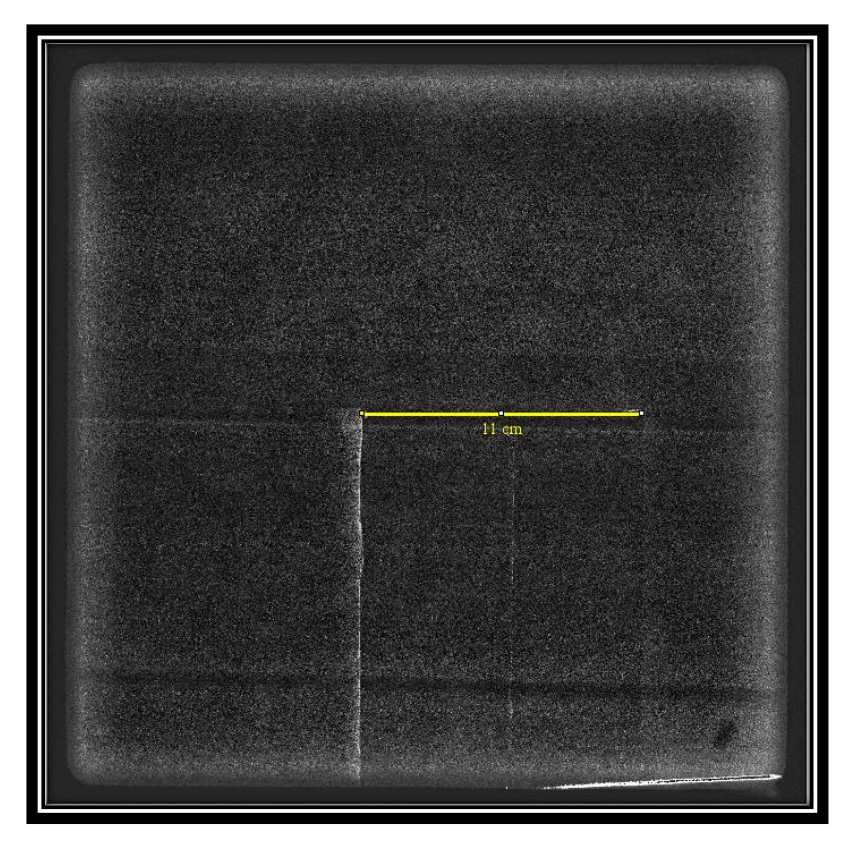

**Εικόνα Α.22 Οι διαστάσεις του κύβου.**

<span id="page-69-0"></span>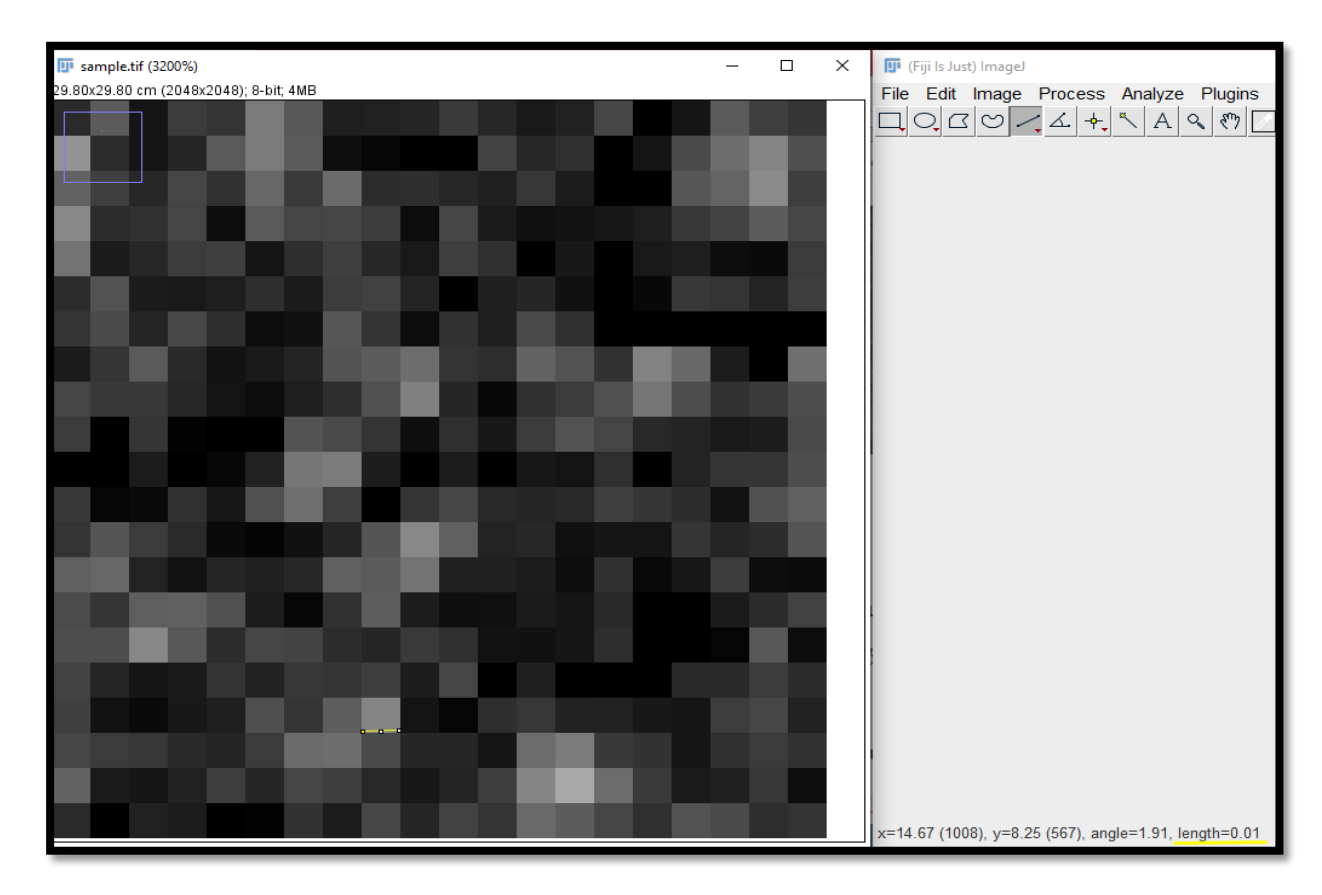

<span id="page-69-1"></span>**Εικόνα Α.23 Αντιστοιχία pixel με πραγματική κλίμακα. 1pixel μετρήθηκε 0.01cm.**

Για τη λύση του παραπάνω προβλήματος, θεωρούμε ότι τα φωτεινότερα pixel που βρίσκονται στο προσκήνιο (foreground) αποτελούν σωματίδια, όπως και τα λιγότερα φωτεινά που εμφανίζονται στο φόντο (background). Ο αντιστοιχία των pixel σε σωματίδια επιλέγεται από τον χρήστη μέσω της ευαισθησίας της εντολής Threshold.

Παρακάτω εξετάζεται συγκεκριμένη περιοχή της εικόνας όπου εκτελέστηκε η εντολή Threshold για επίπεδα 60-255([Εικόνα Α.](#page-70-0)24),([Εικόνα Α.](#page-71-0)25 ). Εστιάζοντας στην καινούργια εικόνα, θα διαπιστώσουμε πως τα σωματίδια έχουν συγχωνευθεί μεταξύ τους. Παρουσιάζονται δηλαδή μεγαλύτερα από ένα pixel, όπως φαίνεται στην [Εικόνα](#page-71-1)  Α.[26](#page-71-1) . Συμπερασματικά, η επιλογή των επιπέδων του Threshold είναι λανθασμένη και οδηγεί σε εσφαλμένα συμπέρασμα σχετικά με τον αριθμό των σωματιδίων. Η εντολή Threshold μετρά λανθασμένα τα επίπεδα φωτεινότητας στο επιλεγμένο μεγάλο εύρος(60-255) όταν το σωματίδια είναι μικρότερα του ενός pixel.

<span id="page-70-0"></span>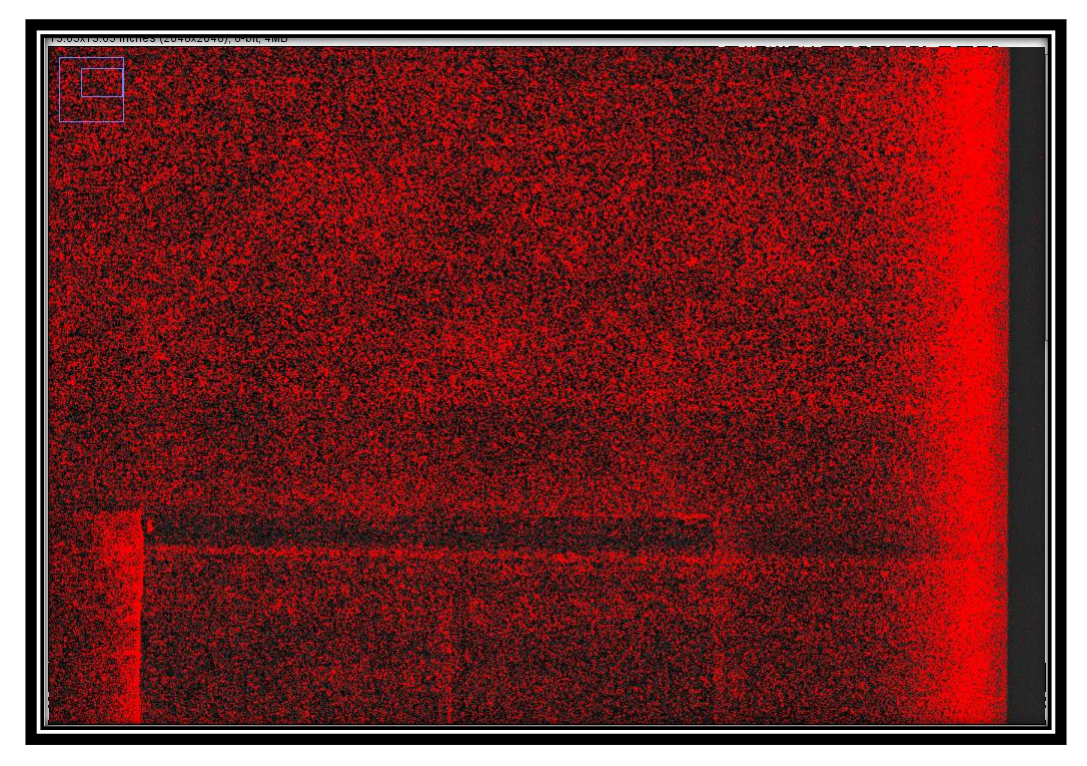

 **Εικόνα Α.24 Threshold για συγκεκριμένη περιοχή με τιμές 60-255.**

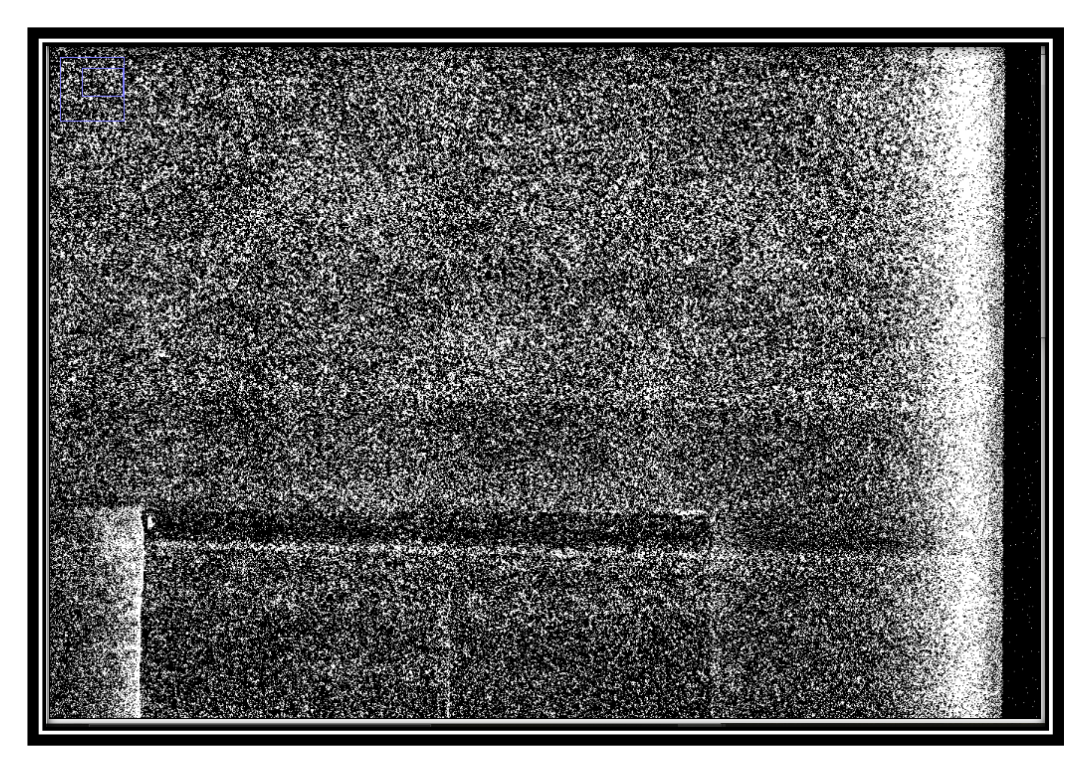

**Εικόνα Α.25 Threshold εφαρμοσμένο σε συγκεκριμένη περιοχή με τιμές 60-255.**

<span id="page-71-0"></span>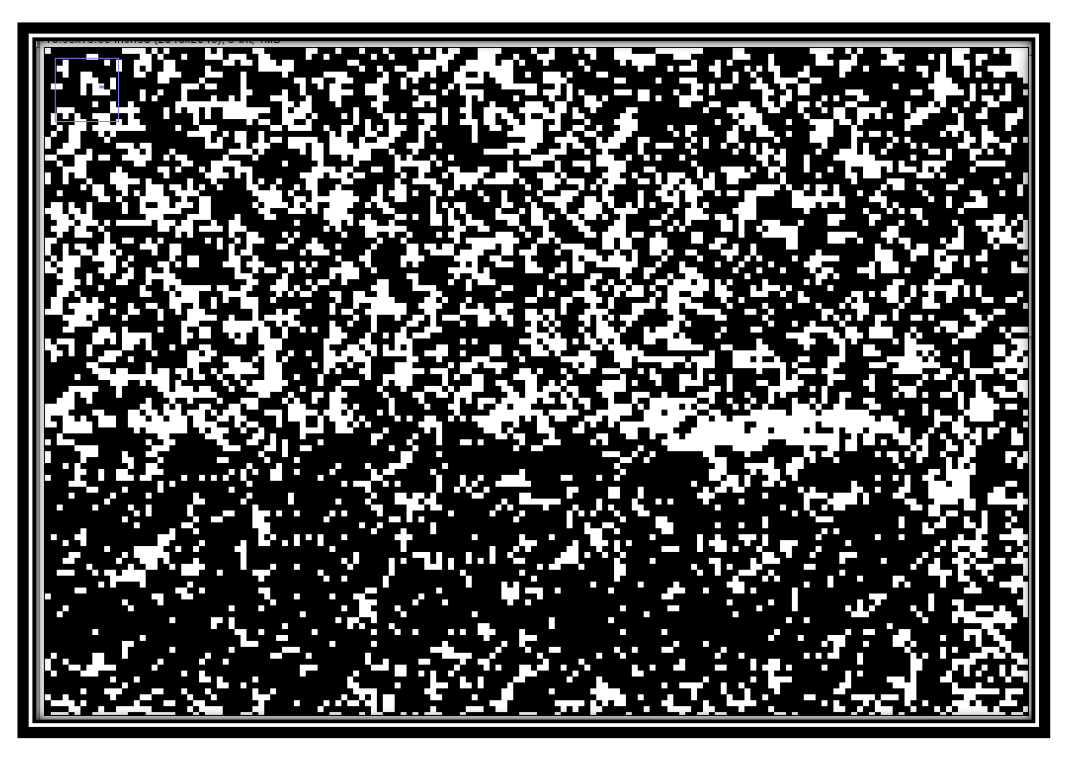

**Εικόνα Α.26 Threshold εφαρμοσμένο σε συγκεκριμένη περιοχή (zoom in). Τα σωματίδια έχουν συγχωνευθεί μεταξύ τους.**

<span id="page-71-1"></span>Εφόσον, στο μεγάλο εύρος δεν είναι εφικτό να ολοκληρώσουμε επιτυχώς τη μέτρηση, χρειάστηκε να εφαρμόσουμε μετρήσεις σε επίπεδα Threshold μεταξύ ελάχιστης και μέγιστης τιμής(60-255). Για ελάχιστη τιμή 60 και με εύρος 5, προκύπτουν τα επόμενα δύο βήματα:
-1º βήμα για επίπεδα Threshold 60-65.([Εικόνα Α.](#page-72-0)27)

Εφαρμόζοντας το Threshold([Εικόνα Α.](#page-73-0)28) τα σωματίδια δεν είναι συγχωνευμένα μεταξύ τους. Αναπαρίστανται από ένα έως τρία pixel για να εξασφαλίσουμε εγκυρότερα αποτελέσματα στην καταμέτρηση.

-2 <sup>ο</sup> βήμα για επίπεδα Threshold 65-70.([Εικόνα Α.](#page-73-1)29)

Ομοίως, τα σωματίδια αναπαρίστανται από ένα έως τρία pixel.

Το παράθυρο επιλογής παραμέτρων της εντολής Threshold μας παρέχει πληροφορία για το συνολικό φάσμα τιμών της εικόνας. Επιλέγεται ένα συγκεκριμένο εύρος τιμών κάθε φορά και σε αυτό εφαρμόζεται η εντολή. Κάθε κόκκινη στήλη που εμφανίζεται στο παράθυρο της εντολής είναι το επίπεδο που γίνεται το Threshold(εύρος) όπως παρουσιάζεται στην [Εικόνα Α](#page-74-0).30.

<span id="page-72-0"></span>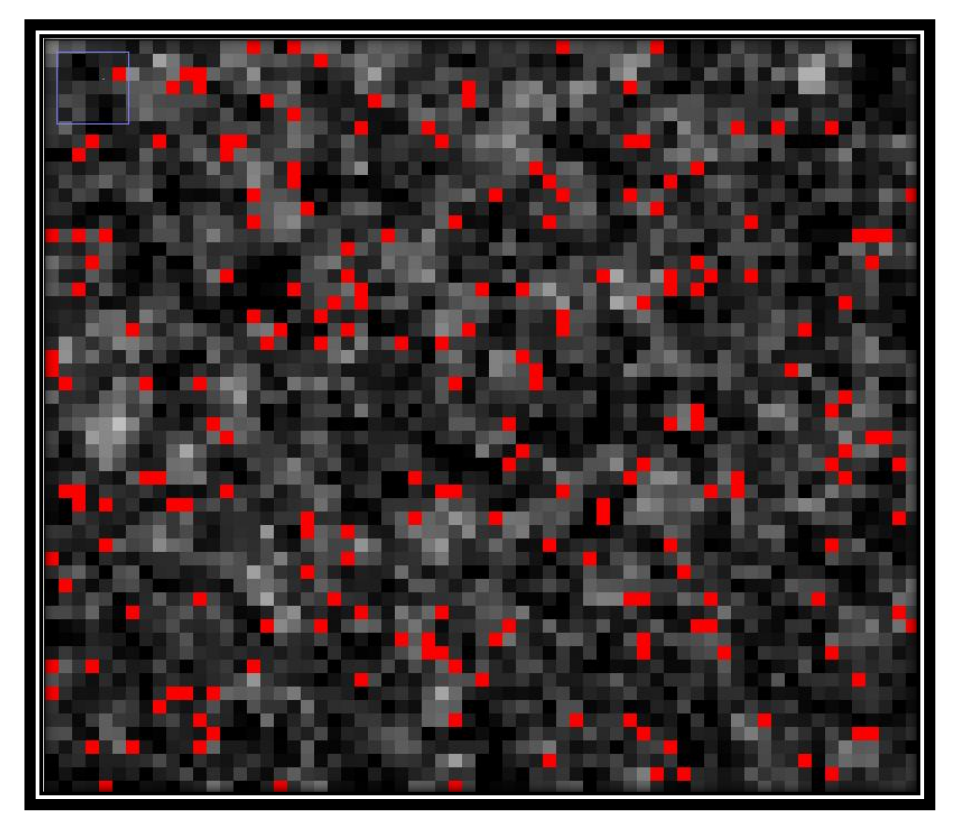

**Εικόνα Α.27 1ο βήμα : Threshold για τιμές 60-65.**

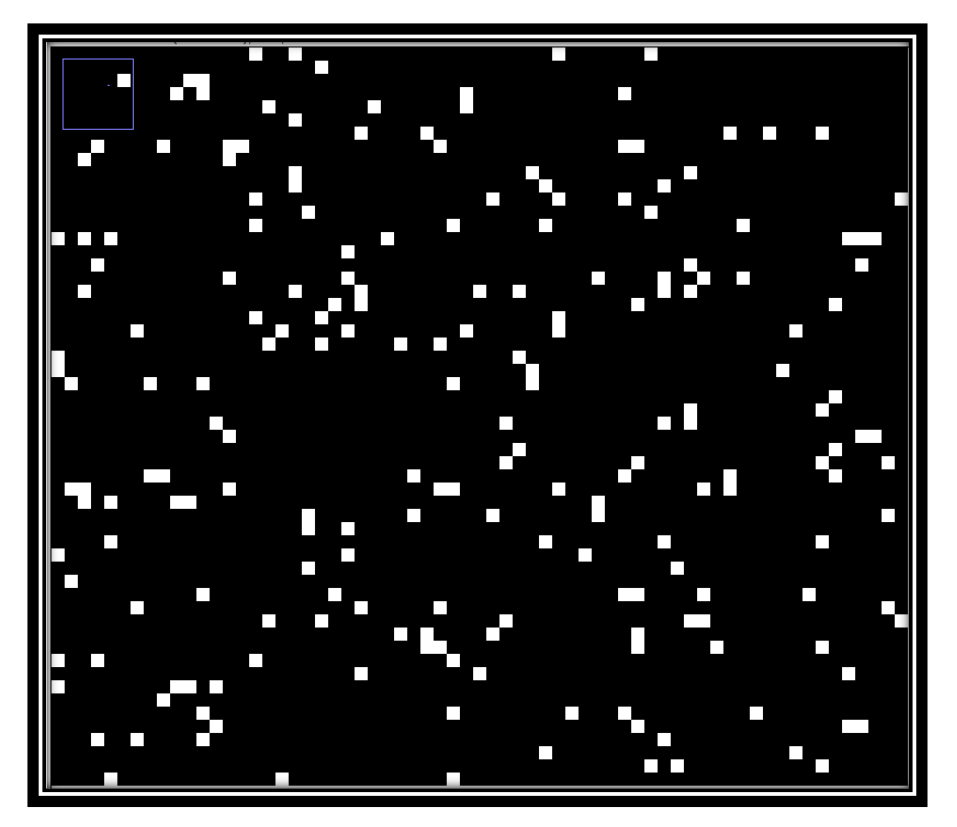

**Εικόνα Α.28 Εφαρμογή Threshold για τιμές 60-65. Ουσιαστικά,τα κόκκινα pixel της προηγούμενης εικόνα αναπαρίστανται τώρα με το απόλυτο λευκό(255 για 8-bit). Αυτά αποτελούν και τα σωματίδια που θα καταμετρηθούν.**

<span id="page-73-0"></span>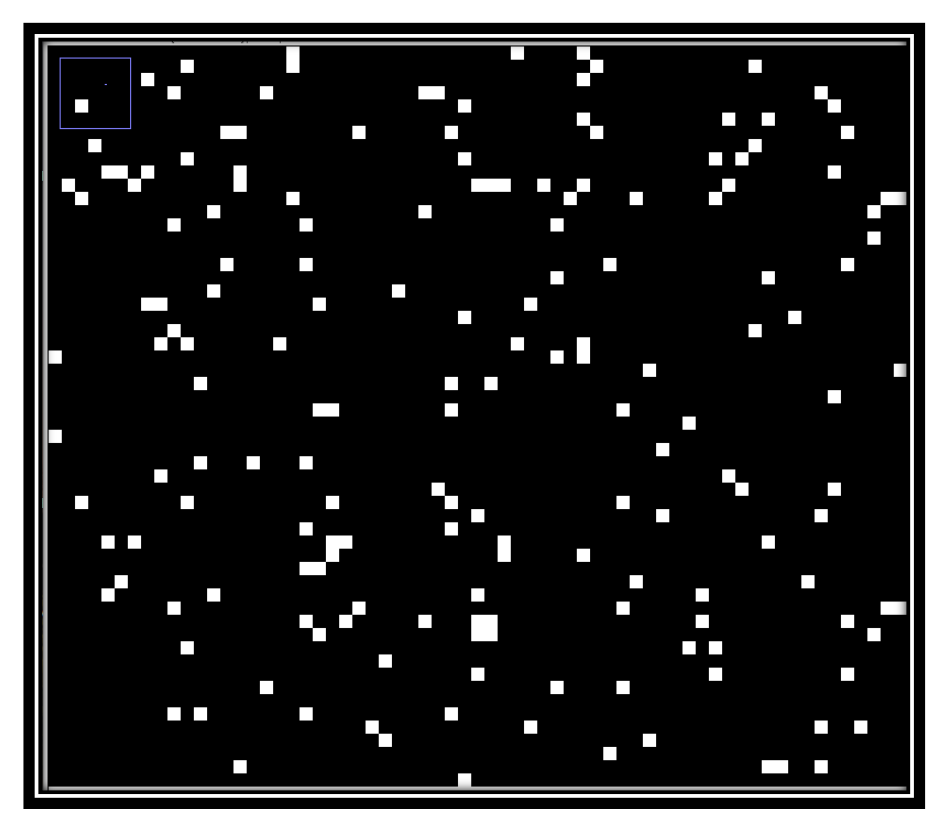

<span id="page-73-1"></span>**Εικόνα Α.29 2ο βήμα: Εφαρμογή Threshold για 65-70.**

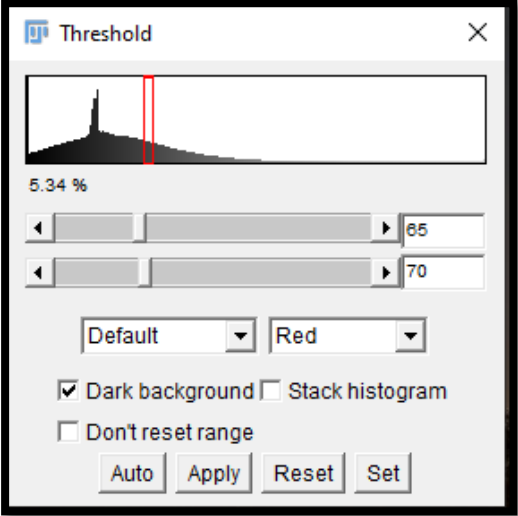

<span id="page-74-0"></span>**Εικόνα Α.30 Παράθυρο επιλογής παραμέτρων. Κάθε κόκκινη στήλη είναι το επίπεδο που γίνεται το Threshold. Το πάχος της στήλης είναι το εύρος των μετρήσεων.**

Σε κανονική ροή, η διαδικασία συνεχίζεται μέχρι το μέγιστο αριθμό Threshold, δηλαδή 255 για 8-bit . Το αποτέλεσμα θα ήταν (255-60)/5 = 39 εικόνες με διαφορετικό επίπεδο Threshold, στις οποίες εφαρμόζεται ο αλγόριθμος καταμέτρησης. Στο παράθυρο Summary, εμφανίζονται τα αποτελέσματα για κάθε μια εικόνα ξεχωριστά και στο παράθυρο log εμφανίζεται το άθροισμα τους[\(Εικόνα](#page-74-1)  Α.[31\)](#page-74-1)

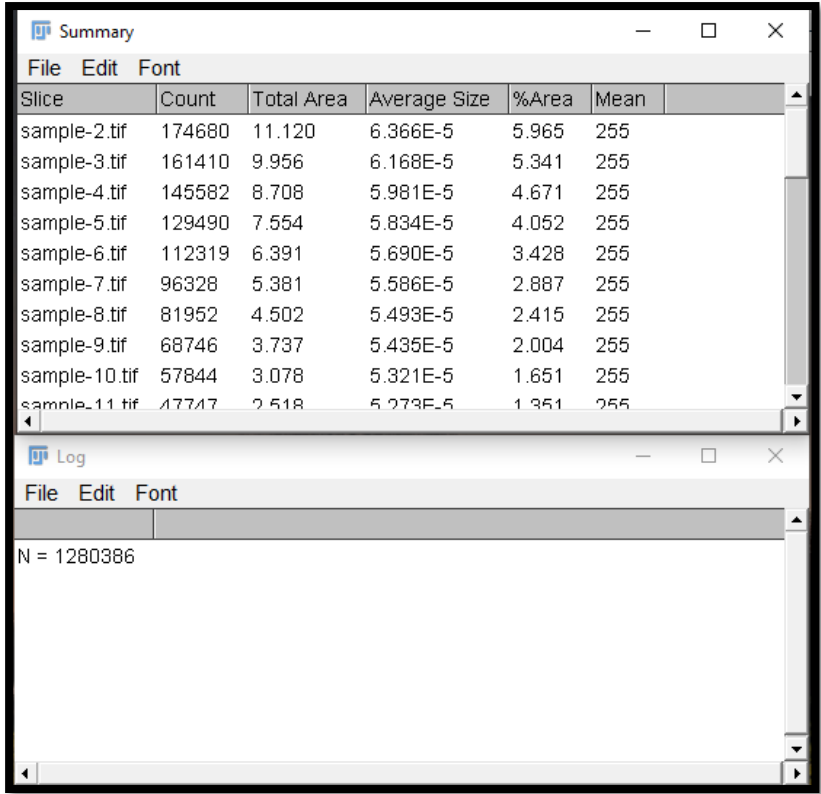

<span id="page-74-1"></span>**Εικόνα Α.31 Παράθυρο αποτελεσμάτων. Μετρήθηκαν συνολικά 1.280.386 σωματίδια.**

# Β. Αλγόριθμοι Υπολογισμού

Οι αλγόριθμοι που παρουσιάζονται παρακάτω συντάχθηκαν σε JavaScript μέσω του ImageJ. Για την εκτέλεση τους, ο χρήστης αρκεί να επιλέξει *Plugins > Macros > Run* και στην συνέχεια να διαλέξει τον επιθυμητό αλγόριθμο σε μορφή .ijm για να εκτελεστεί από το λογισμικό. Εναλλακτικά, η χρήση drag&drop του προγράμματος επάνω στο λογισμικό παρέχει το ίδιο αποτέλεσμα.

### Β1. Το πρόγραμμα Basic Edit

//~~~~~~~~~~~~~~~~~~~~~~~~~~~~~~~~~~~~BASIC EDIT~~~~~~~~~~~~~~~~~~~~~~~~~~~~~~ px=10; //px--> pixel sensitivity //run("Brightness/Contrast..."); run("Enhance Contrast", "saturated=0.35"); run("Apply LUT"); run("Subtract Background...", "rolling=px sliding"); setOption("ScaleConversions", true); //convert to gray scale run("8-bit");

# Β2. Το πρόγραμμα Grid

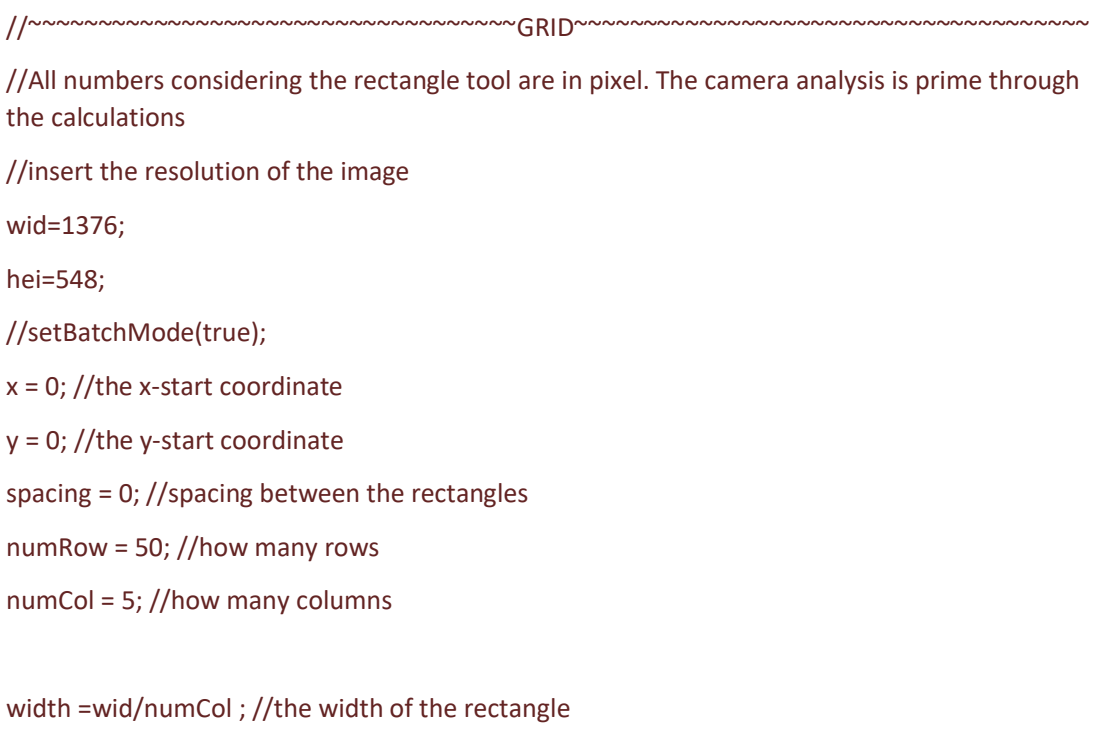

height =hei/numRow ; //the height of the rectangle

```
/*Create the selections and add them to the ROI Manager!*/
for (i = 0; i < numRow; i++) {
for (i = 0; j < numCol; j++) {
xOffset = i * (width + spacing);yOffset = i * (height + spacing);/*Create a rectangular selection!*/
makeRectangle(x + xOffset, y + yOffset, width, height);
/*Add the selection to the ROI Manager!*/
roiManager("Add");
}
}
/*Show all selections in the image with (mouse) selectable labels!*/
roiManager("Show All with labels");
mainTitle=getTitle();
for (u = 0; u < roiManager("count"); ++u) {
run("Duplicate...", "title=crop");
roiManager("Select", u);
run("Crop");
//Next round!
//choose the name of the initial file
selectWindow("low_Re-large_view .tif");
}
```
### B2.1 Το πρόγραμμα Grid Loop

```
//~~~~~~~~~~~~~~~~~~~~~~~~~~~~~~~~~~GRID LOOP~~~~~~~~~~~~~~~~~~~~~~~~~~
//All numbers considering the rectangle tool are in pixel. The camera analysis is prime through the 
calculations
//insert the resolution of the image
wid=1376;
hei=548;
//setBatchMode(true);
x = 0; //the x-start coordinate
y = 0; //the y-start coordinate
```
spacing = 0; //spacing between the rectangles

numRow = 50; //how many rows  $******$  $numCol = 5$ ; //how many columns \*\*\*\*\*\*\*\*

width =wid/numCol ; //the width of the rectangle height =hei/numRow ; //the height of the rectangle noi=20; // noi-->number of samples that your image is taken \*\*\*\*\*\*

for  $(k=0; k < noi; ++k)$  {

//open the file

open("C:/Users/leo/Desktop/Πείραμα/low\_Re-large\_view/crop/" + "low\_Re-large\_view (" + (k + 1) + ").tif");

/\*Create the selections and add them to the ROI Manager!\*/

for  $(i = 0; i <$  numRow;  $i++)$  {

for  $(j = 0; j <$  numCol;  $j++)$  {

 $x$ Offset =  $j$  \* (width + spacing);

 $yOffset = i * (height + spacing);$ 

```
/*Create a rectangular selection!*/
```
makeRectangle(x + xOffset, y + yOffset, width, height);

```
/*Add the selection to the ROI Manager!*/
```
roiManager("Add");

}

```
}
```
/\*Show all selections in the image with (mouse) selectable labels!\*/

```
roiManager("Show All with labels");
```
mainTitle=getTitle();

```
for (u = 0; u < roiManager("count"); ++u) {
```
run("Duplicate...", "title=crop");

roiManager("Select", u);

run("Crop");

//choose the folder you want to save the images

```
saveAs("Tiff", "C:/Users/leo/Desktop/Πείραμα/low_Re-large_view/dock/domain (" +(u+1) +")/" + 
"Grid_Section_" + (u + 1) + "_" + (k+1) + ".tif");
```
close();

//Next round! //choose the name of the initial file selectWindow("low\_Re-large\_view "+"("+(k+1)+")"+".tif"); } selectWindow("ROI Manager"); close(); roiManager("Delete"); }

## Β3. Το πρόγραμμα Threshold-Segmentation

//~~~~~~~~~~~~~~~~~~~~~~~~~~~~TRESHOLD-SEGMENTATION~~~~~~~~~~~~~~~~~~~~~~~~

//~~~~~~VARIABLES~~~~~

// prominence-->sen (sensitivity of light peaks)

// lole-->threshold lower level

// hile-->threshold higher level

// size--> pix (sensitivity of particles count)

sen=60;

lole=40;

hile=100;

pix=1;

//1st step maxima and segmentation //variable value of prominence run("Find Maxima...", "prominence=sen exclude output=[Segmented Particles]"); //select the directory you want saveAs("Tiff", "C:/Users/leo/Desktop/Thre-Segm/mask 1.tif"); close();

//2nd step threshold //run("Threshold..."); //variable values of treshold setThreshold(lole, hile); run("Smooth"); setOption("BlackBackground", true); run("Convert to Mask"); //select the directory you want saveAs("Tiff", "C:/Users/leo/Desktop/Thre-Segm/mask 2.tif");

//open mask 1 open("C:/Users/leo/Desktop/Thre-Segm/mask 1.tif");

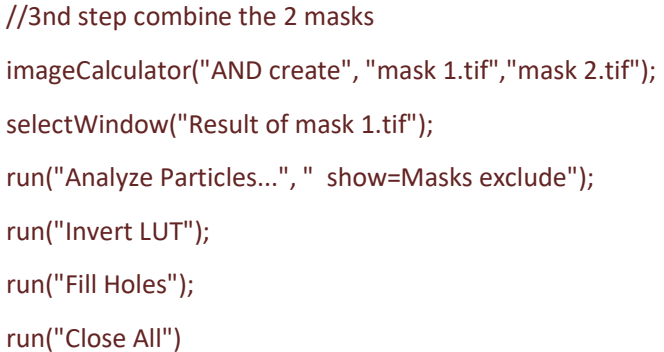

### B3.1 Το πρόγραμμα Threshold-Segmentation Loop

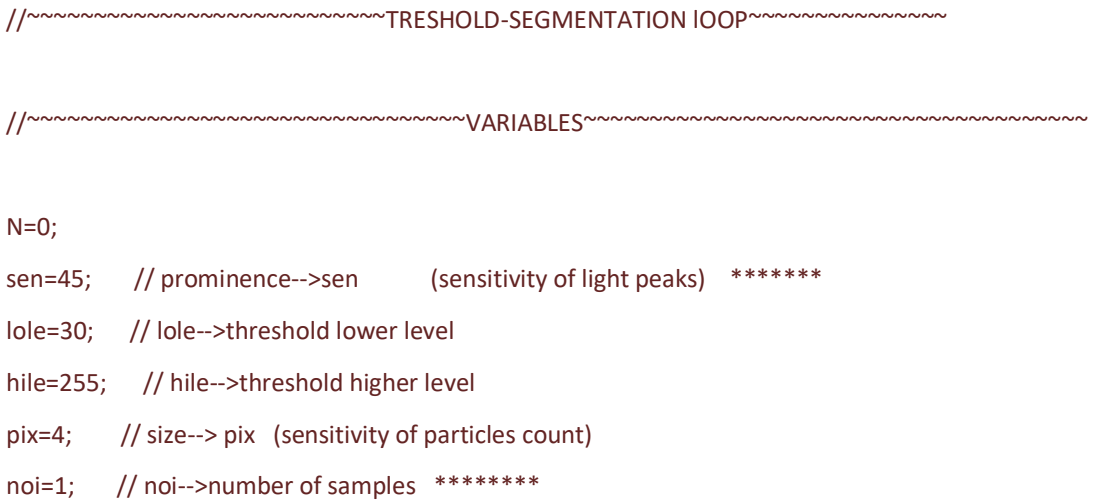

nod=250; //number of domains the picture has been cut \*\*\*\*\*\*\*\*\*

for  $(l = 0; l < \text{nod}; ++l)$  {

for  $(u = 0; u < no; ++u)$  {

#### //open the file

open("C:/Users/leo/Desktop/Πείραμα/low\_Re-large\_view/dock/domain (" + (l+1) + ")/" + "Grid\_Section\_" + (l+1) + "\_" + (u + 1) + ".tif");

//1st step maxima and segmation //variable value of prominence run("Find Maxima...", "prominence=sen output=[Segmented Particles]"); //select the directory you want saveAs("Tiff", "C:/Users/leo/Desktop/Πείραμα/low\_Re-large\_view/mask1/mask 1.tif"); close();

//2nd step threshold //run("Threshold..."); //variable values of treshold setThreshold(lole, hile); run("Smooth"); setOption("BlackBackground", true); run("Convert to Mask"); //select the directory you want saveAs("Tiff", "C:/Users/leo/Desktop/Πείραμα/low\_Re-large\_view/mask2/mask 2.tif");

//open mask 1

open("C:/Users/leo/Desktop/Πείραμα/low\_Re-large\_view/mask1/mask 1.tif");

//3nd step combine the 2 masks imageCalculator("AND create", "mask 1.tif","mask 2.tif"); selectWindow("Result of mask 1.tif"); run("Analyze Particles...", " show=Masks"); run("Invert LUT"); run("Fill Holes");

#### //choose the folder you want to save the images

```
saveAs("Tiff", "C:/Users/leo/Desktop/Πείραμα/low_Re-large_view/5.results of dock/" + 
"Grid Section " + (u + 1)+".tif");
```

```
close();
close();
close();
close();
}
run("Close All");
run("Clear Results");
for (u = 0; u < noi; ++u) {
open("C:/Users/leo/Desktop/Πείραμα/low_Re-large_view/5.results of dock/" + "Grid_Section_" + (u + 
1) +".tif");
//variable size value
run("Analyze Particles...", "size=pix-Infinity pixel summarize");
N=nResults;
}
print("N = "+N);run("Clear Results");
run("Close All");
```

```
}
```
### Β4. Το πρόγραμμα Threshold

//~~~~~~~~~~~~~~~~~~~~~~~~~~~~~~~~~~THRESHOLD ~~~~~~~~~~~~~~~~~~~~~~~~~~~

//~~~~~~VARIABLES~~~~~~~

//It is highly recommended the user to choose the threshold levels by the optical visualization of the image

// Lole--> threshold lower level

// Hile--> threshold higher level

// b--> higher threshold value in every step

// rolling--> pixel sensitivity

// sz--> particle size //ran--> range of threshold in every step

N=0;

Lole=40 ;

Hile=60;

ran=5;

sz=0.5;

//choose the threshold levels(range,number of repeat)

```
for (i=Lole; i<Hile; i=i +ran){
```
//b is the higher threshold value in every step  $b = i + ran;$ 

//run("Threshold..."); setThreshold(i, b); setOption("BlackBackground", true); run("Convert to Mask");

run("Analyze Particles...", "size=sz-Infinity pixel display exclude"); //display all the particles counted

run("Analyze Particles...", "size=sz-Infinity pixel exclude summarize"); //display the total number of particles on each loop

N=nResults;

}

 $print("N = "+N);$ 

selectWindow("Results"); //if you delete those 2 lines the total number of particles through all images will appear

run("Close"); //

run("Close All");

### Β5. Το πρόγραμμα Creating folders

```
//~~~~~~~~~~~~~~~~~~~~~~~~~~~~~~~~~CREATING FOLDERS~~~~~~~~~~~~~~~~~~~~~~~~~
for (i = 0; i < 250; i++) {
```
home = getDirectory("home") + "Desktop/Πείραμα/low\_Re-large\_view/dock/"; fileName = File.nameWithoutExtension;  $folderName = fileName + (i+1);$ File.makeDirectory(home + folderName);

outputdir = (home + folderName); }

## Β6. Το πρόγραμμα Crop

//~~~~~~~~~~~~~~~~~~~~~~~~~~~~~~~~~~~~~~CROP~~~~~~~~~~~~~~~~~~~~~~~~~~~~~~~~

//setTool("rectangle"); makeRectangle(0, 241, 1376, 548); run("Duplicate...", " ");